Oracle® Communications
User Data Repository 10.0.1

**Software Upgrade Procedure** 

Release 10.0.1

E63101-01

May 2015

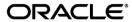

#### Oracle Communications UDR Software Upgrade Procedure, Release 10.0.1

Copyright © 2014, 2015 Oracle and/or its affiliates. All rights reserved.

This software and related documentation are provided under a license agreement containing restrictions on use and disclosure and are protected by intellectual property laws. Except as expressly permitted in your license agreement or allowed by law, you may not use, copy, reproduce, translate, broadcast, modify, license, transmit, distribute, exhibit, perform, publish, or display any part, in any form, or by any means. Reverse engineering, disassembly, or decompilation of this software, unless required by law for interoperability, is prohibited.

The information contained herein is subject to change without notice and is not warranted to be error-free. If you find any errors, please report them to us in writing.

If this is software or related documentation that is delivered to the U.S. Government or anyone licensing it on behalf of the U.S. Government, the following notice is applicable:

U.S. GOVERNMENT END USERS: Oracle programs, including any operating system, integrated software, any programs installed on the hardware, and/or documentation, delivered to U.S. Government end users are "commercial computer software" pursuant to the applicable Federal Acquisition Regulation and agency-specific supplemental regulations. As such, use, duplication, disclosure, modification, and adaptation of the programs, including any operating system, integrated software, any programs installed on the hardware, and/or documentation, shall be subject to license terms and license restrictions applicable to the programs. No other rights are granted to the U.S. Government.

This software or hardware is developed for general use in a variety of information management applications. It is not developed or intended for use in any inherently dangerous applications, including applications that may create a risk of personal injury. If you use this software or hardware in dangerous applications, then you shall be responsible to take all appropriate fail-safe, backup, redundancy, and other measures to ensure its safe use. Oracle Corporation and its affiliates disclaim any liability for any damages caused by use of this software or hardware in dangerous applications.

Oracle and Java are registered trademarks of Oracle and/or its affiliates. Other names may be trademarks of their respective owners.

Intel and Intel Xeon are trademarks or registered trademarks of Intel Corporation. All SPARC trademarks are used under license and are trademarks or registered trademarks of SPARC International, Inc. AMD, Opteron, the AMD logo, and the AMD Opteron logo are trademarks or registered trademarks of Advanced Micro Devices. UNIX is a registered trademark of The Open Group.

This software or hardware and documentation may provide access to or information on content, products, and services from third parties. Oracle Corporation and its affiliates are not responsible for and expressly disclaim all warranties of any kind with respect to third-party content, products, and services. Oracle Corporation and its affiliates will not be responsible for any loss, costs, or damages incurred due to your access to or use of third-party content, products, or services.

CAUTION: Use only the Upgrade procedure included in the Disaster Recovery Kit.

Before recovering any system, please access My Oracle Support (MOS) (https://support.oracle.com) and review any Technical Service Bulletins (TSBs) that relate to this procedure.

My Oracle Support (MOS) (https://support.oracle.com) is your initial point of contact for all product support and training needs. A representative at Customer Access Support (CAS) can assist you with MOS registration. Call the CAS main number at 1-800-223-1711 (toll-free in the US), or call the Oracle Support hotline for your local country from the list at http://www.oracle.com/us/support/contact/index.html. See more information on MOS in the Appendix section.

OCUDR 10.0.1 2 May 2015

# **TABLE OF CONTENTS**

| 1. | INTRODUCTION                                                         | 7  |
|----|----------------------------------------------------------------------|----|
|    | 1.1 Purpose and Scope                                                | 7  |
|    | 1.1.1 What is Not Covered by this Document                           | 7  |
|    | 1.2 References                                                       | 7  |
|    | 1.3 Acronyms                                                         | 8  |
|    | 1.4 Terminology                                                      | 9  |
|    | 1.5 How to use this Document                                         | 10 |
|    | 1.5.1 Executing Procedures                                           | 10 |
|    | 1.6 Recommendations                                                  |    |
|    | 1.6.1 Frequency of Health Checks                                     |    |
|    | 1.6.2 Large Installation Support                                     |    |
|    | 1.6.3 Logging of Upgrade Activities                                  | 12 |
| 2. | GENERAL DESCRIPTION                                                  | 13 |
|    | 2.1 Supported Upgrade Paths                                          | 13 |
|    | 2.2 Multi Active MPs                                                 | 13 |
|    | 2.3 Firmware Updates                                                 | 14 |
|    | 2.4 PMAC (Management Server) Upgrades                                | 14 |
|    | 2.5 TVOE Upgrade                                                     |    |
|    | 2.6 Traffic Management during Upgrade                                | 14 |
|    | 2.7 Provisioning during Upgrade                                      |    |
|    | 2.8 Configurations                                                   |    |
|    | 2.8.1 Normal Capacity Configuration                                  |    |
|    | 2.8.2 Low Capacity Configuration                                     |    |
|    |                                                                      |    |
| 3. | UPGRADE PLANNING AND PRE-UPGRADE PROCEDURES                          |    |
|    | 3.1 Required Materials                                               |    |
|    | 3.1.1 Application ISO Image File / Media                             |    |
|    | 3.1.2 Logins, Passwords and Site Information                         |    |
|    | 3.2 Maintenance Window for PMAC and TVOE Upgrades (optional)         |    |
|    | 3.3 Pre-Upgrade Procedures                                           |    |
|    | 3.3.1 Hardware Upgrade Preparation                                   |    |
|    | 3.3.2 Review Release Notes                                           |    |
|    | 3.3.4 Perform Health Check (Upgrade Preparation)                     |    |
|    | 3.3.5 ISO Administration & Pre-Upgrade Checks                        |    |
|    | 3.3.6 Upgrade TVOE Hosts at a Site (prior to application upgrade MW) |    |
|    | 3.4 Order of Upgrade                                                 |    |
|    | 3.5 Upgrade Execution Overview for Normal Capacity Configurations    |    |
|    | 3.5.1 Primary NOAMP / DR NOAMP Execution Overview                    | 29 |
|    | 3.5.2 SOAM Server Upgrade Execution Overview                         |    |
|    | 3.5.3 MP Server Upgrade Execution Overview                           | 30 |
|    | 3.6 Upgrade Execution Overview for Low Capacity Configurations       | 31 |
|    | 3.6.1 Single Server Upgrade                                          | 31 |
|    | 3.6.2 Primary NOAMP / DR NOAMP Execution Overview                    |    |
|    | 3.6.3 SOAM Server Upgrade Execution Overview                         |    |
|    | 3.6.4 MP Server Upgrade Execution Overview                           |    |
|    | 3.7 Upgrade Acceptance Overview                                      | 32 |
| 4. | PRIMARY NOAMP / DR NOAMP UPGRADE EXECUTION                           | 33 |
|    | 4.1 Perform Health Check (Pre Upgrade)                               | 34 |

|    | 4.2 Primary NOAMP / DR NOAMP Upgrade                             | 34  |
|----|------------------------------------------------------------------|-----|
|    | 4.2.1 Remove Additional GUI Sessions                             |     |
|    | 4.2.3 Upgrade Primary NOAMP NE                                   |     |
|    | 4.2.4 Upgrade DR NOAMP NE                                        | 45  |
|    | 4.3 Perform Health Check (Post Primary NOAMP / DR NOAMP Upgrade) | 47  |
| 5. | SOAM SITE UPGRADE EXECUTION                                      |     |
|    | 5.1 Perform Health Check (Pre Upgrade)                           |     |
|    | 5.2 SOAM Upgrade                                                 |     |
|    | 5.3 MP Upgrade                                                   |     |
|    | 5.3.1 Upgrade MP NE                                              |     |
|    | 5.4 Perform Health Check (Post SOAM Upgrade)                     |     |
| 6. | SINGLE SERVER UPGRADE                                            | 56  |
|    | 6.1 Upgrading a Single Server                                    | 56  |
| 7. | UPGRADE ACCEPTANCE                                               |     |
|    | 7.1 Accept Upgrade                                               | 59  |
| 8. | TVOE PERFORMANCE TUNING                                          | 62  |
| 9. | RECOVERY PROCEDURES                                              |     |
|    | 9.1 Backout Setup                                                |     |
|    | 9.2 Backout of SOAM / MP                                         |     |
|    | 9.4 Backout of Primary NOAMP NE                                  |     |
| ΑF | PPENDIX A. ACCESSING THE OAM SERVER GUI (NOAMP / SOAM)           | 72  |
| AF | PPENDIX B. HEALTH CHECK PROCEDURES                               | 74  |
|    | PPENDIX C. UPGRADE OF A SINGLE SERVER                            |     |
|    |                                                                  |     |
| AF | PPENDIX D. BACKOUT OF A SINGLE SERVER                            | 91  |
| ΑF | PPENDIX E. MANIPULATING SIGNALING TRAFFIC AT THE MP              | 98  |
| ΑF | PPENDIX F. INHIBITING SERVERS                                    | 102 |
| ΑF | PPENDIX G. ACCESSING ORACLE'S TEKELEC CUSTOMER CARE SITE         | 115 |
| ΑF | PPENDIX H. DETERMINE IF TVOE UPGRADE IS REQUIRED                 | 117 |
| ΔΕ | PPENDIX I LIPGRADE TVOE PLATFORM                                 | 118 |
|    |                                                                  |     |

# **LIST OF FIGURES**

| Figure 1: Supported Upgrade Paths                                       | 13 |
|-------------------------------------------------------------------------|----|
| Figure 2: Normal Capacity Single-Site Configuration                     | 15 |
| Figure 3: Low Capacity server Configuration Single Site                 | 16 |
|                                                                         |    |
| List of Tables                                                          |    |
| Table 1 - Acronyms                                                      | 8  |
| Table 2 - Terminology                                                   |    |
| Table 3 - Sample Procedure                                              |    |
| Table 4 – Logins, Passwords and Site Information                        |    |
| Table 5 Pre-Upgrade Overview                                            | 19 |
| Table 6 - Primary NOAMP Upgrade Procedures                              |    |
| Table 7 - DR NOAMP Upgrade Procedures                                   |    |
| Table 8 - SOAM Upgrade Procedures                                       | 30 |
| Table 9 - MP Upgrade Procedures                                         | 30 |
| Table 10 - Single Server Upgrade Procedure                              | 31 |
| Table 11 - Primary NOAMP Upgrade Procedures                             | 31 |
| Table 12 - DR NOAMP Upgrade Procedures                                  | 31 |
| Table 13 - SOAM Upgrade Procedures                                      | 32 |
| Table 14 - MP Server Upgrade Procedures for low capacity Configurations | 32 |
| Table 15 - Upgrade Acceptance Procedures                                | 32 |
|                                                                         |    |

# **List of Procedures**

| Procedure 1: Required Materials Check                                       | 20 |
|-----------------------------------------------------------------------------|----|
| Procedure 2: ISO Administration & Pre-Upgrade Checks                        | 21 |
| Procedure 3: Upgrade TVOE Hosts at a Site (prior to application upgrade MW) | 28 |
| Procedure 4: Remove Additional GUI Sessions                                 | 34 |
| Procedure 5: Full Database Backup                                           | 37 |
| Procedure 6: Upgrade Primary NOAMP NE                                       | 40 |
| Procedure 7: Upgrade DR NOAMP NE                                            | 45 |
| Procedure 8: Upgrade SOAM NE                                                | 49 |
| Procedure 9: Upgrade MP NE                                                  | 53 |
| Procedure 10: Upgrading Single Server                                       | 56 |
| Procedure 11: Accept Upgrade                                                | 59 |
| Procedure 12: TVOE Performance Tuning                                       | 62 |
| Procedure 13: Backout of SOAM / MP                                          | 64 |
| Procedure 14: Backout of DR NOAMP NE                                        | 67 |
| Procedure 15: Backout of Primary NOAMP NE                                   | 69 |
|                                                                             |    |

#### 1. INTRODUCTION

### 1.1 Purpose and Scope

This document describes methods utilized and procedures executed to perform a major upgrade from OCUDR 10.0 release to a OCUDR 10.0.1 release. The audience for this document includes Oracle's Tekelec customers as well as the following internal groups: Software Development, Quality Assurance, Product Verification, Information Development, and Consulting Services including NPX..

The OCUDR software includes all Oracle's Tekelec Platform Distribution (TPD) software. Any TPD upgrade necessary is included automatically as part of the OCUDR software upgrade. The execution of this procedure assumes that the OCUDR software load (ISO file, CD-ROM or other form of media) has already been delivered to the customer's premises. This includes delivery of the software load to the local workstation being used to perform this upgrade.

### 1.1.1 What is Not Covered by this Document

- Distribution of OCUDR 10.0.1 software loads. Please contact Oracle's Tekelec Customer Service for the same.
- Installation of OCUDR 10.0.1 software. Refer [1].
- PM&C upgrade. Refer to [7].

#### 1.2 References

- [1] OCUDR Installation and Configuration Guide, UG006455, Tekelec
- [2] TVOE 2.5 upgrade Document. 909-2276-001. V 1.0 or greater.
- [3] Site Survey (Domestic US), SS005977, latest revision
- [4] Hardware Verification Plan, VP005629, latest revision
- [5] Platform 6.x Configuration Procedure Reference, 909-2209-001, latest revision
- [6] HP Solutions Firmware Upgrade Pack Release Notes, 795-000-2xx, v2.1.5 (or latest 2.1 version)
- [7] PM&C 5.5 Incremental upgrade, 909-2281-001, Oracle.

# 1.3 Acronyms

| Acronym          | Meaning                                                          |
|------------------|------------------------------------------------------------------|
| CGBU             | Communications Global Business unit                              |
| CD-ROM           | Compact Disc Read-only Media                                     |
| CSV              | Comma-separated Values                                           |
| DB               | Database                                                         |
| DR               | Disaster Recovery                                                |
| FOA              | First Office Application                                         |
| GA               | General Availability                                             |
| GPS              | Global Product Solutions                                         |
| GUI              | Graphical User Interface                                         |
| НА               | High Availability                                                |
| IMI              | Internal Management Interface                                    |
| IP               | Internet Protocol                                                |
| IPM              | Initial Product Manufacture                                      |
| ISO              | ISO 9660 file system (when used in the context of this document) |
| LA               | Limited Availability                                             |
| MOP              | Method of Procedure                                              |
| MP               | Message Processing or Message Processor                          |
| MW               | Maintenance Window                                               |
| NE               | Network Element                                                  |
| NO Network OAM&P |                                                                  |
| NOAMP            | Network OAM&P                                                    |
| OA               | HP Onboard Administrator                                         |
| OAM              | Operations, Administration and Maintenance                       |
| OAM&P            | Operations, Administration, Maintenance and Provisioning         |
| OCUDR            | Oracle Communications User Data Repository                       |
| PM&C             | Platform Management and Configuration                            |
| RMS              | Rack Mount Server                                                |
| SO               | System OAM                                                       |
| SOAM             | System OAM                                                       |
| SPR              | Subscriber Profile Repository                                    |
| TPD              | Tekelec Platform Distribution                                    |
| TVOE             | Tekelec Virtualized Operating Environment                        |
| UDR              | User Data Repository                                             |
| UI               | User Interface                                                   |
| VIP              | Virtual IP                                                       |
| VM               | Virtual Machine                                                  |
| VPN              | Virtual Private Network                                          |
| XMI              | External Management Interface                                    |
| XSI              | External Signaling Interface                                     |

Table 1 - Acronyms

# 1.4 Terminology

This section describes terminology as it is used within this document.

| Term                                              | Meaning                                                                                                    |  |
|---------------------------------------------------|----------------------------------------------------------------------------------------------------|--|
| Upgrade                                           | The process of converting an application from its current release on a System to a newer release.                                                                                                    |  |
| Major Upgrade                                     | An upgrade from a current release to a newer major release. An example of a major upgrade is: OCUDR 10.x to OCUDR 11.1.                                                                                                    |  |
| Incremental Upgrade                               | An upgrade from a current build to a newer build within the same major release. An example of an incremental upgrade is: OCUDR 10.x to 10.y.                                                                                                    |  |
| Release                                           | Release is any particular distribution of software that is different from any other distribution.                                                                                                    |  |
| Single Server Upgrade                             | The process of converting a OCUDR server from its current release on a single server to a newer release.                                                                                                    |  |
| Blade (or Managed                                 | Single Server upgrade performed on a blade. This upgrade requires the use of the PM&C                                                                                                    |  |
| Blade) Upgrade                                    | GUI.                                                                                                    |  |
| Standalone Server                                 | Single server upgrade performed on a standalone server. This upgrade requires the use of                                                                                                    |  |
| Upgrade Software Only Upgrade                     | the platcfg UI.  An upgrade that does not require a Database Schema change, only the software is changed.                                                                                                    |  |
| Software Only Opgrade                             | An upgrade that requires a Database Schema change performed during upgrade that is                                                                                                    |  |
| DB Conversion Upgrade                             | necessitated by new feature content or bug fixes.                                                                                                    |  |
| Backout                                           | The process of converting a single OCUDR server to a prior version. This could be performed due to failure in Single Server Upgrade or the upgrade cannot be accepted for some other reason. Backout is a user initiated process.                                                                                                    |  |
| Downgrade/Backout                                 | The process of converting an OCUDR server from its current release to a prior release. This could be performed due to a misbehaving system. Once the upgrade is accepted, servers cannot be backed out to previous release.                                                                                                    |  |
| Rollback                                          | Automatic recovery procedure that puts a server into its pre-upgrade status. This procedure occurs automatically during upgrade if there is a failure.                                                                                                    |  |
| Source Release Software release to upgrade from.  |                                                                                                    |  |
| Target Release    Software release to upgrade to. |                                                                                                    |  |
| Primary NOAM<br>Network Element                   | The network element that contains the active and standby NOAM servers in an OCUDR. If the NOAMs are deployed on a rack-mount server (and often not co-located with any other site), that RMS is considered the primary NOAM network element. If the NOAMs are virtualized on a C-class blade that is part of one of the sites, then the primary NOAM network element and the signaling network element hosting the NOAMs are one and the same. |  |
| Signaling Network<br>Element                      | Any network element that contains MPs (and possibly other C-level servers), thus carrying out Diameter signaling functions. Each SOAM pair and its associated C-level servers are considered a single signaling network element. And if a signaling network element includes a server that hosts the NOAMs, that signaling network element is also considered to be the primary NOAM network element.                                          |  |
| Site                                              | Physical location where one or more network elements reside.                                                                                                    |  |
| Health Check                                      | Procedure used to determine the health and status of the network. This includes statuses displayed from the GUI. This can be observed Pre-Server Upgrade, In-Progress Server Upgrade, and Post-Server Upgrade.                                                                                                    |  |
| Upgrade Ready                                     | State that allows for graceful upgrade of a server without degradation of service. It is a state that a server is required to be in before it can be upgraded. The state is defined by the following attributes:  • Server is Forced Standby • Server is Application Disabled (Signaling servers will not process any traffic)                                                                                                    |  |
| UI                                                | User interface. "Platcfg UI" refers specifically to the Platform Configuration Utility User Interface, which is a text-based user interface.                                                                                                    |  |

| Management Server | Server deployed with HP c-class or RMS used to host PM&C application, to configure Cisco 4948 switches and to serve other configuration purposes.                                                              |  |
|-------------------|----------------------------------------------------------------------------------------------------|--|
| PM&C Application  | PM&C is an application that provides platform-level management functionality for HPC/RMS system, such as the capability to manage and provision platform components of the system so it can host applications. |  |
| 1+1               | Setup with one active and one standby MP.                                                                                                    |  |
| N+0               | Setup with N active MP(s) but no standby MP.                                                                                                    |  |
| NO                | Network OAM for OCUDR.                                                                                                    |  |
| SO                | System OAM for OCUDR.                                                                                                    |  |

Table 2 - Terminology

### 1.5 How to use this Document

When executing this document, there are a few key points which help to ensure that the user understands the author's intent. These points are as follows;

- 1. Before beginning a procedure, completely read the instructional text (it will appear immediately after the Section heading for each procedure) and all associated procedural WARNINGS or NOTES.
- 2. Before execution of a STEP within a procedure, completely read the left and right columns including any STEP specific WARNINGS or NOTES.
- 3. If a procedural STEP fails to execute successfully or fails to receive the desired output, STOP and contact Oracle's Tekelec Customer Care (*US: 1-888-367-8552, Intl: +1-919-460-2150*) for assistance before attempting to continue.

### 1.5.1 Executing Procedures

The user should be familiar with the structure and conventions used within these procedures before attempting execution.

**Table 3** and the details below provide an example of how procedural steps might be displayed within this document.

#### Column 1: Step

- Column 1 in
- Table 3 contains the Step number and also a checkbox if the step requires action by the user.
- Sub-steps within a given Step X are referred to as Step X.Y. (See example: Step 1 has sub-steps Steps 1.1 to 1.2).
- Each checkbox should be checked-off in order to keep track of the progress during execution of the procedure.

### Column 2: Procedure

- Column 2 in
- **Table 3** contains a heading which indicates the server/IP being accessed as well as text instructions and/or notes to the user. This column may also describe the operations to be performed or observed during the step.

#### Column 3: Result

- Column 3 in
- Table 3 generally displays the results of executing the instructions (shown in column 2) to the user.
- The Result column may also display any of the following:
  - o Inputs (commands or responses) required by the user.
  - Outputs which should be displayed on the terminal.
  - o Illustrations or graphic figures related to the step instruction.
  - o Screen captures from the product GUI related to the step instruction.

Procedure x: Verifying the Time in GMT

| Step | Procedure                                                                                                    | Result                                                                                                    |
|------|----------------------------------------------------------------------------------------------------|----------------------------------------------------------------------------------------------------|
| 1.   | Active NOAMP<br>VIP:                                                                                            | Login as: admusr Using keyboard-interactive authentication. Password: <pre> Password&gt;</pre>                                                                                                    |
|      | 1) Access the command prompt.                                                                                   |                                                                                                    |
|      | 2) Log into the server as the "admusr" user.                                                                    | NOTE: The password will not appear on the screen as the characters are typed.                                                                                                    |
| 2.   | Active NOAMP                                                                                                    | *** TRUNCATED OUTPUT ***                                                                                                    |
|      | Output similar to<br>that shown on the<br>right will appear as<br>the server returns<br>to a command<br>prompt. | <pre>VPATH=/opt/TKLCcomcol/runcm6.3:/opt/TKLCcomcol/cm6.3 PRODPATH= RELEASE=6.3 RUNID=00 VPATH=/var/TKLC/rundb:/usr/TKLC/appworks:/usr/TKLC/udr:/usr/TKLC/awpcomm on:/usr/TKLC/comagent- gui:/usr/TKLC/comagent:/usr/TKLC/dpi:/usr/TKLC/capm/prod/plugins PRODPATH=/opt/comcol/prod RUNID=00 [admusr@908070109-NO-A ~]\$</pre> |
| 3.   | Active NOAMP<br>VIP:                                                                                            | <pre>date -u Thu Apr 24 17:13:17 UTC 2014 [admusr@908070109-NO-A filemgmt]\$</pre>                                                                                                    |
|      | Verify that the correct Date & Time are displayed in <b>GMT</b> (+/- 4 min.)                                    |                                                                                                    |
|      |                                                                                                    | THIS PROCEDURE HAS BEEN COMPLETED                                                                                                    |

Table 3 - Sample Procedure

### 1.6 Recommendations

This section provides some recommendations to consider when preparing to execute the procedures in this document.

# 1.6.1 Frequency of Health Checks

The user may execute the **Perform Health Check** or **View Logs** steps freely or repeat as many times as desired in between procedures during the upgrade process. It is not recommended to do this in between steps within a procedure, unless there is a failure to troubleshoot.

### 1.6.2 Large Installation Support

For large systems containing multiple Signaling Network Elements, it may not be feasible to apply the software upgrade to every Network Element within a single maintenance window. However, whenever possible, Primary and DR NOAM&P Network Elements should be upgraded within the same maintenance window. When multiple maintenance windows are required, replication may be allowed and provisioning re-enabled between scheduled maintenance windows.

### 1.6.3 Logging of Upgrade Activities

It is a best practice to use a terminal session with logging enabled to capture user command activities and output during the upgrade procedures. These can be used for analysis in the event of issues encountered during the activity. These logs should be saved off line at the completion of the activity.

Note that GUI activities are logged in a security log, but it is also recommended to use a screen capture tool to collect a sequence of screen shots before, during, and after the upgrade. This can also be useful for later analysis.

OCUDR 10.0.1 12 May 2015

### 2. GENERAL DESCRIPTION

This document defines the step-by-step actions performed to execute a software upgrade of an in-service OCUDR from the source release to the target release.

## 2.1 Supported Upgrade Paths

The supported OCUDR upgrade path is shown in **Figure 1** below.

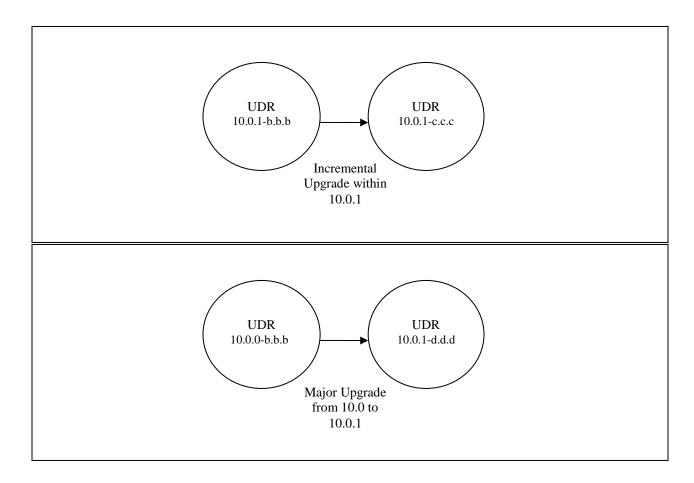

Figure 1: Supported Upgrade Paths

NOTE: Installation is not within the scope of this upgrade document. See [1] for installation requirements.

#### 2.2 Multi Active MPs

The site upgrade procedure is for multi-Active MPs. This includes two per set for Low Capacity configurations or up to 4 per set for Normal Capacity Configurations. Single server configurations only have one active MP.

### 2.3 Firmware Updates

Firmware upgrades are not in the scope of this document, but may be required before upgrading OCUDR. It is assumed that these are done when needed by the hardware, and there is typically not a dependency between Firmware version and the OCUDR 10.0.1 release. Execute firmware upgrade procedures if required by [6].

### 2.4 PMAC (Management Server) Upgrades

Each site may have a PMAC (Management Server) that provides support for maintenance activities at the site. There is a separate procedure for PMAC upgrade, including TVOE. PMAC must be upgraded before the other servers at the site are upgraded.

### 2.5 TVOE Upgrade

TVOE (Virtual Operating Environment) is an operating system for a server, which hosts multiple virtual servers on the same hardware. It is typically used to make more efficient use of a Hardware server (Rack Mount or Blade), while maintaining application independence, for OCUDR applications that do not require the full resources of a modern Hardware server.

In OCUDR architecture, TVOE Hosts are typically used to host several functions, including:

- PMAC
- OCUDR SOAM and MP Applications

TVOE Host servers (i.e. servers running TVOE + one or more OCUDR applications) must be upgraded before upgrading the guest applications, to assure compatibility. However, TVOE is backward compatible with older application revs, so the TVOE Host and the applications do not have to be upgraded at the same Maintenance window.

The TVOE server hosting PMAC, and the PMAC application, must be upgraded before other TVOE host upgrades, since PMAC is used to perform the TVOE upgrades.

There are three supported strategies for TVOE upgrade (Options A, B and C):

- Option A: Upgrade TVOE environments as a separate activity that is planned and executed days or weeks before the Application upgrades (perhaps site-at-a-time)
- Options to Upgrade TVOE and Application at the same maintenance window:
  - Option B: Upgrade TVOE and Application, followed by another TVOE and Application. Example: for Standby SOAM Upgrade stop application, upgrade TVOE, upgrade Application, start application; then repeat for Active SOAM.
  - Option C: Upgrade multiple TVOE Hosts at a site, and then start upgrading the Applications (same Maintenance Window)

Note that TVOE upgrades require a brief shutdown of the guest application(s) on the server. Note also that the TVOE virtual hosts may be hosting SOAM/MP applications.

The procedure for Upgrading TVOE environments in advance of the application upgrades (Option A) is documented in 3.3.6.

# 2.6 Traffic Management during Upgrade

Upgrade of NOAM and SOAM servers is not expected to affect traffic handling at the MPs and other traffic-handling servers. Signaling traffic will not hold true for Single Server Upgrade.

For the upgrade of the MPs, traffic connections are disabled only for the servers being upgraded. The remaining servers continue to service traffic.

OCUDR 10.0.1 14 May 2015

### 2.7 Provisioning during Upgrade

For all Configurations, provisioning (live traffic) will still continue while upgrade is being executed. While the standby NOAMP is being upgraded, the Active NOAMP will still receive provisioning requests. After the upgrade is complete, replication will be turned on to the Standby NOAMP to sync the most recent requests from the active NOAMP. Then the Standby NOAMP will become active to start receiving provisioning requests, while the previous Active NOAMP is being upgraded. Provisioning traffic will not hold true for single server upgrade.

### 2.8 Configurations

### 2.8.1 Normal Capacity Configuration

This includes 2 MP Host Servers running on a TVOE virtualization environment in each server. The remaining 2 servers host the NOAMP server and database. The same servers can also be configured in a second site for a geo-redundant configuration.

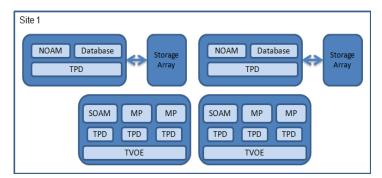

Figure 2: Normal Capacity Single-Site Configuration

### 2.8.2 Low Capacity Configuration

This includes all OCUDR software running on a TVOE virtualization environment in each server, resulting in a fully-virtualized, fully-redundant HA configuration. This can be deployed either as a single site or as a geo-redundant deployment, with 2 servers at each site. (Each blade/server hosts 1 NOAMP, 1 SOAM and 1 MP instance).

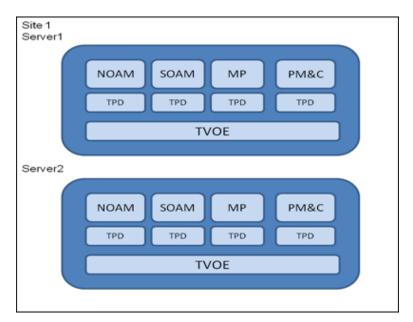

Figure 3: Low Capacity server Configuration Single Site

#### 3. UPGRADE PLANNING AND PRE-UPGRADE PROCEDURES

This section contains all information necessary to prepare for and execute an upgrade. The materials required to perform an upgrade are described, as are pre-upgrade procedures that should be run to ensure the system is fully ready for upgrade. Then, the actual procedures for each supported upgrade path are given.

There are overview tables throughout this section that help you plan the upgrade and estimate how long it will take to perform various actions. The stated time durations for each step or group of steps <u>are estimates only</u>. Do not use the overview tables to execute any actions on your system. Only the procedures should be used when performing upgrade actions, beginning with Procedure 1: Required Materials Check.

### 3.1 Required Materials

The following materials and information are needed to execute an upgrade:

- Target-release application ISO image file, or target-release application media.
- GUI access to the OCUDR Network OAM&P VIP with Administrator privileges.
- User logins, passwords, IP addresses and other administration information. See Section 3.1.2.
- SSH/SFTP access to the OCUDR Network OAM&P XMI VIP as the "admusr" user.

**NOTE:** All logins into the OCUDR NO servers are made via the External Management (XMI) VIP unless otherwise stated.

- VPN access to the customer's network is required if that is the only method to log into the OAM servers.
- Direct access to the blades/RMS iLO/XMI IP addresses (whichever applicable) from the workstations directly
  connected to the servers is required.
- Direct access to server IMI IP addresses from the user's local workstation is preferable in the case of a Backout.

**NOTE:** If direct access to the IMI IP addresses cannot be made available, then target server access can be made via a tandem connection through the Active Primary NO (i.e. An SSH connection is made to the Active Primary NO XMI first, then from the Active Primary NO, a 2<sup>nd</sup> SSH connection can be made to the target server's IMI IP address).

# 3.1.1 Application ISO Image File / Media

You must obtain a copy of the target release ISO image file. This file is necessary to perform the upgrade. The OCUDR ISO image file will be in the following format:

Example: UDR-10.0.1 10.1.0-UDR-x86 64.iso

**NOTE:** Actual number values may vary between releases.

Prior to the execution of this upgrade procedure it is assumed that the OCUDR ISO image file has already been delivered to the customer's premises. The ISO image file must reside on the local workstation used to perform the upgrade, and any user performing the upgrade must have access to the ISO image file. If the user performing the upgrade is at a remote location, it is assumed the ISO file is already available to them before starting the upgrade procedure.

### 3.1.2 Logins, Passwords and Site Information

Obtain all the information requested in the following table. This ensures that the necessary administration information is available prior to an upgrade. Consider the confidential nature of the information recorded in this table. While all of the information in the table is required to complete the upgrade, there may be security policies in place that require secure disposal once the upgrade has been completed.

| Item               | Description                          | Recorded Value |
|--------------------|--------------------------------------|----------------|
| Credentials        | GUI Admin Username <sup>1</sup>      |                |
|                    | GUI Admin Password                   |                |
|                    | Admusr Password <sup>2</sup>         |                |
|                    | Root Password <sup>3</sup>           |                |
|                    | Blades iLO Admin Username            |                |
|                    | Blades iLO Admin Password            |                |
|                    | PM&C GUI Admin Username              |                |
|                    | PM&C GUI Admin Password              |                |
|                    | PM&C root Password                   |                |
|                    | PM&C pmacftpusr password             |                |
|                    | OA GUI Username                      |                |
|                    | OA GUI Password                      |                |
| VPN Access Details | Customer VPN information (if needed) |                |
| NO                 | Primary NOAM&P                       |                |
|                    | DR NOAM&P                            |                |
|                    | XMI VIP address <sup>4</sup>         |                |
|                    | NO 1 XMI IP Address                  |                |
|                    | NO 2 XMI IP Address                  |                |
| SO                 | XMI VIP address                      |                |
|                    | SO 1 XMI IP Address ( Site 1)        |                |
|                    | SO 2 XMI IP Address (Site 1)         |                |
|                    | SOAM 1 XMI IP Address (Site 2)       |                |
|                    | SOAM 2 XMI IP Address (Site 2)       |                |
|                    | SO 2 iLO IP Address                  |                |
|                    | MP 1 iLO IP Address                  |                |
|                    | MP 2 iLO IP Address                  |                |
|                    |                                      |                |
|                    | MP(n) iLO IP Address (optional)      |                |
| PM&C               | PM&C Management IP Address (Site 1)  |                |
| PM&C               | PM&C Management IP Address(Site 2)   |                |
| Software           | Source Release Number                |                |
|                    | Target Release Number                |                |
|                    | ISO Image (.iso) file name           |                |

**Table 4** – Logins, Passwords and Site Information

<sup>&</sup>lt;sup>1</sup> Note: The user must have administrator privileges. This means the user belongs to the **admin** group in Group Administration.

<sup>&</sup>lt;sup>2</sup> Note: This is the password for the **admusr** login on the servers. This is not the same login as the GUI Administrator. The admusr password is required if recovery procedures are needed. If the admusr password is not the same on all other servers, then all those servers' root passwords must also be recorded; use additional space at the bottom of this table.

<sup>&</sup>lt;sup>3</sup>Note: This is the password for the **root** login on the servers. This is not the same login as the GUI Administrator. The root password is required if recovery procedures are needed. If the root password is not the same on all other servers, then all those servers' root passwords must also be recorded; use additional space at the bottom of this table.

<sup>4</sup> Note: All logins into the NO servers are made via the External Management VIP unless otherwise stated.

### 3.2 Maintenance Window for PMAC and TVOE Upgrades (optional)

This document includes steps to upgrade PMAC and TVOE as an integrated activity with the upgrades of the OCUDR application. However, it is an **option** to perform these PMAC and TVOE upgrades as separately planned and executed activities.

- PMAC Upgrade procedure is provided in reference [7].
- TVOE Host environment upgrade procedures are included in architecture-specific sections this document.

Both PMAC and TVOE upgrades are backwards compatible to prior releases on OCUDR. It may be done a site-at-a-time.

### 3.3 Pre-Upgrade Procedures

The pre-upgrade procedures shown in the following table are executed outside a maintenance window if desired. These steps have no effect on the live system and can save upon maintenance window time, if executed before the start of the Maintenance Window.

Table 5 Pre-Upgrade Overview

| Procedure | Procedure Title                                     | •         | ed Time<br>Minutes) |
|-----------|-----------------------------------------------------|-----------|---------------------|
| Number    |                                                     | This Step | Cumulative          |
| 1         | Required Materials Check                            | 00:15     | 00:15               |
| 2         | ISO Administration                                  | *         | *                   |
|           | Perform Health Check (depends on number of servers) | 0:10-1:15 | 00:25-01:30         |

<sup>\*</sup>NOTE: ISO transfers to the target systems cannot be estimated since times will vary significantly depending on the number of systems and the speed of the network.

These factors significantly affect the total time needed to complete upgrade and therefore require the scheduling of multiple maintenance windows to complete all activities.

The ISO transfers to the target systems should be performed prior to, outside of, the scheduled maintenance window. The user should schedule the required maintenance windows accordingly.

# 3.3.1 Hardware Upgrade Preparation

There is no hardware preparation necessary when upgrading to OCUDR release 10.0.1.

#### 3.3.2 Review Release Notes

Before starting the upgrade, review the Release Notes for the new OCUDR 10.0.1 release to understand the functional differences and possible traffic impacts of the upgrade.

# 3.3.3 Required Materials Check

This procedure verifies that all required materials needed to perform an upgrade have been collected and recorded.

#### Procedure 1:

Required Materials Check

| Step | This procedure verifies that all required materials are present.                                                       |                                                                                                    |  |  |  |
|------|----------------------------------------------------------------------------------------------------|----------------------------------------------------------------------------------------------------|--|--|--|
|      | Check off $(\sqrt{t})$ each step as it is completed. Boxes have been provided for this purpose under each step number. |                                                                                                    |  |  |  |
|      | SHOULD THIS PROCEDURE FAIL, CONTACT ORACLE'S TEKELEC CUSTOMER CARE AND ASK FOR ASSISTANCE.                             |                                                                                                    |  |  |  |
| 1.   | Verify all required materials are present.                                                                             | Materials are listed in Section 3.1. Verify all required materials are present.                                                                                                    |  |  |  |
| 2.   | Verify all administration data needed during upgrade.                                                                  | Double-check that all information in Section 3.1.2 is filled-in and accurate.                                                                                                    |  |  |  |
| 3.   | Contact Oracle CGBU<br>Customer Care Center                                                                            | Contact the Oracle CGBU Customer Care Center and inform them of plans to upgrade this system. See 9.4Appendix G for these instructions.  Note that obtaining a new online support account can take up to 48 hours. |  |  |  |

# 3.3.4 Perform Health Check (Upgrade Preparation)

| This procedure is part of Software Upgrade Preparation and is used to determine the health and status of the |
|----------------------------------------------------------------------------------------------------|
| OCUDRnetwork and servers. This may be executed multiple times but must also be executed at least once        |
| within the time frame of 24-36 hours prior to the start of a maintenance window.                             |

• Execute OCUDR Health Check procedures as specified in **Appendix B.** 

OCUDR 10.0.1 20 May 2015

## 3.3.5 ISO Administration & Pre-Upgrade Checks

ISO transfers to the target servers may require a significant amount of time depending on the number of systems and the speed of the network. These factors may significantly affect total time needed and require the scheduling of multiple maintenance windows to complete the entire upgrade procedure. The ISO transfers to the target servers should be performed prior to the first scheduled maintenance window. Schedule the required maintenance windows accordingly before proceeding.

Check off ( $\sqrt{}$ ) each step as it is completed. Boxes have been provided for this purpose under each step number.

SHOULD ANY STEP IN THIS PROCEDURE FAIL, STOP AND CONTACT ORACLE'S TEKELEC CUSTOMER CARE FOR ASSISTANCE BEFORE CONTINUING!

#### Procedure 2:

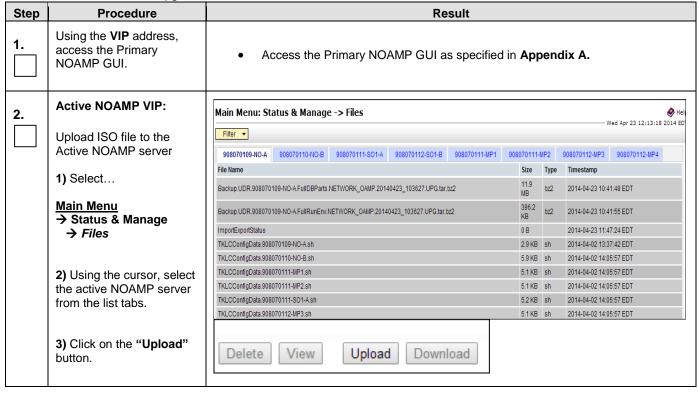

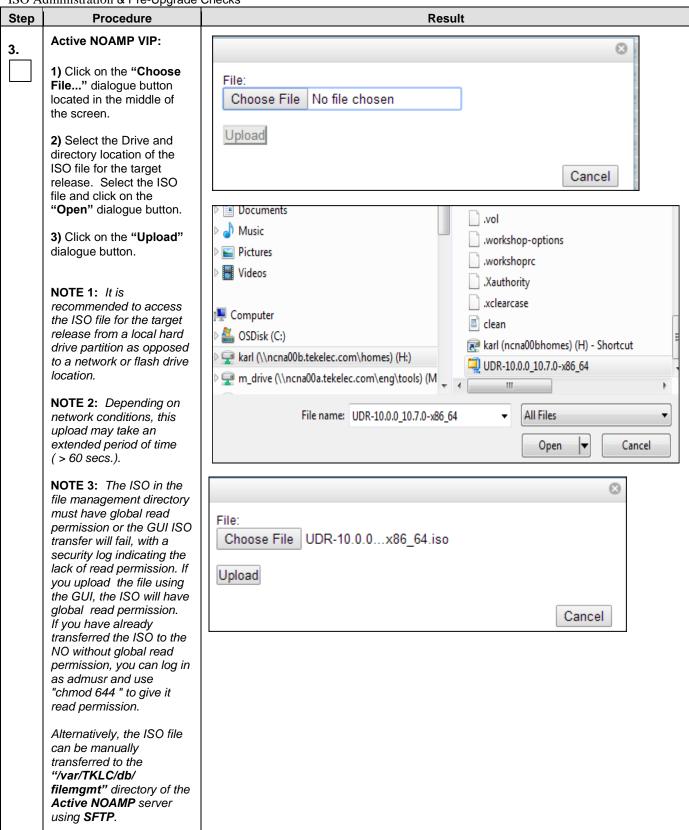

| Procedure                                                                                                    | Result                                                                                                    |
|----------------------------------------------------------------------------------------------------|----------------------------------------------------------------------------------------------------|
| Active NOAMP VIP:                                                                                                    |                                                                                                    |
| Click the <u>Timesamp</u> link located on the top right of the right panel.                                                                                                    | Main Menu: Status & Manage -> Files                                                                                                    |
| The user should be presented with a reversesorted list of files showing the newest files at the top.                                                                                                    | 908070109-NO-A 908070110-NO-B 908070111-SO1-A 908070112-SO1-B 908070111-HIP1 908070111-HIP2 908070112-HIP3 908070112-HIP4  File Name Size Type Timestamp                                                                                                    |
| The ISO file uploaded in Step 3 of this procedure should now appear at the top most position in the "File Name" column.                                                                                                    | UDR-10.010.7.0-x86_64.iso         849.1 MB         iso         2014-04-22 15.04-11 EDT           backup.Backup.udr.908070110-NO-B.Configuration.NETWORK_OAMP.20140422_021502.AUTO.tar         82 MB         tar         2014-04-22 02-15.04 EDT           backup.Backup.udr.908070110-NO-B.Configuration.NETWORK_OAMP.20140421_021501.AUTO.tar         82 MB         tar         2014-04-21 02-15.04 EDT           backup.Backup.udr.908070110-NO-B.Configuration.NETWORK_OAMP.20140420_021502.AUTO.tar         82 MB         tar         2014-04-20 02-15.04 EDT                                                                                                    |
| Active NOAMP VIP:  Upload ISO file to the Standby NOAMP server                                                                                                    | Repeat steps 2, 3 and 4 of this Procedure to upload ISO file to the Standby Primary NOAMP server                                                                                                    |
| Active NOAMP VIP (GUI):  Transfer ISO to all remaining servers via the GUI session  a) Select all servers or do a partial select – depends on how many servers need to be upgraded.  Main Menu  Administration  Software Management  ISO Deployment as shown on the right. | Main Menu: Administration -> ISO  Display Filter: - None -                                                                                                    |
|                                                                                                    | Active NOAMP VIP:  Click the Timesamp link located on the top right of the right panel.  The user should be presented with a reverse-sorted list of files showing the newest files at the top.  The ISO file uploaded in Step 3 of this procedure should now appear at the top most position in the "File Name" column.  Active NOAMP VIP:  Upload ISO file to the Standby NOAMP server  Active NOAMP VIP (GUI):  Transfer ISO to all remaining servers via the GUI session  a) Select all servers or do a partial select – depends on how many servers need to be upgraded.  Main Menu  Administration  Software Management  In Menu  Software Management  Deployment |

| Step | Procedure               |                                                                | Result                       |                 |  |
|------|-------------------------|----------------------------------------------------------------|------------------------------|-----------------|--|
| 7.   | Active NOAMP VIP:       | Displaying Records 1-8 of 8                                    | Stotal   First   Prev   Next | Last            |  |
|      | Click on the            | System Name / Hostname                                         | ISO                          | Transfer Status |  |
|      | [ Transfer ISO ] link   | 908070109-NO-A                                                 | No transfer in progress      | N/A             |  |
|      | located below Hostname. | 908070110-NO-B                                                 | No transfer in progress      | N/A             |  |
|      |                         | 908070111-MP1                                                  | No transfer in progress      | N/A             |  |
|      |                         | 908070111-MP2                                                  | No transfer in progress      | N/A             |  |
|      |                         | 908070111-SO1-A                                                | No transfer in progress      | N/A             |  |
|      |                         | 908070112-MP3                                                  | No transfer in progress      | N/A             |  |
|      |                         | 908070112-MP4                                                  | No transfer in progress      | N/A             |  |
|      |                         | 908070112-SO1-B                                                | No transfer in progress      | N/A             |  |
|      |                         | Displaying Records 1-8 of 8 total   First   Prev   Next   Last |                              |                 |  |
|      |                         | [Transfer ISO]                                                 | Transfer ISOI                |                 |  |
|      |                         |                                                                |                              |                 |  |

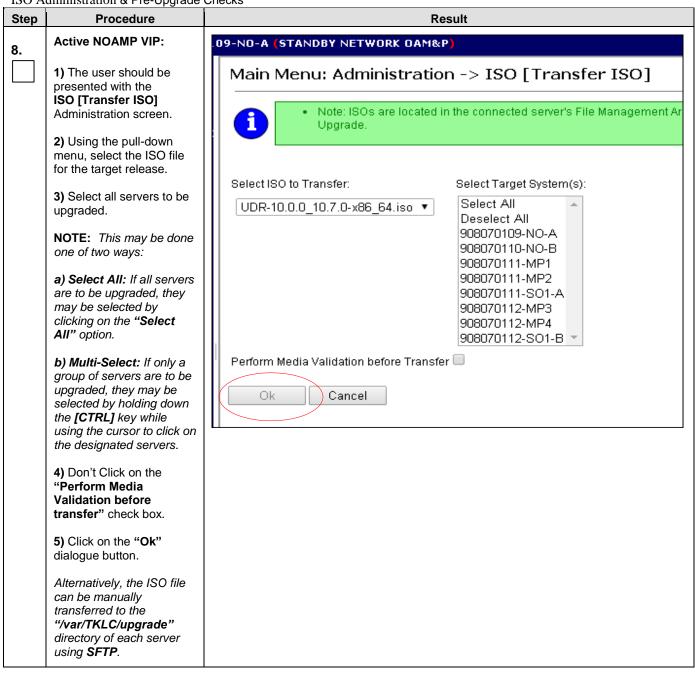

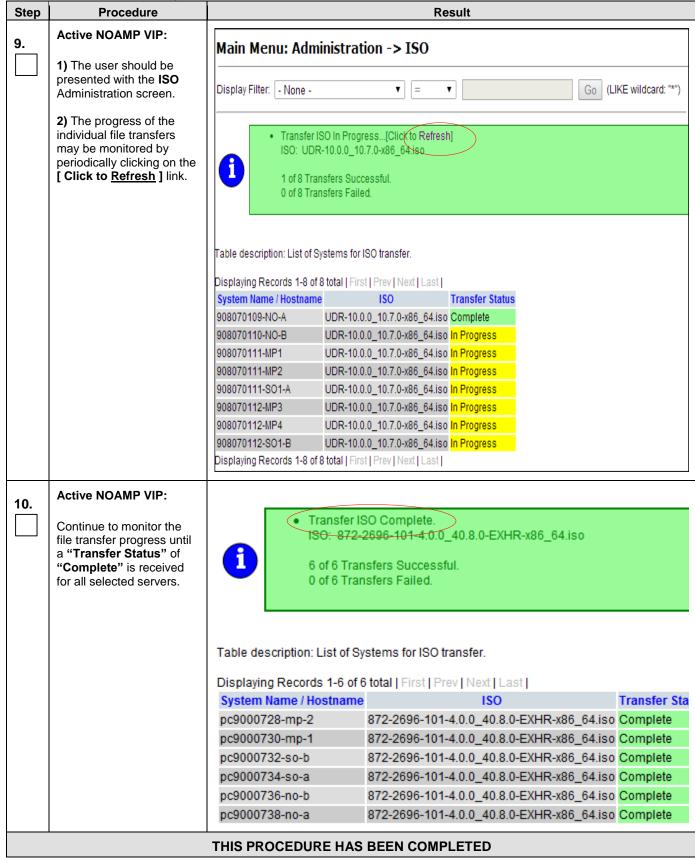

# 3.3.6 Upgrade TVOE Hosts at a Site (prior to application upgrade MW)

This procedure applies if the TVOE Hosts at a site will be upgraded BEFORE the start of the OCUDR 10.0.1 Upgrade of the NOs and other servers. Performing the TVOE upgrade BEFORE reduces the time required for OCUDR Application Upgrade procedures.

Note: If the TVOE Hosts will be upgraded in the same Maintenance Windows as the OCUDR servers, then this procedure does not apply.

Precondition: The PMAC Application at each site (and the TVOE Host running the PMAC Virtual server, must be upgraded before performing TVOE Host OS Upgrade for servers that are managed by this PMAC.

Impact: TVOE Host upgrades require that the OCUDR Applications running on the host be shut down for up to 30 minutes during the upgrade.

| Procedure   | This Step                                | Cum.       | Procedure Title                                                     | Impact                                                                                                    |
|-------------|------------------------------------------|------------|---------------------------------------------------------------------|----------------------------------------------------------------------------------------------------|
|             | 0:01-0:05                                | 0:01-0:05  | Verify health of site                                               |                                                                                                    |
| Procedure 3 | 30 min<br>per TVOE<br>Host<br>(see note) | 0:01-3:05  | Upgrade TVOE Hosts at<br>aSite (prior to application<br>upgrade MW) | OCUDR servers running as virtual guests on the TVOE host will be stopped and unable to perform their OCUDR role while the TVOE Host is being upgraded. |
|             | 0:01-0:05                                | 0:02- 3:10 | Verify health of site                                               |                                                                                                    |

Note: Depending on the risk tolerance of the customer, it is possible to execute multiple TVOE Upgrades in parallel.

Detailed steps are shown in the procedure below.

**Procedure 3:** Upgrade TVOE Hosts at a Site (prior to application upgrade MW)

Check off  $(\sqrt{t})$  each step as it is completed. Boxes have been provided for this purpose under each step number.

SHOULD ANY STEP IN THIS PROCEDURE FAIL, STOP AND CONTACT ORACLE'S TEKELEC CUSTOMER CARE FOR ASSISTANCE BEFORE CONTINUING!

| Step | Procedure                                            | Result                                                                                                    |
|------|------------------------------------------------------|----------------------------------------------------------------------------------------------------|
| 1.   | Record site                                          | Record Site to be upgraded                                                                                                    |
| 2.   | Select Order of TVOE server upgrades                 | Record the TVOE Hosts to be upgraded, in order: (It is best to upgrade Standby Servers before Active servers, to minimize failovers. Otherwise, any order is OK.) |
| 3.   | Upgrade the TVOE hosting the OCUDR standby server(s) | Upgrade the TVOE Host of a standby server:  Execute Appendix I                                                                                                    |
| 4.   | Upgrade the TVOE hosting the OCUDR active server(s)  | Upgrade TVOE of an Active server  Execute Appendix I  Note: This will cause a failover of the OCUDR on the TVOE.                                                  |
| 5.   | Repeat for TVOE Hosts at a Site                      | Repeat steps 3 and 4 for multiple TVOE Hosts at a site, as time permits.                                                                                          |

OCUDR 10.0.1 28 May 2015

### 3.4 Order of Upgrade

The following list displays the order to upgrade the Servers:

- 1. Primary Standby NOAMP
- 2. Primary Active NOAMP
- 3. DR Standby NOAMP
- 4. DR Active NOAMP
- 5. Site 1 SOAM
- 6. Site 2 SOAM
- 7. Site 1 MPs
- 8. Site 2 MPs

### 3.5 Upgrade Execution Overview for Normal Capacity Configurations

Normal Capacity RMS Configuration is for Lab Use only.

### 3.5.1 Primary NOAMP / DR NOAMP Execution Overview

The procedures shown in each table below are the estimated times for upgrading 2 NOAMPs and 2 DR NOAMPs. The primary NOAMPs are upgraded first, followed by the DR NOAMPs.

| Procedure<br>Number | Procedure Title                | Elapsed Time<br>(Hours:Minutes) |       |
|---------------------|--------------------------------|---------------------------------|-------|
| Number              |                                | This Step Cumulative            |       |
| 4                   | Remove Additional GUI Sessions | 00:05                           | 00:05 |
| 5                   | Full Database Backup           | 00:30                           | 00:35 |
| 6                   | Upgrade Primary NOAMP NE       | 03:30                           | 04:20 |

Table 6 - Primary NOAMP Upgrade Procedures

| Procedure<br>Number | Procedure Title     | Elapsed Time<br>(Hours:Minutes) |            |
|---------------------|---------------------|---------------------------------|------------|
| Number              |                     | This Step                       | Cumulative |
| 7                   | Upgrade DR NOAMP NE | 03:30                           | 03:30      |

Table 7 - DR NOAMP Upgrade Procedures

\*NOTE: Time estimates are based on a small Database.

# 3.5.2 SOAM Server Upgrade Execution Overview

The procedures shown in the following table are the estimated times for upgrading the two SOAM Servers. SOAMs should be upgraded one site at a time (site 1 followed by site 2).

| Procedure | Procedure Title  | Elapsed Time<br>(Hours:Minutes) |            |
|-----------|------------------|---------------------------------|------------|
| Number    | ber              | This Step                       | Cumulative |
| 8         | Upgrade SOAM NEs | 00:30                           | 00:30      |

Table 8 - SOAM Upgrade Procedures

# 3.5.3 MP Server Upgrade Execution Overview

The procedure shown in the following table is the estimated time for upgrading MP Servers. MP Servers should be upgraded one site at a time (site 1 followed by site 2).

| Procedure | Procedure Title | Elapsed Time<br>(Hours:Minutes) |            |
|-----------|-----------------|---------------------------------|------------|
| Number    | er              | This Step                       | Cumulative |
| 9         | Upgrade MP NE   | 00:45                           | 00:45      |

Table 9 - MP Upgrade Procedures

\*NOTE: Times estimates do not include optional Procedures referenced in **Appendix E** for manipulation of Signaling traffic at the MP.

## 3.6 Upgrade Execution Overview for Low Capacity Configurations

# 3.6.1 Single Server Upgrade

The procedure shown in the following table below is the estimated time for upgrading a single server RMS server.

| Procedure<br>Number | Procedure Title                                                     | Elapsed Time<br>(Hours:Minutes) |                  |
|---------------------|---------------------------------------------------------------------|---------------------------------|------------------|
| Number              |                                                                     | This Step                       | Cumulative       |
| 10                  | Upgrading a Single Server (Time varies based on if run in parallel) | 00:30-60:00                     | 00:30 –<br>60:00 |

**Table 10** – Single Server Upgrade Procedure

# 3.6.2 Primary NOAMP / DR NOAMP Execution Overview

### 3.6.2.1 Two Server Upgrade

The procedures shown in each table below are the estimated times for upgrading 2 NOAMPs and 2 DR NOAMPs. The primary NOAMPs are upgraded first, followed by the DR NOAMPs.

| Procedure<br>Number | Procedure Title                | Elapsed Time (Hours:Minutes)  This Step Cumulative |       |
|---------------------|--------------------------------|----------------------------------------------------|-------|
| Number              |                                |                                                    |       |
| 4                   | Remove Additional GUI Sessions | 00:05                                              | 00:05 |
| 5                   | Full Database Backup           | 00:30                                              | 00:35 |
| 6                   | Upgrade Primary NOAMP NE       | 01:00                                              | 01:35 |

**Table 11** - Primary NOAMP Upgrade Procedures

| Procedure<br>Number | Procedure Title     | Elapsed Time<br>(Hours:Minutes) |            |
|---------------------|---------------------|---------------------------------|------------|
| Number              |                     | This Step                       | Cumulative |
| 7                   | Upgrade DR NOAMP NE | 01:00                           | 01:00      |

Table 12 - DR NOAMP Upgrade Procedures

\*NOTE: Time estimates are based on a small Database.

# 3.6.3 SOAM Server Upgrade Execution Overview

The procedures shown in the following table are the estimated times for upgrading the two SOAM Servers. SOAMs should be upgraded one site at a time (site 1 followed by site 2).

| Procedure | cedure Procedure Title | Elapsed Time<br>(Hours:Minutes) |            |  |
|-----------|------------------------|---------------------------------|------------|--|
| Number    |                        | This Step                       | Cumulative |  |
| 8         | Upgrade SOAM NEs       | 00:45                           | 00:45      |  |

Table 13 - SOAM Upgrade Procedures

### 3.6.4 MP Server Upgrade Execution Overview

The procedures shown in the following tables are the estimated times for upgrading two MP Servers. MP Servers should be upgraded one site at a time (site 1 followed by site 2).

| Procedure<br>Number | Procedure Title | Elapsed Time<br>(Hours:Minutes) |            |  |
|---------------------|-----------------|---------------------------------|------------|--|
|                     |                 | This Step                       | Cumulative |  |
| 9                   | Upgrade MP NE   | 00:25                           | 00:25      |  |

**Table 14** – MP Server Upgrade Procedures for low capacity Configurations

### 3.7 Upgrade Acceptance Overview

The procedures shown in the following table should be executed inside a maintenance window.

| Procedure<br>Number | Procedure Title | Elapsed Time<br>(Hours:Minutes) |            |  |
|---------------------|-----------------|---------------------------------|------------|--|
|                     |                 | This Step                       | Cumulative |  |
| 11                  | Accept Upgrade  | 00:20                           | 00:20      |  |

Table 15 - Upgrade Acceptance Procedures

#### 4. PRIMARY NOAMP / DR NOAMP UPGRADE EXECUTION

Call the **Oracle's Tekelec Customer Care** at **1-888-367-8552** or 1-919-460-2150 (international) and inform them of your plans to upgrade this system prior to executing this upgrade.

Before upgrade, users must perform the system Health Check **Appendix B.** 

This check ensures that the system to be upgraded is in an upgrade-ready state. Performing the system health check determines which alarms are present in the system and if upgrade can proceed with alarms.

# \*\*\*\* WARNING \*\*\*\*\*

If there are servers in the system, which are not in Normal state, these servers should be brought to the Normal or the Application Disabled state before the upgrade process is started.

The sequence of upgrade is such that servers providing support services to other servers will be upgraded first.

# \*\*\*\* WARNING \*\*\*\*

Please read the following notes on this procedure:

Procedure completion times shown here are estimates. Times may vary due to differences in database size, user experience, and user preparation.

Where possible, command response outputs are shown as accurately as possible. EXCEPTIONS are as follows:

- Session banner information such as time and date.
- System-specific configuration information such as hardware locations, IP addresses and hostnames.
- ANY information marked with "XXXX" or "YYYY." Where appropriate, instructions are provided to determine what output should be expected in place of "XXXX or YYYY"
- Aesthetic differences unrelated to functionality such as browser attributes: window size, colors, toolbars and button layouts.

After completing each step and at each point where data is recorded from the screen, the technician performing the upgrade must mark the provided Check Box.

For procedures which are executed multiple times, a mark can be made below the Check Box (in the same column) for each additional iteration the step is executed.

Retention of Captured data is required for as a future support reference this procedure is executed by someone other than Oracle's Tekelec Customer Care.

### 4.1 **Perform Health Check** (Pre Upgrade)

This procedure is part of Software Upgrade Preparation and is used to determine the health and status of the OCUDRnetwork and servers. This may be executed multiple times but must also be executed at least once within the time frame of 24-36 hours prior to the start of a maintenance window.

• Execute OCUDR Health Check procedures as specified in **Appendix B.** 

## 4.2 Primary NOAMP / DR NOAMP Upgrade

The following procedures detail how to perform upgrades for the Primary NOAMP and DR NOAMP sites.

WARNING: The Database Audit stays disabled throughout the whole upgrade, until all of the SOAM sites are upgraded!

Check off  $(\sqrt{})$  each step as it is completed. Boxes have been provided for this purpose under each step number.

SHOULD ANY STEP IN THIS PROCEDURE FAIL, STOP AND CONTACT ORACLE'S TEKELEC CUSTOMER CARE FOR ASSISTANCE BEFORE CONTINUING!

#### 4.2.1 Remove Additional GUI Sessions

Procedure 4: Remove Additional GUI Sessions

| Step | Procedure                                                   |                                                          | Result                       |                              |          |       |    |                                          |
|------|-------------------------------------------------------------|----------------------------------------------------------|------------------------------|------------------------------|----------|-------|----|------------------------------------------|
| 1.   | Using the <b>VIP</b> address, access the Primary NOAMP GUI. | Access the Primary NOAMP GUI as specified in Appendix A. |                              |                              |          |       |    |                                          |
| 2.   | Active NOAMP VIP:                                           |                                                          |                              |                              |          |       |    |                                          |
|      | Select  Main Menu  → Administration                         |                                                          |                              |                              |          |       |    | ₩ Help<br>- Wed Apr 16 09:56:07 2014 EDT |
|      | <ul><li>→ Access Control</li><li>→ Sessions</li></ul>       |                                                          |                              |                              |          |       |    |                                          |
|      |                                                             | Sess ID                                                  | Expiration Time              | Login Time                   | User     | Group | TZ | Remote IP                                |
|      | as shown on the right.                                      | 36                                                       | Wed Apr 16 11:56:06 2014 EDT | Wed Apr 16 09:51:29 2014 EDT | guiadmin | admin | NA | 10.25.80.158                             |
|      |                                                             |                                                          |                              |                              |          |       |    |                                          |

OCUDR 10.0.1 34 May 2015

Procedure 4: Remove Additional GUI Sessions

| Step | Procedure                                                                                                    |                           |                                                                         | Res                                                             | ult              |                       |          |                                              |
|------|----------------------------------------------------------------------------------------------------|---------------------------|-------------------------------------------------------------------------|-----------------------------------------------------------------|------------------|-----------------------|----------|----------------------------------------------|
| 3.   | Active NOAMP VIP:  In the right panel, the user will be presented with the list of Active GUI sessions connected to the Active NOAMP server.                                                                                                    | Main Menu: A Sess ID 36   | Administration -> Access  Expiration Time  Wed Apr 16 11:56:06 2014 EDT | S Control -> Sessions  Login Time  Wed Apr 16 09:51:29 2014 EDT | User<br>guiadmin | <b>Group</b> admin    | TZ<br>NA | — Wed Apr 16 09:56:07 2014 EDT    Remote   P |
| 4.   | Active NOAMP VIP:  The User ID and Remote IP address of each session will be displayed as seen on the right.  Every attempt should be made to contact users not engaged in this Upgrade activity and request that they discontinue GUI access until the upgrade activity has completed. | Main Menu: A  Sess ID  36 | Administration -> Access  Expiration Time  Wed Apr 16 11:56:06 2014 EDT | S Control -> Sessions  Login Time  Wed Apr 16 09:51:29 2014 EDT | User<br>guiadmin | <b>Group</b><br>admin | TZ<br>NA | Wed Apr 16 09:56:07 2014 EDT    Remote   P   |

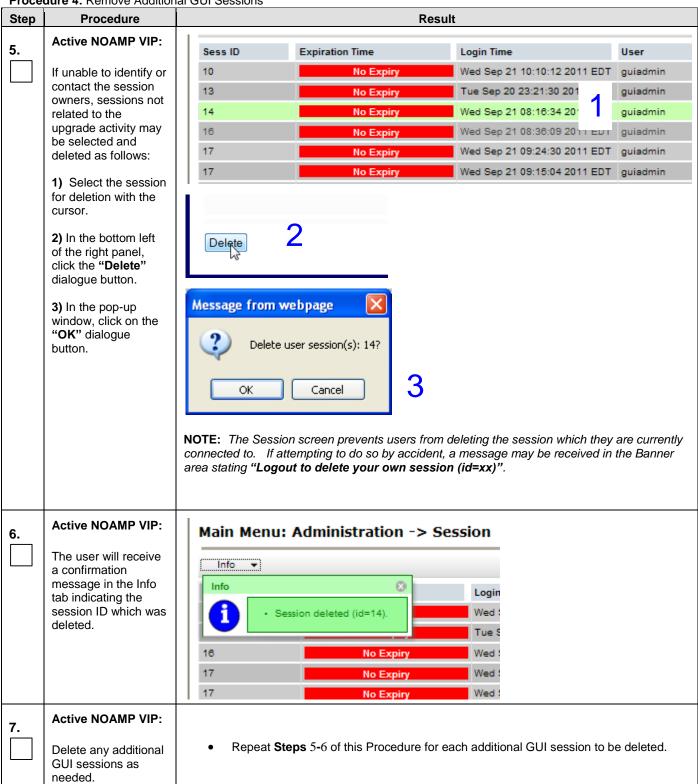

#### 4.2.2 Full Database Backup (All Network Elements, All Servers)

This procedure is part of Software Upgrade Preparation and is used to conduct a full backup of the COMCOL run environment on every server, to be used in the event of a backout/rollback of the new software release.

Procedure 5: Full Database Backup

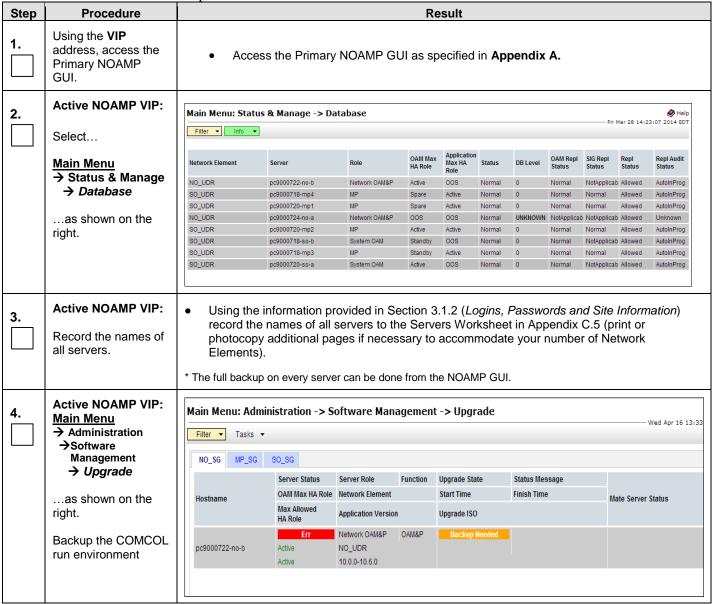

Procedure 5: Full Database Backup

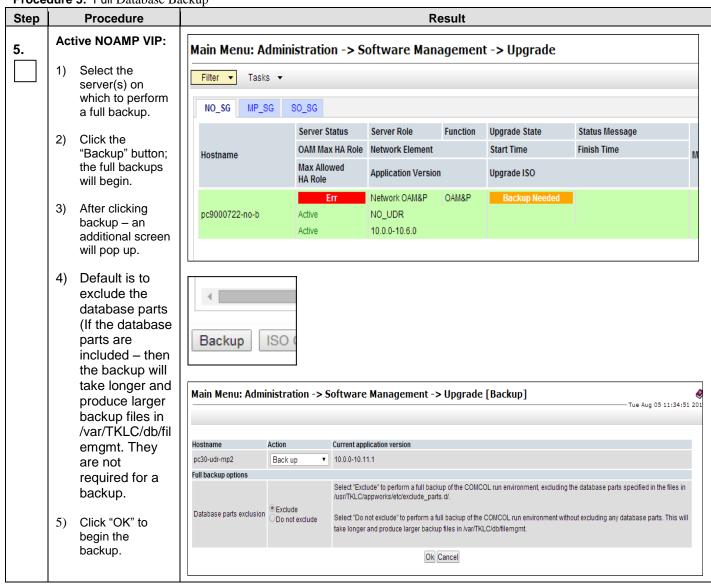

Procedure 5: Full Database Backup

| Step      | Procedure                                                                                                    | Result                                                                                                    |
|-----------|----------------------------------------------------------------------------------------------------|----------------------------------------------------------------------------------------------------|
| 6.        | Active NOAMP VIP:  1. The progress of the full backups can be viewed in the pulldown Tasks box, as well as from the Status & Manage->Tasks->Active Tasks screen.  2. As each full backup completes, its task will update to indicate its success or failure.  3. When all full backup tasks finish successfully, this procedure is complete. | Main Menu: Administration -> Software Management -> Upgrade    Filter   Tasks   Wed Apr 23 10:36:57 2014 ED  |
| <b>7.</b> | Mark this server's backup as complete.                                                                                                    | Reference the <b>Servers Worksheet in Appendix C.5</b> and check off the server which just completed backup. |
| 8.        | Active NOAMP VIP: Repeat for every server                                                                                                    | Repeat step 4 through 7 for every server.                                                                    |
|           |                                                                                                    | THIS PROCEDURE HAS BEEN COMPLETED                                                                            |

#### 4.2.3 Upgrade Primary NOAMP NE

Procedure 6: Upgrade Primary NOAMP NE

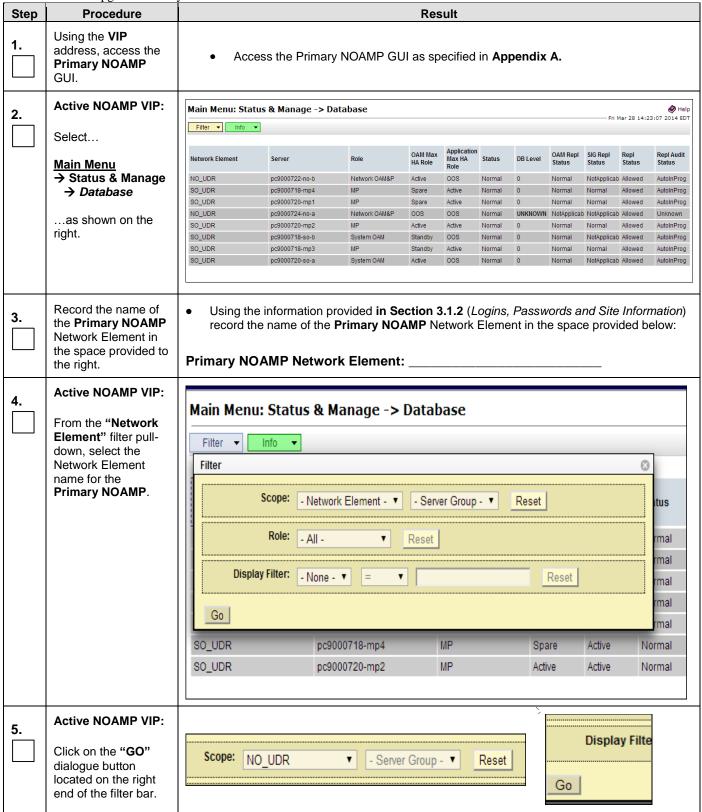

**Procedure 6:** Upgrade Primary NOAMP NE

| Step  | Procedure                                     | Result                                                                                                    |                                           |                  |                    |                       |                 |                |                    |                    |                |                      |
|-------|-----------------------------------------------|----------------------------------------------------------------------------------------------------|-------------------------------------------|------------------|--------------------|-----------------------|-----------------|----------------|--------------------|--------------------|----------------|----------------------|
| _     | Active NOAMP VIP:                             | Main Manu Stat                                                                                                    | tus & Manage -> Da                        | atahasa (Filtoro | 4)                 |                       |                 |                |                    |                    |                | <b>⊘</b> Help        |
| 6.    | The user should be                            | Filter Info                                                                                                    |                                           | itabase (Filtere | u)                 |                       |                 |                |                    | Wed                | Apr 16 14:3    | 6:21 2014 EDT        |
|       | presented with the list                       | Filter V                                                                                                    |                                           |                  |                    |                       |                 |                |                    |                    |                |                      |
|       | of servers associated with the <b>Primary</b> | Network Element                                                                                                    | Server                                    | Role             | OAM Max<br>HA Role | Application<br>Max HA | Status          | DB Level       | OAM Repl<br>Status | SIG Repl<br>Status | Repl<br>Status | Repl Audit<br>Status |
|       | NOAMP Network                                 | NO_UDR                                                                                                    | pc9000722-no-b                            | Network OAM&P    | Active             | Role<br>OOS           | Normal          | 65685400       |                    | NotApplicat        |                | AutoInProg           |
|       | Element.                                      |                                                                                                    |                                           |                  |                    |                       |                 |                |                    |                    |                |                      |
|       | Identify each "Server" and its                |                                                                                                    |                                           |                  |                    |                       |                 |                |                    |                    |                |                      |
|       | associated "Role"                             |                                                                                                    |                                           |                  |                    |                       |                 |                |                    |                    |                |                      |
|       | and "HA Role".                                |                                                                                                    |                                           |                  |                    |                       |                 |                |                    |                    |                |                      |
| 7.    | Active NOAMP VIP:                             | _                                                                                                    | he <b>Primary NC</b>                      | AMP "Serve       | <b>er</b> " nam    | nes and               | l recor         | d them         | in the             | space              | provid         | led                  |
|       | Record the "Server"                           | below:                                                                                                    |                                           |                  |                    |                       |                 |                |                    |                    |                |                      |
|       | names appropriately in the space provided     | Standby No                                                                                                    | DAMP:                                     |                  |                    |                       |                 |                |                    |                    |                |                      |
|       | to the right.                                 |                                                                                                    |                                           |                  |                    |                       |                 |                |                    |                    |                |                      |
| -     |                                               | Active NO                                                                                                    | DAMP:                                     |                  |                    |                       |                 |                |                    |                    |                |                      |
| ووووو | \                                             |                                                                                                    |                                           |                  |                    |                       |                 |                |                    |                    |                |                      |
|       | NOTE: Steps 8                                 | - 11 are for t                                                                                                    | he STANDBY                                | NOAMP C          | NLY.               |                       |                 |                |                    |                    |                |                      |
| 5     |                                               |                                                                                                    |                                           |                  |                    |                       |                 |                |                    |                    |                |                      |
|       | Active NOAMP VIP:                             |                                                                                                    |                                           |                  |                    |                       |                 |                |                    |                    |                |                      |
| 8.    | Prepare Upgrade for                           | <ul> <li>Prepare Upgrade for the Standby NOAMP Server (identified in Step 7 of this Proced as specified in Appendix C.1 (Prepare Upgrade).</li> </ul> |                                           |                  |                    |                       |                 |                | s Proc             | edura)             |                |                      |
|       | the Standby                                   |                                                                                                    |                                           |                  |                    |                       |                 |                | edure)             |                    |                |                      |
|       | NOAMP Server.                                 |                                                                                                    |                                           |                  |                    |                       |                 |                |                    |                    |                |                      |
|       | Active NOAMP VIP:                             |                                                                                                    |                                           |                  |                    |                       |                 |                |                    |                    |                |                      |
| 9.    |                                               | Initiate U                                                                                                    | Ipgrade for the                           | Standby NO       | AMP (              | Sarvar                | (ident          | ified in       | Ston 7             | of this            | Proce          | adura)               |
|       | Initiate Upgrade for the <b>Standby NOAMP</b> |                                                                                                    | fied in <b>Append</b> i                   |                  |                    |                       | (IdeIII         | med m          | Olep /             | Or triis           | 3 7 7000       | <i>saure)</i>        |
|       | Server.                                       |                                                                                                    |                                           |                  |                    |                       |                 |                |                    |                    |                |                      |
| 10    | Active NOAMP VIP:                             |                                                                                                    |                                           |                  |                    |                       |                 |                |                    |                    |                | _                    |
| 10.   | Monitor Upgrade for                           |                                                                                                    | Upgrade for the<br>I in <b>Appendix (</b> |                  |                    |                       | d in <b>S</b> i | <b>tep</b> 7 o | f this P           | rocedu             | <i>ıre)</i> as |                      |
|       | the Standby Server.                           | specified                                                                                                    | ı ııı Ahhetiniy (                         | (WOIIIOI         | opyra              | u <del>c</del> j.     |                 |                |                    |                    |                |                      |
| 44    | Active NOAMP VIP:                             |                                                                                                    |                                           |                  |                    |                       |                 |                |                    |                    |                |                      |
| 11.   | Complete Upgrade                              | <ul> <li>Complete Upgrade for the Standby Server (identified in Step 7 of this Prod</li> </ul>                                                        |                                           |                  |                    |                       |                 |                | Droos              | dura               | 00             |                      |
|       | for the                                       |                                                                                                    | e opgrade for t<br>I in <b>Appendix (</b> |                  |                    |                       | ilea iri        | Step /         | OI UIIS            | Proce              | edure)         | as                   |
|       | Standby NOAMP<br>Server.                      |                                                                                                    |                                           |                  |                    |                       |                 |                |                    |                    |                |                      |
|       |                                               |                                                                                                    |                                           |                  |                    |                       |                 |                |                    |                    |                |                      |
|       |                                               | OTERS :                                                                                                    | 44 1416                                   | - 00115: -       |                    |                       |                 | A 1==1.5       | un i c             | o                  |                | -D 40                |
|       | !! WARNING !!                                 | STEPS 8 -                                                                                                    | 11 MUST BI                                | E COMPLE         | IED B              | EFOR                  | E CO            | NTIN           | JING (             | ON TO              | STE            | P 12.                |
|       |                                               |                                                                                                    |                                           |                  |                    |                       |                 |                |                    |                    |                |                      |

OCUDR 10.0.1 41 May 2015

| Proce | dure 6: Upgrade Primar                                                                                                    | y NOAMP NE                                                                                                    |
|-------|----------------------------------------------------------------------------------------------------|----------------------------------------------------------------------------------------------------|
| Step  | Procedure                                                                                                    | Result                                                                                                    |
| 12.   | Active NOAMP VIP:  Prepare Upgrade for the Primary NOAMP - Active NOAMP Server.                                                                                                    | Prepare Upgrade for the <b>Primary NOAMP</b> - <b>Active NOAMP Server</b> (identified in <b>Step</b> 7 of this <i>Procedure</i> ) as specified in <b>Appendix C.1</b> ( <i>Prepare Upgrade</i> ).                                                                                                    |
|       | !! IMPORTANT                                                                                                    | !! ONCE THE USER COMPLETES STEP 5 IN APPENDIX C.1, THEN THE USER SESSION WILL AUTOMATICALLY TERMINATE AT THIS TIME AND THE USER WILL BE LOGGED OUT OF THE GUI.                                                                                                    |
| 13.   | The "Security Alert" dialogue box shown to the right may or may not appear at this time depending on "Internet Explorer" settings.  If experienced, click the "Yes" dialogue button to continue. | Information you exchange with this site cannot be viewed or changed by others. However, there is a problem with the site's security certificate.   The security certificate was issued by a company you have not chosen to trust. View the certificate to determine whether you want to trust the certifying authority.  The security certificate date is valid.  The name on the security certificate is invalid or does not match the name of the site  Do you want to proceed? |
|       | Otherwise: Select "Logout" at the top right of the screen.                                                                                                    | Yes No View Certificate  Welcome guiadmin [Logout]                                                                                                    |

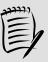

**NOTE:** Wait at least 30 seconds for the **PRIMARY Active NOAMP – Standby NOAMP Server** to transition to the **"Active" NOAMP Server** and take control of the **VIP** address

Procedure 6: Upgrade Primary NOAMP NE

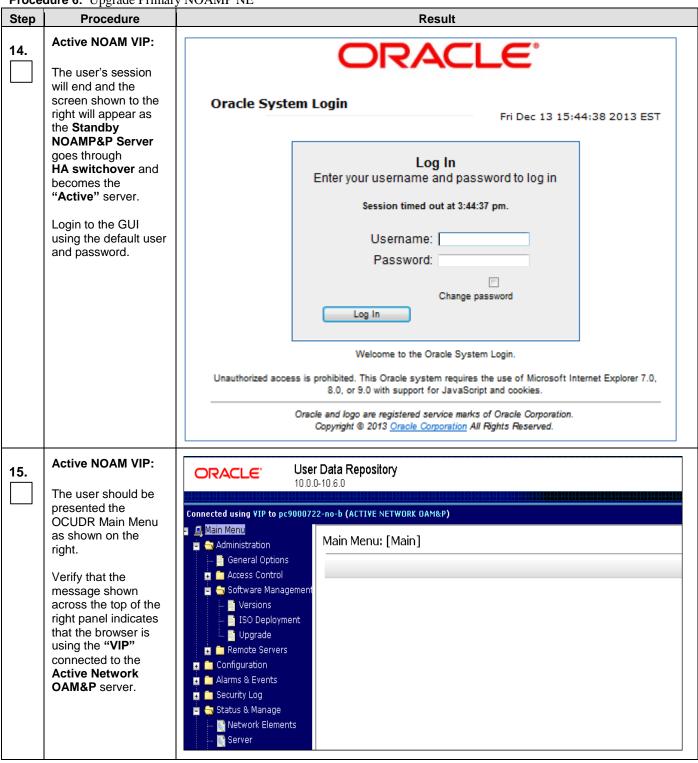

OCUDR 10.0.1 43 May 2015

| Proced | dure 6: Upgrade Primar                                                                                                    | y NOAMP NE                                                                                                    |                                                                                                    |
|--------|----------------------------------------------------------------------------------------------------|----------------------------------------------------------------------------------------------------|----------------------------------------------------------------------------------------------------|
| Step   | Procedure                                                                                                    | Result                                                                                                    |                                                                                                    |
| 16.    | Active NOAMP VIP: Select                                                                                                    | Main Menu: Administration -> Software Management -> Upgrade  Mon May 05 09:45:  Filter ▼ Tasks ▼                                                                                                    | <b>ॐ</b> H<br>5:41 2014 I                                                                                                    |
|        | Main Menu  → Administration  → Software  Management  → Upgrade as shown on the right.                                                                                                    | NO_GRP   MP_GRP   SO_GRP                                                                                                    | sh Time                                                                                                    |
| 17.    | Active NOAMP VIP:  1) Select the approprirate tab (NO_SG, MP_SG or SO_SG) and scroll to the row containing the Primary NOAMP - Active NOAMP Server 2) Verify that the Upgrade State shows "Ready". | Main Menu: Administration -> Software Management -> Upgrade  Filter ▼ Tasks ▼  NO_GRP MP_GRP SO_GRP  Upgrade State OAM Max HA Role Server Role Function Application Version Start Time Finish HA Role  BL908070109-NO-A Not Ready Active Network CAM&P OAM&P 10.0.0-10.7.2  BL908070110-NO-B Standby Network OAM&P OAM&P 10.0.0-10.7.2  Standby Network OAM&P OAM&P 10.0.0-10.7.2 | \$\rightarrow{\rightarrow{\righ |
| 18.    | Active NOAMP VIP: Initiate Upgrade for the Primary NOAMP - Active Server.                                                                                                    | Initiate Upgrade for the PRIMARY NOAMP – Active NOAMP Server (identified in Story of this Procedure) as specified in Appendix C.2 (Initiate Upgrade).                                                                                                    | <b>tep</b> 7                                                                                                    |
| 19.    | Active NOAMP VIP:  Monitor Upgrade for the Primary NOAMP - Active NOAMP Server.                                                                                                    | Monitor Upgrade for the PRIMARY NOAMP – Active NOAMP Server (identified in S of this Procedure) as specified in Appendix C.3 (Monitor Upgrade).                                                                                                    | Step 7                                                                                                    |
| 20.    | Active NOAMP VIP:  Complete Upgrade for the Primary NOAMP - Active NOAMP Server.                                                                                                    | Complete Upgrade for the PRIMARY NOAMP - Active NOAMP Server (identified in 7 of this Procedure) as specified in Appendix C.4 (Complete Upgrade).                                                                                                    | Step                                                                                                    |
|        |                                                                                                    | THIS PROCEDURE HAS BEEN COMPLETED                                                                                                    |                                                                                                    |

# 4.2.4 Upgrade DR NOAMP NE

**Procedure 7:** Upgrade DR NOAMP NE

| Step           | Procedure                                                              |                  |                                                          |               |             | Res                | ult              |                  |          |                  |                    |                |                          |
|----------------|------------------------------------------------------------------------|------------------|----------------------------------------------------------|---------------|-------------|--------------------|------------------|------------------|----------|------------------|--------------------|----------------|--------------------------|
| 1.             | Using the <b>VIP</b> address, access the Primary NOAMP GUI.            | • Acce           | Access the Primary NOAMP GUI as specified in Appendix A. |               |             |                    |                  |                  |          |                  |                    |                |                          |
|                | Active NOAMP VIP:                                                      |                  |                                                          |               |             |                    |                  |                  |          |                  |                    |                |                          |
| 2.             |                                                                        | Main Menu: Stat  | us & Mana                                                | ge -> Databa: | se          |                    |                  |                  |          |                  |                    |                | <b>⊘</b> Help            |
|                | Select                                                                 | Filter ▼ Info ▼  |                                                          |               |             |                    |                  |                  |          |                  | Fri I              | Mar 28 14:2    | 3:07 2014 EDT            |
|                | Main Menu                                                              |                  |                                                          |               |             | 04111              | Application      |                  |          | OAM Repl         | 010 01             | DI             | D14-474                  |
|                | → Status & Manage                                                      | Network Element  | Server                                                   | Rol           | le          | OAM Max<br>HA Role | Max HA<br>Role   | Status           | DB Level | Status           | SIG Repl<br>Status | Repl<br>Status | Repl Audit<br>Status     |
|                | → Database                                                             | NO_UDR           | pc9000722-                                               |               | twork OAM&P | Active             | 008              | Normal           | 0        | Normal           | NotApplicat        |                | AutoInProg               |
|                |                                                                        | SO_UDR<br>SO_UDR | pc9000718-<br>pc9000720-                                 |               |             | Spare<br>Spare     | Active<br>Active | Normal<br>Normal | 0        | Normal<br>Normal | Normal<br>Normal   | Allowed        | AutoInProg<br>AutoInProg |
|                | as shown on the                                                        | NO_UDR           | pc9000724-                                               |               | twork OAM&P | OOS                | OOS              | Normal           | UNKNOWN  |                  | NotApplicat        |                | Unknown                  |
|                | right.                                                                 | SO_UDR           | pc9000720-                                               |               |             | Active             | Active           | Normal           | 0        | Normal           | Normal             | Allowed        | AutoInProg               |
|                |                                                                        | SO_UDR           | pc9000718-                                               | so-b Sys      | stem OAM    | Standby            | oos              | Normal           | 0        | Normal           | NotApplicab        | Allowed        | AutoInProg               |
|                |                                                                        | SO_UDR           | pc9000718-                                               | mp3 MP        | •           | Standby            | Active           | Normal           | 0        | Normal           | Normal             | Allowed        | AutoInProg               |
|                |                                                                        | SO_UDR           | pc9000720-                                               | so-a Sys      | stem OAM    | Active             | 008              | Normal           | 0        | Normal           | NotApplicab        | Allowed        | AutoInProg               |
|                |                                                                        |                  |                                                          |               |             |                    |                  |                  |          |                  |                    |                |                          |
| 3.             | the <b>DR NOAMP</b> Ntwork Element in the space provided to the right. | DR NOAMP         |                                                          | of the DR N   |             | Networl            | < Eleme          | ent in t         | he spa   | ce pro           | vided k            | pelow:         |                          |
| 4.             | Active NOAMP VIP:                                                      |                  |                                                          |               |             | _                  |                  |                  |          |                  |                    |                |                          |
| <del>*</del> . |                                                                        | Main Mer         | ıu: Stat                                                 | us & Mai      | nage ->     | • Data             | ibase            |                  |          |                  |                    |                |                          |
|                | From the "Network                                                      | Filter ▼         | Info •                                                   | ,             |             |                    |                  |                  |          |                  |                    |                |                          |
|                | Element" filter pull-                                                  |                  |                                                          |               |             |                    |                  |                  |          |                  |                    |                | 0                        |
|                | down, select the NE name for the                                       | Filter           |                                                          |               |             |                    |                  |                  |          |                  |                    |                | 8                        |
|                | DR NOAMP.                                                              |                  | Scope:                                                   | - Network E   | lomont v    |                    | rver Grou        | ın v             | Rese     | ·+ I             | •••••              | •••••          | tuo                      |
|                | DIC NOAIIII :                                                          |                  |                                                          | - Network E   |             | - 36               | iver Grou        | 1b - 4           | Rese     | #L               |                    |                | itus                     |
|                |                                                                        | 1                | Role:                                                    | NO UDR        | Terrient -  | Dana               | . 1              |                  | •••••    |                  |                    |                | rmol                     |
|                |                                                                        |                  |                                                          | SO_UDR        |             | Rese               |                  |                  |          |                  |                    |                | rmal                     |
|                |                                                                        | Die              | play Filter:                                             | N             |             |                    |                  |                  |          | Б                | . 1                | •••••          | rmal                     |
|                |                                                                        | Disp             | pidy i liter.                                            | - None - ▼    | =           | ▼                  |                  |                  |          | Rese             | t                  |                | rmal                     |
|                |                                                                        |                  |                                                          |               |             |                    |                  |                  |          |                  |                    |                | rmal                     |
|                |                                                                        | Go               |                                                          |               |             |                    |                  |                  |          |                  |                    |                | rmal                     |
|                |                                                                        | OO LIDD          |                                                          | m =00000      | 740 4       |                    | un               |                  |          | 2000             | A makin            |                |                          |
|                |                                                                        | SO_UDR           |                                                          |               | 718-mp4     |                    | MP               |                  |          | Spare            | Activ              |                | Normal                   |
|                |                                                                        | SO_UDR           |                                                          | pc90007       | 720-mp2     |                    | MP               |                  | 1        | Active           | Activ              | /e             | Normal                   |
|                |                                                                        | 1                |                                                          |               |             |                    |                  |                  |          |                  |                    |                |                          |
| _              | Active NOAMP VIP:                                                      |                  |                                                          |               |             |                    |                  |                  |          |                  |                    |                | 1                        |
| 5.             |                                                                        |                  |                                                          |               |             |                    |                  |                  | _        | •••••            |                    |                |                          |
|                | Click on the "GO"                                                      |                  |                                                          |               |             |                    |                  |                  |          |                  | Displa             | ıy Filte       |                          |
|                | dialogue button                                                        | Scope: No        | O UDR                                                    | •             | - Server    | Group -            | <b>v</b>         | Reset            |          |                  |                    |                |                          |
|                | located on the left                                                    | 140              | 0_0510                                                   |               | COLVEL      | Oroup.             |                  | . 10001          |          |                  |                    |                |                          |
|                | bottom of the filter                                                   |                  |                                                          |               |             |                    |                  |                  |          | Go               |                    |                |                          |
|                |                                                                        |                  |                                                          |               |             |                    |                  |                  | -        |                  |                    |                |                          |
|                | bar.                                                                   |                  |                                                          |               |             |                    |                  |                  | -        |                  |                    |                | 1                        |

**Procedure 7:** Upgrade DR NOAMP NE

| Step  | Procedure                                        |                   | Result                             |                      |                    |                  |                     |          |                    |                    |                     |                      |  |
|-------|--------------------------------------------------|-------------------|------------------------------------|----------------------|--------------------|------------------|---------------------|----------|--------------------|--------------------|---------------------|----------------------|--|
| 6.    | Active NOAMP VIP:                                | Main Menu: Status | & Manage -> Data                   | base (Filtered       | )                  |                  |                     |          |                    |                    |                     | <b>⊘</b> Help        |  |
| ;     | The user should be                               | Filter ▼ Info ▼   |                                    |                      |                    |                  |                     |          |                    | Wed                | Apr 16 14:3         | 6:21 2014 EDT        |  |
|       | presented with the list of servers associated    |                   |                                    |                      |                    | Application      |                     |          |                    |                    |                     |                      |  |
|       | with <b>DR NOAMP</b>                             | Network Element   | Server                             | Role                 | OAM Max<br>HA Role |                  | Status              | DB Level | OAM Repl<br>Status | SIG Repl<br>Status | Repl<br>Status      | Repl Audit<br>Status |  |
|       | Network Element.                                 | NO_UDR            | pc9000722-no-b                     | Network OAM&P        | Active             | 008              | Normal              | 65685400 | Normal             | NotApplicab        | Allowed             | AutoInProg           |  |
|       |                                                  |                   |                                    |                      |                    |                  |                     |          |                    |                    |                     |                      |  |
|       |                                                  | Identify each "S  | Server" and its                    | associated           | "Role              | ' and "          | HA Ro               | ole".    |                    |                    |                     |                      |  |
| 7.    | Active NOAMP VIP:                                | Identify the      | e DR NOAMP "                       | <b>Server</b> " na   | ımes ar            | nd reco          | ord the             | m in th  | e spac             | e provi            | ided be             | elow:                |  |
|       | Record the "Server"                              | Cracina NO AM     | ID Comioni                         |                      |                    |                  |                     |          |                    |                    |                     |                      |  |
|       | names appropriately in the space provided        |                   | IP Server:                         |                      |                    |                  |                     |          |                    |                    |                     |                      |  |
|       | to the right.                                    | Spare NOAW        | IP Server:                         |                      |                    |                  |                     |          |                    |                    |                     |                      |  |
| ووووم |                                                  |                   |                                    |                      |                    |                  |                     |          |                    |                    |                     |                      |  |
|       | NOTE: For Step                                   | os 8 - 11 of this | s Procedure,                       | select on            | e spai             | re DR            | NOA                 | MP.      |                    |                    |                     |                      |  |
| 5     |                                                  |                   |                                    |                      |                    |                  |                     |          |                    |                    |                     |                      |  |
| 0     | Active NOAMP VIP:                                |                   |                                    |                      |                    |                  |                     |          |                    |                    |                     |                      |  |
| 8.    | Prepare Upgrade for                              |                   | pgrade for the f                   |                      |                    |                  |                     |          |                    | lentifie           | d in <b>St</b>      | <b>ep</b> 7 of       |  |
|       | the first DR NOAMP -<br>Spare Server.            | this Proced       | dure) as specifie                  | ed in Appei          | ndix C             | .1 ( <i>Pr</i> e | pare (              | Jpgrad   | le).               |                    |                     |                      |  |
|       | -                                                |                   |                                    |                      |                    |                  |                     |          |                    |                    |                     |                      |  |
| 9.    | Active NOAMP VIP:                                |                   |                                    |                      |                    |                  |                     |          |                    |                    |                     |                      |  |
|       | Initiate Upgrade for the first <b>DR NOAMP</b> - |                   | grade for the firs                 |                      |                    |                  |                     |          |                    | ntified            | in <b>Step</b> 7 of |                      |  |
|       | Spare NOAMP                                      | IIIIS FIUGE       | <i>dure)</i> as specim             | ea III <b>Appe</b> i | naix C             | .Z (IIII         | late o <sub>l</sub> | pyraue   | :).                |                    |                     |                      |  |
|       | Server.                                          |                   |                                    |                      |                    |                  |                     |          |                    |                    |                     |                      |  |
| 10.   | Active NOAMP VIP:                                |                   |                                    |                      |                    |                  |                     |          |                    |                    |                     |                      |  |
|       | Monitor Upgrade for                              |                   | ograde for the fi                  |                      |                    |                  |                     |          |                    | entifiec           | d in <b>St</b> e    | <b>ep</b> 7 of       |  |
|       | the first DR NOAMP - Spare NOAMP                 | this Proced       | dure) as specifi                   | ed in <b>Appe</b> i  | ndix C             | .3 <i>(Mo</i>    | nitor L             | Jpgrad   | le).               |                    |                     |                      |  |
|       | Server.                                          |                   |                                    |                      |                    |                  |                     |          |                    |                    |                     |                      |  |
| 11.   | Active NOAMP VIP:                                |                   |                                    |                      |                    |                  |                     |          |                    |                    |                     |                      |  |
|       | Complete Upgrade                                 | - Camplete        | Unarodo for the                    | first DD N           |                    | Snor             | NO                  | A NAD C  |                    | (:dontif           | ad in               | Cton 7               |  |
|       | for the first DR NOAMP -                         |                   | Upgrade for the<br>cedure) as spec |                      |                    |                  |                     |          |                    |                    | ea iri .            | step /               |  |
|       | Spare NOAMP                                      |                   |                                    |                      |                    |                  |                     |          |                    |                    |                     |                      |  |
|       | Server.                                          |                   |                                    |                      |                    |                  |                     |          |                    |                    |                     |                      |  |
|       |                                                  |                   |                                    |                      |                    |                  |                     |          |                    |                    |                     |                      |  |
|       | !! WARNING !!                                    | For STEPS         | 12 – 15, upgra                     | ade the se           | cond               | spare            | DR N                | MAON     | Р                  |                    |                     |                      |  |
|       |                                                  |                   |                                    |                      |                    |                  |                     |          |                    |                    |                     |                      |  |

OCUDR 10.0.1 46 May 2015

**Procedure 7:** Upgrade DR NOAMP NE

| Step | Procedure                                                                         | Result                                                                                                    |
|------|-----------------------------------------------------------------------------------|----------------------------------------------------------------------------------------------------|
| 12.  | Active NOAMP VIP:  Prepare Upgrade for the second DR NOAMP - Spare NOAMP Server.  | <ul> <li>Prepare Upgrade for the second DR NOAMP - Spare NOAMP Server (identified in Step 7 of this Procedure) as specified in Appendix C.1 (Prepare Upgrade).</li> </ul>                                                      |
| 13.  | Active NOAMP VIP:  Initiate Upgrade for the second DR NOAMP - Spare NOAMP Server. | <ul> <li>Initiate Upgrade for the second DR NOAMP - Spare NOAMP Server (identified in Step 7 of this Procedure) as specified in Appendix C.2 (Initiate Upgrade).</li> </ul>                                                    |
| 14.  | Active NOAMP VIP:  Monitor Upgrade for the second DR NOAMP - Spare NOAMP Server.  | <ul> <li>Monitor Upgrade for the second DR NOAMP - Spare NOAMP Server (identified in Step 7 of this Procedure) as specified in Appendix C.3 (Monitor Upgrade).</li> </ul>                                                      |
| 15.  | Active NOAMP VIP:  Complete Upgrade for the second DR NOAMP - Spare NOAMP Server. | Complete Upgrade for the second DR NOAMP - Spare NOAMP Server (identified in Step 7 of this Procedure) as specified in Appendix C.4 (Complete Upgrade).  Note: Complete upgrade moves the HA state of the NOAMP back to Active |
|      |                                                                                   | THIS PROCEDURE HAS BEEN COMPLETED                                                                                                    |

# **4.3 Perform Health Check** (Post Primary NOAMP / DR NOAMP Upgrade)

| This procedure is part of Software Upgrade Preparation and is used to determine the health and status of the |
|----------------------------------------------------------------------------------------------------|
| OCUDR network and servers.                                                                                   |

• Execute OCUDR Health Check procedures as specified in **Appendix B.** 

OCUDR 10.0.1 47 May 2015

#### 5. SOAM SITE UPGRADE EXECUTION

Call **Oracle's Tekelec Customer Care** at **1-888-367-8552** or 1-919-460-2150 (international) and inform them of your plans to upgrade this system prior to executing this upgrade.

Before upgrade, users must perform the system Health Check **Appendix B.** This check ensures that the system to be upgraded is in an upgrade-ready state. Performing the system health check determines which alarms are present in the system and if upgrade can proceed with alarms.

# \*\*\*\* WARNING \*\*\*\*

If there are servers in the system, which are not in Normal state, these servers should be brought to the Normal or the Application Disabled state before the upgrade process is started. The sequence of upgrade is such that servers providing support services to other servers will be upgraded first.

# \*\*\*\* WARNING \*\*\*\*\*

Please read the following notes on this procedure:

Procedure completion times shown here are estimates. Times may vary due to differences in database size, user experience, and user preparation.

Where possible, command response outputs are shown as accurately as possible. EXCEPTIONS are as follows:

- Session banner information such as time and date.
- System-specific configuration information such as hardware locations, IP addresses and hostnames.
- ANY information marked with "XXXX" or "YYYY." Where appropriate, instructions are provided to
  determine what output should be expected in place of "XXXX or YYYY"
- Aesthetic differences unrelated to functionality such as browser attributes: window size, colors, toolbars and button layouts.

After completing each step and at each point where data is recorded from the screen, the technician performing the upgrade must mark the provided Check Box.

For procedures which are executed multiple times, a mark can be made below the Check Box (in the same column) for each additional iteration that is executed.

Retention of Captured data is required for as a future support reference this procedure is executed by someone other than Oracle's Tekelec Customer Care.

#### 5.1 Perform Health Check (Pre Upgrade)

| This procedure is part of Software Upgrade Preparation and is used to determine the health and status of the |
|----------------------------------------------------------------------------------------------------|
| OCUDRnetwork and servers. This may be executed multiple times but must also be executed at least once        |
| within the time frame of 24-36 hours prior to the start of a maintenance window.                             |

• Execute OCUDR Health Check procedures as specified in **Appendix B.** 

OCUDR 10.0.1 48 May 2015

## 5.2 SOAM Upgrade

The following procedure details how to upgrade OCUDR SOAMs.

Check off  $(\sqrt{1})$  each step as it is completed. Boxes have been provided for this purpose under each step number.

SHOULD ANY STEP IN THIS PROCEDURE FAIL, STOP AND CONTACT ORACLE'S TEKELEC CUSTOMER CARE FOR ASSISTANCE BEFORE CONTINUING!

## 5.2.1 Upgrade SOAM NE

Procedure 8: Upgrade SOAM NE

| Step | Procedure                                                                          |                 |                                  |               | Result             |                               |        |          |                    |                    |                |
|------|------------------------------------------------------------------------------------|-----------------|----------------------------------|---------------|--------------------|-------------------------------|--------|----------|--------------------|--------------------|----------------|
| 1.   | Using the <b>VIP</b> address, access the Primary NOAMP GUI.                        | • Acces         | ss the Primary                   | NOAMP GUI a   | as speci           | fied in A                     | Appen  | dix A.   |                    |                    |                |
| 2.   | Active NOAMP VIP:                                                                  | Main Menu: Stat | us & Manage -> D                 | atabase       |                    |                               |        |          |                    |                    |                |
|      | Select                                                                             | Filter ▼ Info ▼ | Status ▼                         |               |                    |                               |        |          |                    | —— Thu A           | ug 21 09:56    |
|      | Main Menu  → Status & Manage  → Database                                           | Network Element | Server                           | Role          | OAM Max<br>HA Role | Application<br>Max HA<br>Role | Status | DB Level | OAM Repl<br>Status | SIG Repl<br>Status | Repl<br>Status |
|      | / Database                                                                         | NO_Netra_28     | pc28-udr-noa                     | Network OAM&P | Active             | 008                           | Normal | 0        | Normal             | NotApplicab        | Allowed        |
|      | as shown on the                                                                    | SO_Netra_28     | pc32-udr-mp4                     | MP            | Standby            | Active                        | Normal | 0        | Normal             | Normal             | Allowed        |
|      | right.                                                                             | SO_Netra_28     | pc30-udr-mp1                     | MP            | Spare              | Active                        | Normal | 0        | Normal             | Normal             | Allowed        |
|      |                                                                                    | NO_Netra_28     | pc26-udr-nob                     | Network OAM&P | Standby            | 008                           | Normal | 0        | Normal             | NotApplicab        | Allowed        |
|      |                                                                                    | SO_Netra_28     | pc30-udr-mp2                     | MP            | Spare              | Active                        | Normal | 0        | Normal             | Normal             | Allowed        |
|      |                                                                                    | SO_Netra_28     | pc32-udr-mp3                     | MP            | Active             | Active                        | Normal | 0        | Normal             | Normal             | Allowed        |
|      |                                                                                    | SO_Netra_28     | pc30-udr-soa                     | System OAM    | Standby            | 008                           | Minor  | 0        | Normal             | NotApplicab        | Inhibited      |
|      |                                                                                    | SO_Netra_28     | pc32-udr-sob                     | System OAM    | Active             | 008                           | Minor  | 0        | Normal             | NotApplicab        | Inhibited      |
| 3.   | Record the name of<br>the <b>SOAM</b> NE in the<br>space provided to the<br>right. |                 | information pro<br>name of the S | OAM Network   |                    |                               |        |          |                    |                    | mation)        |

OCUDR 10.0.1 49 May 2015

Procedure 8: Upgrade SOAM NE

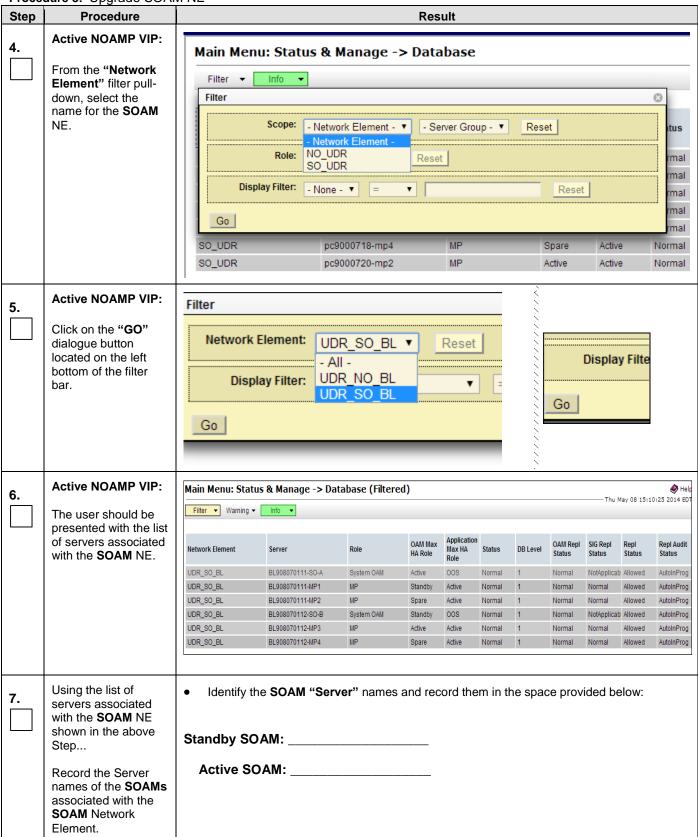

Procedure 8: Upgrade SOAM NE

| Step | Procedure                                                        | Result                                                                                                    |
|------|------------------------------------------------------------------|----------------------------------------------------------------------------------------------------|
| 8.   | Active NOAMP VIP:                                                | Inspect KPI reports to verify traffic is at the expected condition. (There is no congestion and KPIs are consistent)                                                                                                    |
| 9.   | Active NOAMP VIP: Prepare Upgrade for the Standby SOAM Server.   | <ul> <li>*** Verify the Databases are in sync using Appendix E.3 before preparing the upgrade.</li> <li>Prepare Upgrade for the Standby SOAM Server (identified in Step 7 of this Procedure) as specified in Appendix C.1 (Prepare Upgrade).</li> </ul> |
| 10.  | Active NOAMP VIP: Initiate Upgrade for the Standby SOAM Server.  | Initiate Upgrade for the Standby SOAM Server (identified in Step 7 of this Procedure) as specified in Appendix C.2 (Initiate Upgrade).                                                                                                    |
| 11.  | Active NOAMP VIP:  Monitor Upgrade for the Standby SOAM Server.  | Monitor Upgrade for the <b>Standby SOAM Server</b> (identified in <b>Step 7</b> of this Procedure) as specified in <b>Appendix</b> C.3 (Monitor Upgrade).                                                                                               |
| 12.  | Active NOAMP VIP:  Complete Upgrade for the Standby SOAM Server. | Complete Upgrade for the Standby SOAM Server (identified in Step 7 of this Procedure) as specified in Appendix C.4 (Complete Upgrade).                                                                                                    |
|      | !! WARNING !!                                                    | STEPS 9-12 MUST BE COMPLETED BEFORE CONTINUING ON TO STEP 13.                                                                                                    |
| 13.  | Active NOAMP VIP:  Prepare Upgrade for                           | *** Verify the Databases are in sync using Appendix E.3 before preparing the upgrade.                                                                                                    |
|      | the Active SOAM Server.                                          | <ul> <li>Prepare Upgrade for the Active SOAM Server (identified in Step 7 of this Procedure) as<br/>specified in Appendix C.1 (Prepare Upgrade).</li> </ul>                                                                                             |
| 14.  | Active NOAMP VIP: Initiate Upgrade for the Active SOAM Server.   | <ul> <li>Initiate Upgrade for the Active SOAM Server (identified in Step 7 of this Procedure) as specified in Appendix C.2 (Initiate Upgrade).</li> </ul>                                                                                               |
| 15.  | Active NOAMP VIP:  Monitor Upgrade for the Active SOAM Server.   | Monitor Upgrade for the Active SOAM Server (identified in Step 7 of this Procedure) as specified in Appendix C.3 (Monitor Upgrade).                                                                                                    |
| 16.  | Active NOAMP VIP:  Complete Upgrade for the Active SOAM Server.  | Complete Upgrade for the Active SOAM Server (identified in Step 7 of this Procedure) as specified in Appendix C.4 (Complete Upgrade).                                                                                                    |

Procedure 8: Upgrade SOAM NE

| Step | Procedure | Result                            |
|------|-----------|-----------------------------------|
|      |           | THIS PROCEDURE HAS BEEN COMPLETED |

#### 5.3 MP Upgrade

The following procedure details how to upgrade OCUDR MPs.

Check off  $(\sqrt{})$  each step as it is completed. Boxes have been provided for this purpose under each step number.

SHOULD ANY STEP IN THIS PROCEDURE FAIL, STOP AND CONTACT ORACLE'S TEKELEC CUSTOMER CARE FOR ASSISTANCE BEFORE CONTINUING!

#### 5.3.1 Upgrade MP NE

Procedure 9: Upgrade MP NE

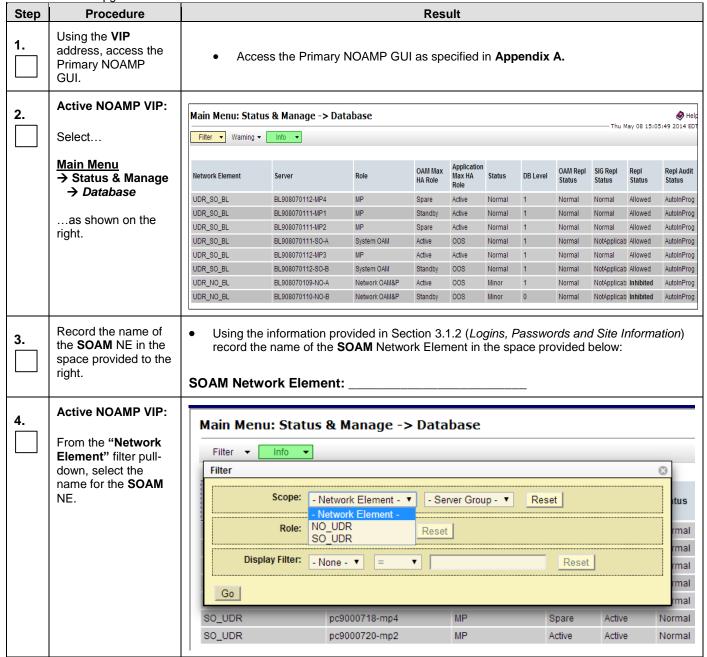

Procedure 9: Upgrade MP NE

| Step | Procedure                                                                                                    | Result                                          |                                                                                                 |                                          |                                       |                               |                             |                               |                                |                            |                       |                          |
|------|----------------------------------------------------------------------------------------------------|-------------------------------------------------|-------------------------------------------------------------------------------------------------|------------------------------------------|---------------------------------------|-------------------------------|-----------------------------|-------------------------------|--------------------------------|----------------------------|-----------------------|--------------------------|
| _    | Active NOAMP VIP:                                                                                                    | Filter                                          |                                                                                                 |                                          |                                       |                               |                             | 3                             |                                |                            |                       |                          |
| 5.   |                                                                                                    |                                                 |                                                                                                 |                                          |                                       |                               |                             |                               |                                |                            |                       |                          |
|      | Click on the "GO" dialogue button located on the left bottom of the filter bar.                                                                                           | Network                                         | Element: UD                                                                                     | R_SO_BL<br>II -                          | ▼ <u> </u>                            | Reset                         |                             |                               | •••••                          | Display                    |                       |                          |
|      |                                                                                                    |                                                 |                                                                                                 |                                          | _                                     | _                             |                             |                               |                                |                            |                       |                          |
|      |                                                                                                    |                                                 |                                                                                                 |                                          |                                       |                               |                             | <u> </u>                      |                                |                            |                       |                          |
| 6.   | Active NOAMP VIP:                                                                                                    | Main Menu: Statu                                | ıs & Manage -> Da                                                                               | tabase (Filter                           | ed)                                   |                               |                             |                               |                                | —— Thu M                   | lay 08 15:1           | ♦ Help<br>0:25 2014 EDT  |
|      | The user should be                                                                                                    | Filter ▼ Warning ▼                              | Info ▼                                                                                          |                                          |                                       |                               |                             |                               |                                |                            |                       |                          |
|      | presented with the list of servers associated with the <b>SOAM</b> NE.                                                                                                    | Network Element                                 | Server                                                                                          | Role                                     | OAM Max<br>HA Role                    | Application<br>Max HA<br>Role | n<br>Status                 | DB Level                      | OAM Repl<br>Status             | SIG Repl<br>Status         | Repl<br>Status        | Repl Audit<br>Status     |
|      |                                                                                                    | UDR_SO_BL                                       | BL908070111-SO-A                                                                                | System OAM                               | Active                                | 008                           | Normal                      | 1                             | Normal                         | NotApplicab                | Allowed               | AutoInProg               |
|      |                                                                                                    | UDR_SO_BL                                       | BL908070111-MP1                                                                                 | MP                                       | Standby                               | Active                        | Normal                      | 1                             | Normal                         | Normal                     | Allowed               | AutoInProg               |
|      |                                                                                                    | UDR_SO_BL                                       | BL908070111-MP2                                                                                 | MP                                       | Spare                                 | Active                        | Normal                      | 1                             | Normal                         | Normal                     | Allowed               | AutoInProg               |
|      |                                                                                                    | UDR_SO_BL                                       | BL908070112-SO-B                                                                                | System OAM<br>MP                         | Standby                               | 00S                           | Normal                      | 1                             | Normal                         | NotApplicab                |                       | AutoInProg<br>AutoInProg |
|      |                                                                                                    | UDR_SO_BL UDR_SO_BL                             | BL908070112-MP3<br>BL908070112-MP4                                                              | MP                                       | Active<br>Spare                       | Active<br>Active              | Normal<br>Normal            | 1                             | Normal<br>Normal               | Normal<br>Normal           | Allowed               | AutoInProg               |
| 7.   | Using the list of servers associated with the <b>SOAM</b> NE shown in the above Step  Record the Server names of the MPs associated with the <b>SOAM</b> Network Element. | MP1:                                            | ne MP "Server'                                                                                  | М                                        | P3:                                   |                               |                             |                               |                                | d below                    | r:                    |                          |
| 8.   | Upgrade MPServers                                                                                                    | the Diameter<br>handling live t<br>TWO of the F | ve MP cluster, a<br>network traffic r<br>raffic. There sl<br>our MPs for No<br>igurations shall | must be cor<br>nould be 50<br>rmal Capac | nsidered,<br>% traffic<br>tity config | , since<br>runnin<br>guratio  | any M<br>ng whil<br>ns or 0 | IP being<br>e upgra<br>ONE of | g upgra<br>ading th<br>the two | ded wil<br>e MPs;<br>MPs f | I not be there or Lov | oe<br>fore<br>w          |
| 9.   | Divert Diameter<br>Traffic away from 2<br>MPs.                                                                                                    | least 2 MPs o                                   | all peers have re<br>n each OCUDF<br>Appendix E.1 (                                             | R site). If thi                          | is is not                             | the cas                       | se, Cu                      | stomer                        | should                         |                            |                       |                          |
| 10.  | Active NOAMP VIP:  Prepare Upgrade for MP Server(s). (start with MP servers from the standby SOAM group)                                                                  | Appendi<br>Note – After s<br>taken down a       | Upgrade for MP<br>x C.1 (Prepare<br>selecting the "pr<br>nd traffic will be<br>nnections at a ( | Upgrade). repare" butto                  | on, the o                             | connec                        | tions f                     | or that                       | MP will                        | automa                     | atically              | y be                     |

Procedure 9: Upgrade MP NE

| Step       | Procedure                                                                                                    | Result                                                                                                    |  |  |  |  |
|------------|----------------------------------------------------------------------------------------------------|----------------------------------------------------------------------------------------------------|--|--|--|--|
| <b>11.</b> | Active NOAMP VIP: Initiate Upgrade for MP Server(s).                                                                                                    | <ul> <li>Initiate Upgrade for MP Server(s) (identified in Step 7 of this Procedure) as specified in Appendix C.2 (Initiate Upgrade).</li> </ul> |  |  |  |  |
| 12.        | Active NOAMP VIP:  Monitor Upgrade for MP Server(s).                                                                                                    | <ul> <li>Monitor Upgrade for MP Server(s) (identified in Step 7 of this Procedure) as specified in Appendix C.3 (Monitor Upgrade).</li> </ul>   |  |  |  |  |
| 13.        | Active NOAMP VIP:  Complete Upgrade for MP Servers.                                                                                                    | <ul> <li>Complete Upgrade for MPServer(s) (identified in Step 7 of this Procedure) as specified in Appendix C.4 (Complete Upgrade).</li> </ul>  |  |  |  |  |
| 14.        | 1) Restore traffic (enable the Diameter Connections) to the upgraded MP(s).                                                                                                    | 1) Execute the procedure in <b>Appendix E.2</b> (Restoring Signaling Traffic to the MP) only if Appendix E.1 was executed in step 9.            |  |  |  |  |
| 15.        | <ol> <li>Record the Server names of the MP(s) that were upgraded (identified in Step 7 of this Procedure).</li> <li>For the remaining MP(s) repeat Steps 10 - 15 of this Procedure.</li> </ol> | <ul> <li>"Check off" the associated Check Box as Steps 10- 15 are completed for each MP.</li> <li>MP1:</li></ul>                                |  |  |  |  |
| 16.        | TVOE Server                                                                                                    | Execute procedure 12 – TVOE Performance Tuning                                                                                                  |  |  |  |  |
|            | THIS PROCEDURE HAS BEEN COMPLETED                                                                                                    |                                                                                                    |  |  |  |  |

# 5.4 **Perform Health Check** (Post SOAM Upgrade)

| П      | This procedure is part of Software Upgrade Preparation and is used to determine the health and status of the OCUDR network and servers. |
|--------|----------------------------------------------------------------------------------------------------|
| $\Box$ |                                                                                                    |

• Execute OCUDR Health Check procedures as specified in **Appendix B.** 

#### 6. SINGLE SERVER UPGRADE

This One Server Lab RMS shall support the ability to perform and upgrade which allows all configuration data and database records to be carried forward to the next release.

#### 6.1 Upgrading a Single Server

The following procedure below is ONLY for upgrading a one server RMS.

Note: The NOAMP, SOAM and MP servers can all be upgraded in parallel using 3 consoles if desired since signalling and provisioning traffic is not supported during a single server upgrade.

Procedure 10: Upgrading Single Server

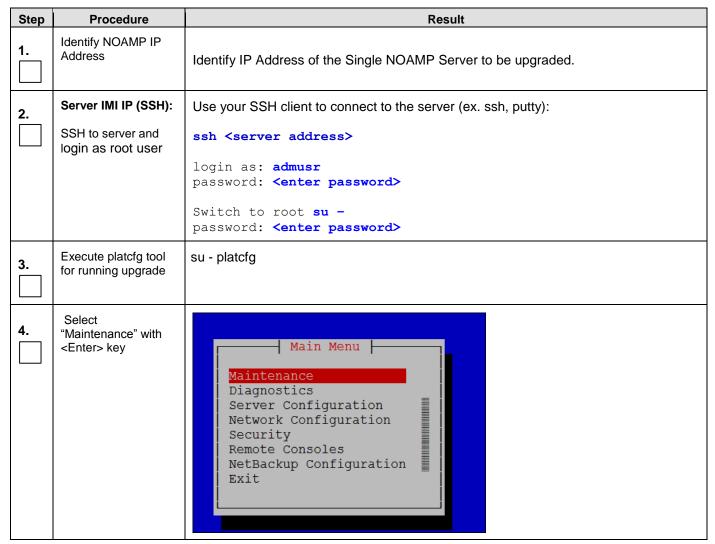

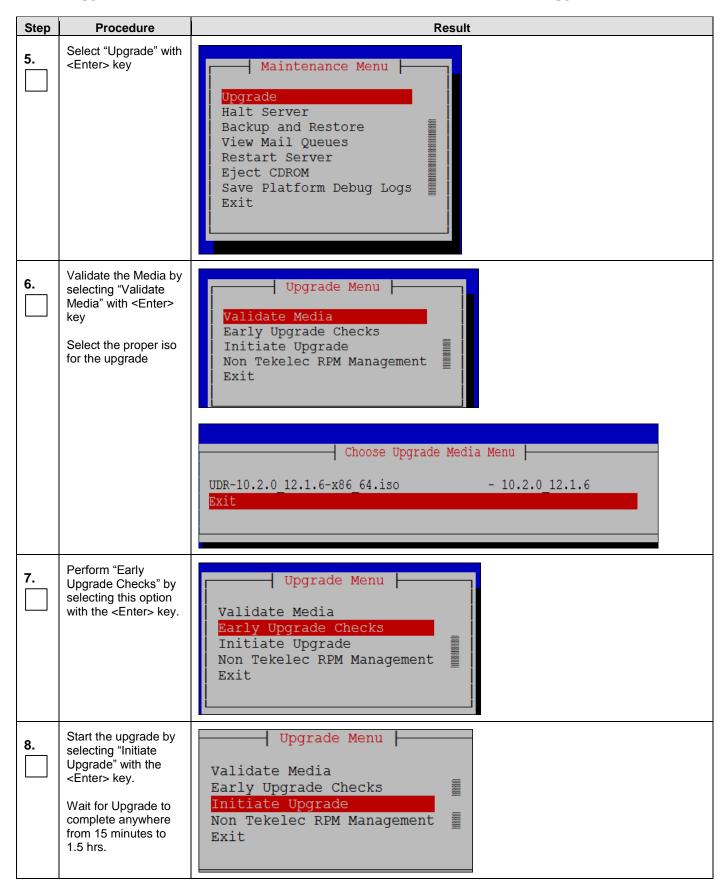

| Step | Procedure                   | Result                                                        |
|------|-----------------------------|---------------------------------------------------------------|
| 9.   | Accept the upgrade          | Accept upgrade as specified in Procedure 11.                  |
|      |                             | Accept upgrade as specified in Procedure 11.                  |
| 10.  | Identify SOAM IP<br>Address | Identify IP Address of the Single SOAM Server to be upgraded. |
| 11.  | Upgrade SOAM<br>Server      | Repeat steps 2 through 9 for the SOAM Server                  |
| 12.  | Identify MP IP<br>Address   | Identify IP Address of the Single MP Server to be upgraded.   |
| 13.  | Upgrade MP Server           | Repeat Steps 2 through 9 for the MP Server                    |
|      |                             | THIS PROCEDURE HAS BEEN COMPLETED                             |

OCUDR 10.0.1 58 May 2015

#### 7. UPGRADE ACCEPTANCE

The upgrade needs either to be accepted or rejected before any subsequent upgrades are performed in the future.

The Alarm 32532 (Server Upgrade Pending Accept/Reject) will be displayed for each server until one of these two actions (accept or reject) is performed.

An upgrade should be accepted only after it was determined to be successful as the accept is final. This frees up file storage but prevents a backout from the previous upgrade.

## 7.1 Accept Upgrade

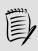

NOTE:

Once the upgrade is accepted for a server, that server will not be allowed to backout to previous release from which the upgrade was done

The following procedure details how to accept a successful upgrade of OCUDR system

Procedure 11: Accept Upgrade

| Step | Procedure                                              |                                 |                         |                        | Re                         | esult     |                     |                |                                |
|------|--------------------------------------------------------|---------------------------------|-------------------------|------------------------|----------------------------|-----------|---------------------|----------------|--------------------------------|
| 1.   | Using the <b>VIP</b> IP, access the Primary NOAMP GUI. | • Access                        | the Primar              | y NOAMP (              | GUI as spec                | cified in | Appendix A.         |                |                                |
| 2.   | Active<br>NOAMP VIP:                                   | Main Menu: Admini               | istration -> S          | oftware Man            | agement -> l               | Upgrade   |                     | Thu May (      | <b>⊘</b> H<br>08 11:08:55 2014 |
|      | Select                                                 | Filter ▼ Tasks ▼  NO_GRP MP_GRP | SO_GRP                  |                        |                            |           |                     | ,              |                                |
|      | <u>Main Menu</u>                                       | <u>/lenu</u>                    | Upgrade State           | OAM Max HA Role        | Server Role                | Function  | Application Version | Start Time     | Finish Time                    |
|      | → Administration → Software Management                 | Hostname                        | Server Status           | Max Allowed<br>HA Role | Network Element            |           | Upgrade ISO         | Status Message | ·                              |
|      |                                                        | BL908070109-NO-A                | Accept or Reject<br>Err | Active<br>Active       | Network OAM&P<br>UDR_NO_BL | OAM&P     | 10.0.0-10.8.0       |                |                                |
|      | → Upgrade                                              | BL908070110-NO-B                | Not Ready               | Standby                | Network OAM&P              | OAM&P     | 10.0.0-10.7.2       |                |                                |
|      | as shown on                                            | DECOURTIONS B                   | Err                     | Active                 | UDR_NO_BL                  |           |                     |                |                                |
|      | the right.                                             |                                 |                         |                        |                            |           |                     |                |                                |

Procedure 11: Accept Upgrade

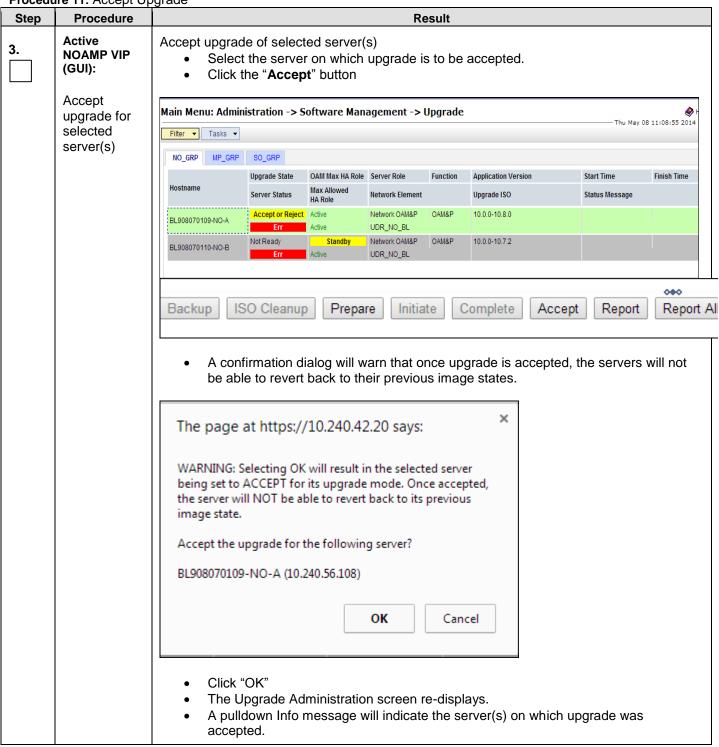

Procedure 11: Accept Upgrade

| Step | Procedure                                                                          | Result                                                                                                    |  |  |  |  |  |
|------|------------------------------------------------------------------------------------|----------------------------------------------------------------------------------------------------|--|--|--|--|--|
| 4.   | Active<br>NOAMP VIP:<br>Accept<br>upgrade of<br>the rest of<br>the OCUDR<br>system | Repeat all sub-steps of step 3 of this procedure on remaining serevrs until the upgrade of all servers in the OCUDR system has been accepted.  Note: As upgrade is accepted on each server the corresponding Alarm ID 32532 (Server Upgrade Pending Accept/Reject) should be removed.                             |  |  |  |  |  |
| 5.   | Active<br>NOAMP VIP:<br>Verify accept                                              | Check that alarms are removed:  Navigate to this GUI page Alarms & Events > View Active  Main Menu: Alarms & Events -> View Active  Filter Tasks Tasks Feert Dalarm Text Redditional Info  Verify that Alarm ID 32532 (Server Upgrade Pending Accept/Reject) is not displayed under active alarms on OCUDR system |  |  |  |  |  |
|      | THIS PROCEDURE HAS BEEN COMPLETED                                                  |                                                                                                    |  |  |  |  |  |

OCUDR 10.0.1 61 May 2015

## 8. TVOE PERFORMANCE TUNING

This script is necessary since it could be modified by the build. By making this script part of upgrade, it is ensuring that new changes/tuning will be applied after an upgrade is complete.

Procedure 12: TVOE Performance Tuning

| Step | Procedure                                   | Result                                                                                                    |
|------|---------------------------------------------|----------------------------------------------------------------------------------------------------|
| 1.   | NOAMP:                                      | Login to NOAMP and transfer file to TVOE HOST                                                                                            |
|      | Transfer file to<br>TVOE Host               | # scp /var/TKLC/db/filemgmt/udrInitConfig.sh \ admusr@ <tvoe_host_name>:/var/tmp</tvoe_host_name>                                        |
|      |                                             | admusr@ <tvoe_host_name>'s password: <admusr_password></admusr_password></tvoe_host_name>                                                |
| 2.   | Login to TVOE<br>Host:                      | # ssh admusr@ <tvoe_host_name></tvoe_host_name>                                                                                          |
|      | 1) SSH to server.                           | admusr@ <tvoe_host_name>'s password: <admusr_password></admusr_password></tvoe_host_name>                                                |
|      | 2) Log into the server as the "admusr" user |                                                                                                    |
| 3.   | TVOE host:                                  | [admusr@hostname1326744539 ~]\$ su -                                                                                                    |
|      | Switch to root user.                        | password: <root_password></root_password>                                                                                                |
| 4.   | TVOE host:                                  | # cd /var/tmp                                                                                                    |
|      | Change directory.                           |                                                                                                    |
| 5.   | TVOE host:                                  | # chmod 555 udrInitConfig.sh                                                                                                    |
|      | Update script permissions.                  |                                                                                                    |
| 6.   | TVOE host:                                  | # ./udrInitConfig.sh                                                                                                    |
|      | Run configuration script as root            | Verify no failures are reported. A trace to display the settings for all VM Guests on this server should be shown in output.             |
|      |                                             | In case of failures, save the log file /var/TKLC/log/udrVMCfg/udrInitConfig.log and contact Tekelec Customer Care Center for assistance. |
| 7.   | TVOE host:                                  | # init 6                                                                                                    |
|      | Reboot the server.                          |                                                                                                    |
|      |                                             | THIS PROCEDURE HAS BEEN COMPLETED                                                                                                    |

#### 9. RECOVERY PROCEDURES

Upgrade procedure recovery issues should be directed to the Oracle's Tekelec Customer Care. Persons performing the upgrade should be familiar with these documents. Recovery procedures are covered under the Diaster Recovery Guide.

Execute this section only if there is a problem and it is desired to revert back to the pre-upgrade version of the software.

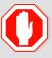

!! WARNING !!

Do not attempt to perform these backout procedures without first contacting the Oracle's Tekelec Customer Care at 1-888-367-8552; or for international callers 1-919-460-2150.

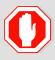

!! WARNING !!

Backout procedures will cause traffic loss!

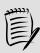

NOTES:

These recovery procedures are provided for the Backout of an Upgrade ONLY! (i.e. for the Backout from a failed target release to the previously

installed release).

Backout of an initial installation is not supported!

#### 9.1 Backout Setup

Identify IP addresses of all servers that needed to be backed out.

- 1. Select Administration → Software Management → Upgrade
- 2. Based on the "Application Version" Column, Identify all the hostnames that need to be backed out.
- 3. Select Configuration → Servers
- 4. Identify the IMI IP addresses of all the hostnames identified in step 2. These are required to access the server when performing the backout.

The reason to execute a backout has a direct impact on any additional backout preparation that must be done. Backout procedure will cause traffic loss. Since all possible reasons cannot be predicted ahead of time, contact the Oracle's Tekelec Customer Care as stated in the Warning box above.

*NOTE:* Verify that the two backup archive files created using the procedure in Section 4.2.2 are present on every server that is to be backed-out.

These archive files are located in the **/var/TKLC/db/filemgmt** directory and have different filenames than other database backup files.

The filenames will have the format:

- Backup.<application>.<server>.FullDBParts.<role>.<date\_time>.UPG.tar.bz2
- Backup. <application>.<server>.FullRunEnv.<role>.<date time>.UPG.tar.bz2

## 9.2 Backout of SOAM / MP

Procedure 13: Backout of SOAM / MP

| Step | Procedure                                                                                                    | Result                                                         |                                |                            |  |  |  |
|------|----------------------------------------------------------------------------------------------------|----------------------------------------------------------------|--------------------------------|----------------------------|--|--|--|
| 1.   | Using the <b>VIP</b> address, access the Primary NOAMP GUI.                                                  | Access the Primary NOAMP GUI as sp                             | pecified in <b>Appendix A.</b> |                            |  |  |  |
| 2.   | Active NOAMP VIP:                                                                                            | Main Menu: Status & Manage -> Network Elements                 |                                |                            |  |  |  |
|      | Select                                                                                                    | Filter ▼                                                       |                                |                            |  |  |  |
|      | Main Menu<br>→ Status & Manage                                                                               |                                                                | Network Element Name           | Customer Router Monitoring |  |  |  |
|      | → Network  Elements                                                                                          |                                                                | UDR_NO_BL UDR_SO_BL            | Disabled<br>Disabled       |  |  |  |
|      | as shown on the right.                                                                                       |                                                                |                                |                            |  |  |  |
| 3.   | Record the name of<br>the <b>SOAM</b> Network<br>Element to be<br>downgraded ( <b>backed</b><br><b>out</b> ) | Record the name of the SOAM Network Ele  SOAM Network Element: |                                | cked out"                  |  |  |  |
| 4.   | Active NOAMP VIP: Select                                                                                     | Main Menu: Status & Manage -> Se                               |                                |                            |  |  |  |
|      | Main Menu  → Status & Manage  → Server                                                                       |                                                                |                                |                            |  |  |  |
|      |                                                                                                    | Network Element                                                | Server Hostnam                 | е                          |  |  |  |
|      | as shown on the right.                                                                                       | UDR_NO_BL                                                      | BL908070109-N                  | O-A                        |  |  |  |
|      |                                                                                                    | UDR_NO_BL                                                      | BL908070110-N                  | O-B                        |  |  |  |
|      |                                                                                                    | UDR_SO_BL                                                      | BL908070111-S                  | O-A                        |  |  |  |
|      |                                                                                                    | UDR_SO_BL                                                      | BL908070112-S                  | O-B                        |  |  |  |
|      |                                                                                                    | UDR_SO_BL                                                      | BL908070111-M                  | P1                         |  |  |  |
|      |                                                                                                    | UDR_SO_BL                                                      | BL908070111-M                  | P2                         |  |  |  |
|      |                                                                                                    | UDR_SO_BL                                                      | BL908070112-M                  | P3                         |  |  |  |
|      |                                                                                                    | UDR_SO_BL                                                      | BL908070112-M                  | P4                         |  |  |  |
|      |                                                                                                    |                                                                |                                |                            |  |  |  |

OCUDR 10.0.1 64 May 2015

Procedure 13: Backout of SOAM / MP

| Step | Procedure                                                                                                    | Result                                                                                                    |  |  |  |  |  |  |
|------|----------------------------------------------------------------------------------------------------|----------------------------------------------------------------------------------------------------|--|--|--|--|--|--|
| 5.   | Active NOAMP VIP:                                                                                                    | Filter                                                                                                    |  |  |  |  |  |  |
|      | 1) From the Status & Manage → Server filter pull-down, select the name for the SOAM NE.                                                             | Scope: SOAM NE   - Server Group - ▼ Reset  Display Filter: - None -   - None -   - Server Group - ▼ Reset                                                        |  |  |  |  |  |  |
|      | 2) Click on the "GO" dialogue button located on the right end of the filter bar                                                                     | Go                                                                                                    |  |  |  |  |  |  |
| 6.   | Active NOAMP VIP:                                                                                                    | Main Menu: Status & Manage -> Server (Filtered)                                                                                                    |  |  |  |  |  |  |
|      | The user should be presented with the list                                                                                                    | Filter ▼                                                                                                    |  |  |  |  |  |  |
|      | of servers associated with the S <b>OAM</b> NE.                                                                                                    | Network Element Server Hostname Appl State Alm DB Reporting Status                                                                                               |  |  |  |  |  |  |
|      | Identify each "Server                                                                                                    | SOAM_NE pc9000734-so-a Enabled Norm Norm Norm                                                                                                    |  |  |  |  |  |  |
|      | Hostname" and its                                                                                                    | SOAM_NE pc9000732-so-b Enabled Norm Norm Norm                                                                                                    |  |  |  |  |  |  |
|      | associated "Reporting Status" and "Appl State".                                                                                                    | SOAM_NE pc9000730-mp-1 Enabled Norm Norm Norm                                                                                                    |  |  |  |  |  |  |
|      |                                                                                                    | SOAM_NE pc9000728-mp-2 Enabled Norm Norm Norm                                                                                                    |  |  |  |  |  |  |
| 7.   | Using the list of servers associated with the <b>SOAM NE</b> shown in the above Step  Record the Server names of the <b>MPs</b> associated with the | Identify the SOAM "Server" names and record them in the space provided below:  Standby SOAM:  Active SOAM:  MP1: MP3:                                            |  |  |  |  |  |  |
|      | SOAM NE.                                                                                                    | MP2: MP4:                                                                                                    |  |  |  |  |  |  |
|      | 14()   -                                                                                                    | B - 10 of this Procedure may be executed in parallel for MPs associated with the site being "backed Out.                                                         |  |  |  |  |  |  |
| 8.   | Divert traffic away from the MP prior to upgrade.                                                                                                   | Execute the procedure in <b>Appendix E.1</b> (Diverting Signaling Traffic away from the MP). <b>NOTE:</b> This activity is to be performed only by the customer. |  |  |  |  |  |  |
| 9.   | Active NOAMP VIP:  Referencing the list of servers recorded in Step 7, execute Appendix D for the MP1 Server.                                       | Backout the target release for the MP1 Server as specified in Appendix D (Backout of a Single Server).                                                           |  |  |  |  |  |  |

#### Procedure 13: Backout of SOAM / MP

| 10.   1) Record the Server name of each MP to be "Backed Out" in the space provided be "Check off" the associated Check Box as Appendix D is completed for each MP sassociated with the SOAM NE.   MP1: MP3:                                                                        |        |
|----------------------------------------------------------------------------------------------------|--------|
| 2) Beginning with MP2, execute Appendix D for each MP Server associated with SOAM NE  MP1.  MP3.  MP4:  MP4:  MP4:                                                                                                    |        |
| 3) "Check off" each Check Box as Appendix D is completed for the MP Server listed to its right.                                                                                                    |        |
| Restore traffic to the MPs post backout.  NOTE: This activity is to be performed  NOTE: This activity is to be performed                                                                                                    |        |
| only by the customer.                                                                                                    |        |
| 12. Active NOAMP VIP:                                                                                                    |        |
| Execute Appendix D for the Standby SOAM Server.  Backout the target release for the Standby SOAM Server as specified in Appendix (Backout of a Single Server).                                                                                                    | lix D  |
| Active NOAMP VIP:  Execute Appendix D for the Active SOAM Server.  Backout the target release for the Active SOAM Server as specified in Appendix (Backout of a Single Server).                                                                                                    | D      |
| Active NOAMP VIP:  Execute Health Check at this time only if no other servers require back Out. Otherwise, proceed with the next Backout.  Execute Health Check procedures (Post Backout) as specified in Appendix B, if B procedures have been completed for all required servers. | ackout |
| THIS PROCEDURE HAS BEEN COMPLETED                                                                                                    |        |

## 9.3 Backout of DR NOAMP NE

#### Procedure 14:

Backout of DR NOAMP NE

| Step | Procedure                                                        | Result                                            |                            |                            |  |  |
|------|------------------------------------------------------------------|---------------------------------------------------|----------------------------|----------------------------|--|--|
| 1.   | Using the <b>VIP</b> address, access the Primary NOAMP GUI.      | Access the Primary NOAMP GUI as specific          | d in <b>Appendix A.</b>    |                            |  |  |
| 2.   | Active NOAMP VIP:                                                | Main Menu: Status & Manage -> Network Elements    |                            |                            |  |  |
|      | Select                                                           | Filter •                                          |                            |                            |  |  |
|      | Main Menu<br>→ Status & Manage                                   | Netw                                              | ork Element Name           | Customer Router Monitoring |  |  |
|      | → Network                                                        |                                                   | NO_BL                      | Disabled                   |  |  |
|      | Elements                                                         | UDR                                               | SO_BL                      | Disabled                   |  |  |
|      | as shown on the right.                                           |                                                   |                            |                            |  |  |
| 3.   | Record the name of<br>the <b>DR NOAMP</b> NE<br>to be downgraded | Record the name of the <b>DR NOAMP</b> NE which v | ill be <b>"Backed out"</b> |                            |  |  |
|      | (backed out) in the space provided to the right.                 | DR NOAMP NE:                                      | _                          |                            |  |  |
| 4.   | Active NOAMP VIP:                                                | VIP: Main Menu: Status & Manage -> Server         |                            |                            |  |  |
|      | Select                                                           | Filter ▼                                          |                            |                            |  |  |
|      | Main Menu  → Status & Manage  → Server                           | THO                                               |                            |                            |  |  |
|      |                                                                  | Network Element                                   | Server Hostname            |                            |  |  |
|      | as shown on the right.                                           | UDR_NO_BL                                         | BL908070109-NO-/           | 4                          |  |  |
|      |                                                                  | UDR_NO_BL                                         | BL908070110-NO-            | В                          |  |  |
|      |                                                                  | UDR_SO_BL                                         | BL908070111-SO-/           | A .                        |  |  |
|      |                                                                  | UDR_SO_BL                                         | BL908070112-SO-            | 3                          |  |  |
|      |                                                                  | UDR_SO_BL                                         | BL908070111-MP1            |                            |  |  |
|      |                                                                  | UDR_SO_BL                                         | BL908070111-MP2            |                            |  |  |
|      |                                                                  | UDR_SO_BL                                         | BL908070112-MP3            |                            |  |  |
|      |                                                                  | UDR_SO_BL                                         | BL908070112-MP4            |                            |  |  |
|      |                                                                  |                                                   |                            |                            |  |  |

#### Procedure 14:

Backout of DR NOAMP NE

| Step | Procedure                                                                                                    | Result                                                                                                    |  |  |  |  |  |  |
|------|----------------------------------------------------------------------------------------------------|----------------------------------------------------------------------------------------------------|--|--|--|--|--|--|
| 5.   | Active NOAMP VIP:                                                                                                    | Filter                                                                                                    |  |  |  |  |  |  |
|      | 1) From the Status & Manage → Server filter pull-down, select the name for the DR                                                                         | Scope: NOAMP NE   - Server Group - ▼ Reset  Display Filter: None                                                                                                    |  |  |  |  |  |  |
|      | NOAMP NE.                                                                                                    | Display Filter: - None -   ■ ■                                                                                                    |  |  |  |  |  |  |
|      | Click on the "GO" dialogue button located on the right end of the filter bar                                                                              | Go                                                                                                    |  |  |  |  |  |  |
| 6.   | Active NOAMP VIP:                                                                                                    | Main Menu: Status & Manage -> Server (Filtered)                                                                                                    |  |  |  |  |  |  |
|      | The user should be presented with the list of servers associated                                                                                          | Filter ▼                                                                                                    |  |  |  |  |  |  |
|      | with the <b>DR NOAMP</b> NE.                                                                                                    | Network Element Server Hostname Appl State Alm DB Reporting Status                                                                                                    |  |  |  |  |  |  |
|      | Identify each "Server<br>Hostname" and its                                                                                                    | NOAMP_NE pc9000738-no-a Enabled Norm Norm Norm                                                                                                    |  |  |  |  |  |  |
|      | associated                                                                                                    | NOAMP_NE pc9000736-no-b Enabled Err Norm Norm                                                                                                    |  |  |  |  |  |  |
|      | "Reporting Status" and "Appl State".                                                                                                    |                                                                                                    |  |  |  |  |  |  |
| 7.   | Using the list of servers associated with the <b>DR NOAMP</b> NE shown in the above Step, record the Server names associated with the <b>DR NOAMP</b> NE. | Identify the DR NOAMP "Server" names and record them in the space provided below:  Standby DR NOAMP:  Active DR NOAMP:                                                 |  |  |  |  |  |  |
| 8.   | Active NOAMP VIP:                                                                                                    |                                                                                                    |  |  |  |  |  |  |
|      | Execute Appendix D for the first Spare - DR NOAMP Server                                                                                                  | <ul> <li>Backout the target release for the Spare DR NOAMP Server as specified in 9.4Appendix D (Backout of a Single Server).</li> </ul>                               |  |  |  |  |  |  |
| 9.   | Active NOAMP VIP:                                                                                                    |                                                                                                    |  |  |  |  |  |  |
|      | Execute Appendix D for the second Spare - DR NOAMP Server.                                                                                                | Backout the target release for the Spare DR NOAMP Server as specified in 9.4Appendix D (Backout of a Single Server).                                                   |  |  |  |  |  |  |
| 10.  | Active NOAMP VIP:                                                                                                    |                                                                                                    |  |  |  |  |  |  |
|      | Execute Health Check at this time only if no other servers require back Out. Otherwise, proceed with the next Backout                                     | <ul> <li>Execute Health Check procedures (Post Backout) as specified in Appendix B, if Backout<br/>procedures have been completed for all required servers.</li> </ul> |  |  |  |  |  |  |

#### Procedure 14:

Backout of DR NOAMP NE

| Step                              | Procedure | Result |  |
|-----------------------------------|-----------|--------|--|
| THIS PROCEDURE HAS BEEN COMPLETED |           |        |  |

# 9.4 Backout of Primary NOAMP NE

Procedure 15: Backout of Primary NOAMP NE

| Step | Procedure                                                             | Result                                                                              |                      |                            |  |
|------|-----------------------------------------------------------------------|-------------------------------------------------------------------------------------|----------------------|----------------------------|--|
| 1.   | Using the <b>VIP</b> address, access the Primary NOAMP GUI.           | Access the Primary NOAMP GUI as specified in <b>Appendix A.</b>                     |                      |                            |  |
| 2.   | Active NOAMP VIP:                                                     | Main Menu: Status & Manage -> Network Elements                                      |                      |                            |  |
|      | Select                                                                | Filter ▼                                                                            |                      |                            |  |
|      | Main Menu<br>→ Status & Manage                                        |                                                                                     | Network Element Name | Customer Router Monitoring |  |
|      | → Network Elements                                                    |                                                                                     | UDR_NO_BL UDR_SO_BL  | Disabled Disabled          |  |
|      |                                                                       |                                                                                     | 001/_00_02           | Distance                   |  |
|      | as shown on the right.                                                |                                                                                     |                      |                            |  |
| 3.   | Record the name of the <b>NOAMP</b> NE to be                          | Record the name of the <b>Primary NOAMP</b> NE which will be " <b>Backed out</b> ". |                      |                            |  |
|      | downgraded (Backed out) in the space provided to the right.           | Primary NOAMP NE:                                                                   |                      |                            |  |
| 4.   | Active NOAMP VIP: Main Menu: Status & Manage -> Server                |                                                                                     |                      |                            |  |
|      | Select  Main Menu  → Status & Manage  → Server as shown on the right. | Filter ▼                                                                            |                      |                            |  |
|      |                                                                       |                                                                                     |                      |                            |  |
|      |                                                                       | Network Element                                                                     | Server Hostname      | )                          |  |
|      |                                                                       | UDR_NO_BL                                                                           | BL908070109-NO       | BL908070109-NO-A           |  |
|      |                                                                       | UDR_NO_BL                                                                           | BL908070110-NC       | BL908070110-NO-B           |  |
|      |                                                                       | UDR_SO_BL                                                                           | BL908070111-SC       | )-A                        |  |
|      |                                                                       | UDR_SO_BL                                                                           | BL908070112-SC       | )-B                        |  |
|      |                                                                       | UDR_SO_BL                                                                           | BL908070111-MF       | 71                         |  |
|      |                                                                       | UDR_SO_BL                                                                           | BL908070111-MF       | 22                         |  |
|      |                                                                       | UDR_SO_BL                                                                           | BL908070112-MF       | 23                         |  |
|      |                                                                       | UDR_SO_BL                                                                           | BL908070112-MF       | 94                         |  |

Procedure 15: Backout of Primary NOAMP NE

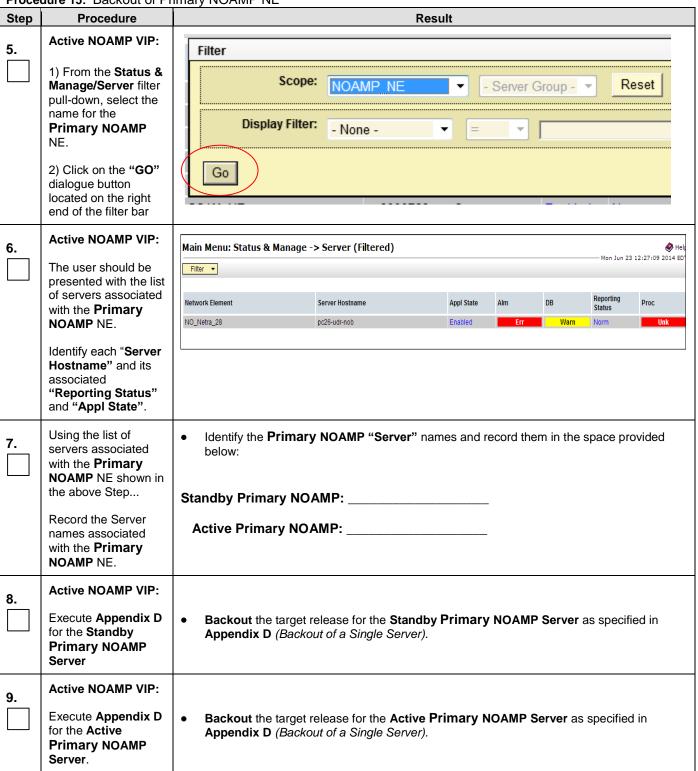

Procedure 15: Backout of Primary NOAMP NE

| Step | Procedure                                                                                      | Result                                                                                                    |  |  |  |
|------|------------------------------------------------------------------------------------------------|----------------------------------------------------------------------------------------------------|--|--|--|
| 10.  | Active NOAMP VIP:  Execute Health Check at this time only if no other servers require backout. | Execute Health Check procedures (Post Backout) as specified in <b>Appendix B</b> , if Backout procedures have been completed for all required servers. |  |  |  |
| 11.  | Using the <b>VIP</b> address, access the SOAM GUI.                                             | Access the SOAM GUI as specified in Appendix A.                                                                                                    |  |  |  |
|      | THIS PROCEDURE HAS BEEN COMPLETED                                                              |                                                                                                    |  |  |  |

OCUDR 10.0.1 71 May 2015

#### APPENDIX A. ACCESSING THE OAM SERVER GUI (NOAMP / SOAM)

**Appendix A:** Accessing the OAM Server GUI (NOAMP / SOAM)

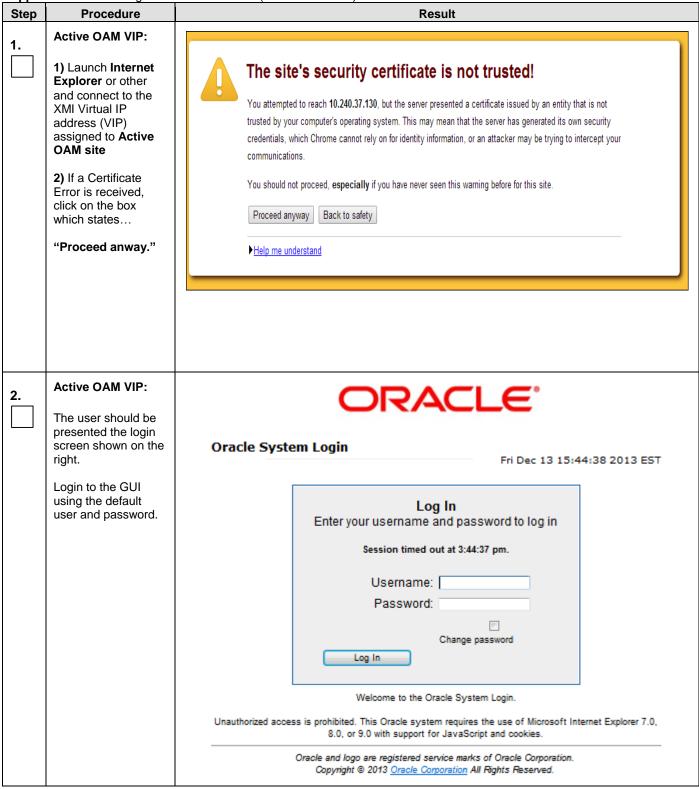

Appendix A: Accessing the OAM Server GUI (NOAMP / SOAM)

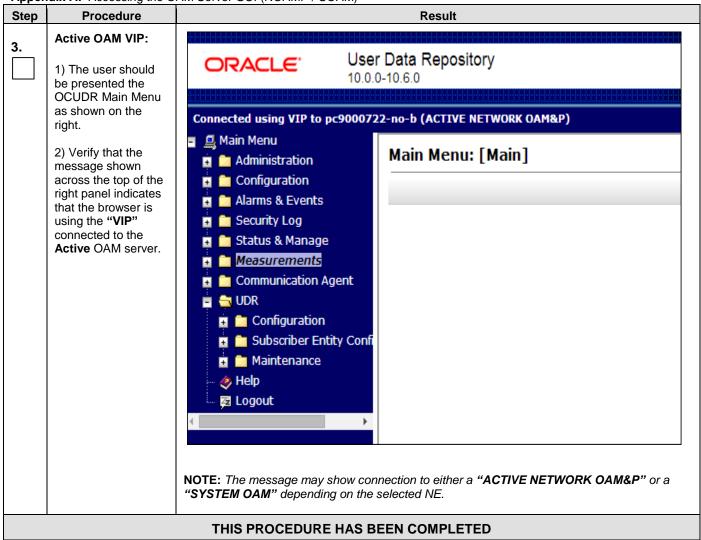

#### APPENDIX B. HEALTH CHECK PROCEDURES

This procedure is part of Software Upgrade Preparation and is used to determine the health and status of the OCUDR network and servers.

Check off  $(\sqrt{1})$  each step as it is completed. Boxes have been provided for this purpose under each step number.

SHOULD ANY STEP IN THIS PROCEDURE FAIL, STOP AND CONTACT ORACLE'S TEKELEC CUSTOMER CARE FOR ASSISTANCE BEFORE CONTINUING!

| Step | Procedure                                                   |                                                                                                    | Result                                                          |                    |                |      |                 |      |              |                |  |  |
|------|-------------------------------------------------------------|----------------------------------------------------------------------------------------------------|-----------------------------------------------------------------|--------------------|----------------|------|-----------------|------|--------------|----------------|--|--|
| 1.   | Using the <b>VIP</b> address, access the Primary NOAMP GUI. | Access the Access the Access | Access the Primary NOAMP GUI as specified in <b>Appendix A.</b> |                    |                |      |                 |      |              |                |  |  |
| 2.   | Active NOAMP VIP: Select                                    | Main Menu:                                                                                                    | Status & Mar                                                    | nage ->            | Serv           | ⁄er  |                 |      |              |                |  |  |
|      | Main Menu → Status & Manage → Server                        | Filter ▼                                                                                                    | Filter ▼                                                        |                    |                |      |                 |      |              |                |  |  |
|      | as shown on the right.                                      | Network Element                                                                                                    | Network Element                                                 |                    |                |      |                 |      |              |                |  |  |
|      |                                                             | UDR_NO_BL                                                                                                    | UDR_NO_BL                                                       |                    |                |      | A               |      |              |                |  |  |
|      |                                                             | UDR_NO_BL                                                                                                    |                                                                 |                    |                |      | В               |      |              |                |  |  |
|      |                                                             | UDR_SO_BL                                                                                                    |                                                                 |                    |                |      | -A              |      |              |                |  |  |
|      |                                                             | UDR_SO_BL                                                                                                    |                                                                 |                    |                |      | 908070112-SO1-B |      |              |                |  |  |
|      |                                                             | UDR_SO_BL                                                                                                    |                                                                 | 9                  | 908070111-MP1  |      |                 |      |              |                |  |  |
|      |                                                             | UDR_SO_BL                                                                                                    |                                                                 | 9                  | 908070111-MP2  |      |                 |      |              |                |  |  |
|      |                                                             | UDR_SO_BL                                                                                                    |                                                                 | 9                  | 908070112-MP3  |      |                 |      |              |                |  |  |
|      |                                                             | UDR_SO_BL                                                                                                    |                                                                 | 9                  | 908070112-MP4  |      |                 |      |              |                |  |  |
|      |                                                             |                                                                                                    |                                                                 |                    | 555515112 WI 4 |      |                 |      |              |                |  |  |
|      | Active NOAMP VIP:                                           | Main Manue Status                                                                                                    | & Manage -> Server                                              |                    |                |      |                 |      |              | <b>⊘</b> Help  |  |  |
| 3.   |                                                             |                                                                                                    | & Manage -> Server                                              |                    |                |      |                 | We   | d Feb 01 15: | 29:00 2012 UTC |  |  |
|      | Verify that all server statuses show "Norm"                 | Filter ▼                                                                                                    |                                                                 |                    |                |      |                 |      |              |                |  |  |
|      | as shown on the right.                                      | Network Element                                                                                                    | Server Hostname                                                 | Appl State         |                | Repl | Coll            | DB   | НА           | Proc           |  |  |
|      |                                                             | dr_dallastx                                                                                                    | drsds-dallastx-a                                                | Enabled            | Norm           | Norm | Norm            | Norm | Norm         | Norm           |  |  |
|      |                                                             | sds_mrsvnc<br>sds_mrsvnc                                                                                                    | sds-mrsvnc-b                                                    | Enabled<br>Enabled | Norm           | Norm | Norm<br>Norm    | Norm | Norm         | Norm           |  |  |
|      |                                                             | sds_mrsvnc                                                                                                    | qs-mrsvnc-1                                                     | Enabled            | Norm           | Norm | Norm            | Norm | Norm         | Norm           |  |  |
|      |                                                             | so_carync                                                                                                    | so-carync-b                                                     | Enabled            | Norm           | Norm | Norm            | Norm | Norm         | Norm           |  |  |
|      |                                                             | so_carync                                                                                                    | so-carync-a                                                     | Enabled            | Norm           | Norm | Norm            | Norm | Norm         | Norm           |  |  |
|      |                                                             | so_carync                                                                                                    | dp-carync-1                                                     | Enabled            | Norm           | Norm | Norm            | Norm | Norm         | Norm           |  |  |
|      |                                                             | so_carync                                                                                                    | dp-carync-2                                                     | Enabled            | Norm           | Norm | Norm            | Norm | Norm         | Norm           |  |  |

| Step | Procedure                                                                                         |              |                            |                         |                                |                            | Resu                      | lt                           |                                      |                                    |              |                                    |
|------|---------------------------------------------------------------------------------------------------|--------------|----------------------------|-------------------------|--------------------------------|----------------------------|---------------------------|------------------------------|--------------------------------------|------------------------------------|--------------|------------------------------------|
| 4.   | Active NOAMP VIP:                                                                                 |              |                            |                         |                                |                            |                           |                              |                                      |                                    |              |                                    |
| ₹.   |                                                                                                   | Main Mer     | าน: Status                 | s & Manage -            | -> Server                      |                            |                           |                              |                                      |                                    |              | <b>⊘</b> Hel                       |
|      | If any other server                                                                               | Filter ▼     |                            |                         |                                | — Thu Apr 2-               |                           |                              |                                      |                                    |              |                                    |
|      | statuses are present,                                                                             | Tiller       |                            |                         |                                |                            |                           |                              |                                      |                                    |              |                                    |
|      | they will appear in a colored box as shown on                                                     | N-4I. FI     | 4                          |                         |                                | Server Hostname            |                           |                              |                                      |                                    | Reporting    | Davis                              |
|      | the right.                                                                                        | Network Eler | nent                       |                         | Server Hostnam                 |                            |                           |                              | AIM                                  | DB                                 | Status       | Proc                               |
|      | and right.                                                                                        | UDR_NO_BL    |                            |                         | 908070109-NO-                  | (                          |                           | Enabled                      | Err                                  | Warn                               | Nym          | Norm                               |
|      | NOTE: Other server                                                                                | UDR_NO_BL    |                            |                         | 908070110-NO-                  | •                          |                           | Disabled                     | Err                                  | Warn                               | Man          | Man                                |
|      | states include "Err,                                                                              | UDR_SO_BL    |                            |                         | 908070111-801                  |                            |                           | Enabled                      | Norm                                 | Norm                               | Norm         | Norm                               |
|      | Warn, Man, Unk and                                                                                | UDR_SO_BL    |                            |                         | 908070112-S01<br>908070111-MP1 | -В                         |                           | Enabled                      | Norm                                 | Norm                               | Norm         | Norm                               |
|      | Disabled".                                                                                        | UDR_SO_BL    |                            |                         | 908070111-MP1                  |                            |                           | Enabled<br>Enabled           | Norm                                 | Norm<br>Norm                       | Norm<br>Norm | Norm                               |
|      |                                                                                                   | UDR_SO_BL    |                            |                         | 908070111-MP2                  |                            |                           | Enabled                      | Norm                                 | Norm                               | Norm         | Norm                               |
|      |                                                                                                   | UDR_SO_BL    |                            |                         | 908070112-MP4                  |                            |                           | Enabled                      | Norm                                 | Norm                               | Norm         | Norm                               |
|      |                                                                                                   | 0511_00_55   |                            |                         |                                |                            | Litabica                  | Hom                          | Nomi                                 | 1401111                            | Nom          |                                    |
|      |                                                                                                   |              |                            |                         |                                |                            |                           |                              |                                      |                                    |              |                                    |
|      | Select  Main Menu                                                                                 | Filter ▼     | Filter ▼ Warning ▼ Tasks ▼ |                         |                                |                            |                           |                              |                                      |                                    | ——— Thu Apr  | 24 14:35:33 2014                   |
|      | → Alarm & Events                                                                                  | Seq #        |                            | t ID Timestamp          |                                | Severity Product           |                           | Process                      | NE                                   | Server                             | Туре         | Instance                           |
|      | → View Active                                                                                     | Seq#         | Alarm Text                 |                         |                                | Additional In              | ıfo .                     |                              |                                      |                                    |              |                                    |
|      | as shown on the right.                                                                            | 15674        | 31270<br>Logging Ou        | 2014-04-24 14:3<br>tput | 4:58.215 EDT                   | MINOR<br>GN_WARNII<br>More | Platform<br>NG: Program t | ProcWatch<br>racing is enabl | UDR_NO_BL<br>ed [ProcWatchMain       | 908070109-N<br>.cxc:131] [12179:Pr |              |                                    |
|      |                                                                                                   | 1950         | 31113<br>DB Replicat       | 2014-04-24 14:3         |                                | MINOR GN_INHIBIT More      | Platform<br>WRN local D   | inetrep<br>B replication st  | UDR_NO_BL<br>ate is inhibited ^^ [5: | 908070110-N<br>371:RepChannel      |              |                                    |
|      |                                                                                                   | 15673        | 31113<br>DB Replicat       | 2014-04-24 14:3         |                                | MINOR                      | Platform<br>WRN local D   | inetrep<br>B replication st  | UDR_NO_BL<br>ate is inhibited ^^ [4  | 908070109-N<br>758:RepChannel      | O-A REPL     |                                    |
|      |                                                                                                   | 15528        | 13027                      | 2014-04-24 13:0         | 5:10.292 EDT                   | MAJOR                      | Provisionin               | g xsas                       | UDR_NO_BL                            | 908070109-N                        | 0-A PROV     | No remote provisioning clients are |
|      |                                                                                                   | 19926        | No Remote                  | XSAS Client Conne       | ctions                         | GN_INFO/W<br>More          | 'RN for inform            | ation only (Soap             | oListener.C:775] ^^ I                | No remote provisi                  |              | connected.                         |
|      |                                                                                                   |              |                            | any Alarr<br>before at  |                                |                            |                           | nd conta                     | act Oracle                           | 's Tekele                          | c Custo      | mer Care                           |
| 6.   | Active NOAMP VIP:  Select the "Export" dialogue button from the bottom left corner of the screen. |              | Expo                       | ort 1                   | Rep                            | ort                        |                           |                              |                                      |                                    |              |                                    |
|      |                                                                                                   |              |                            | ep cannot<br>grayed o   |                                |                            |                           | l provis                     | sioning is                           | disable                            | d. The       | "export"                           |

| Step | Procedure                                                                                                    | Result                                                                                                    |
|------|----------------------------------------------------------------------------------------------------|----------------------------------------------------------------------------------------------------|
|      | Active NOAMP VIP:                                                                                                    |                                                                                                    |
| 7.   | ACTIVE NOAMIF VIF.                                                                                                   | Schedule Active Alarm Data Export                                                                                                    |
|      | Click the " <b>Ok</b> " button at the bottom of the screen.                                                          | Attribute Value Description  Once Export Hourly Select how often the data will be written to the export directory. Selecting "Once" will perform the operation immediately. Note that Frequency Daily the Hourly, Daily and Weekly scheduling options are only available when provisioning is enabled. [Default: Once.] |
|      |                                                                                                    | Task Name  APDE Alarm Export  Periodic export task name. [Required. The length should not exceed 24 characters. Valid characters are alphanumeric, minus sign, and spaces between words. The first character must be an alpha character. The last character must not be a minus sign.]                                  |
|      |                                                                                                    | Periodic export task description. [Optional. The length should not exceed 255 characters. Valid characters are alphanumeric, minus sign, and spaces between words. The first character must be an alpha character. The last character must not be a minus sign.]                                                        |
|      |                                                                                                    | Minute  Select the minute of each hour when the data will be written to the export directory. Only if Export Frequency is hourly. [Default = 0. Range = 0 to 59.]                                                                                                    |
|      |                                                                                                    | Time of Day  Select the time of day when the data will be written to the export directory. Only if Export Frequency is daily or weekly. Select from 15-minute increments, or fill in a specific value. [Default = 12:00 AM. Range = HH.MM with AM/PM.]                                                                  |
|      |                                                                                                    | Sunday Monday Tuesday Day of Week Thursday Friday Saturday                                                                                                    |
|      |                                                                                                    | Ok Cancel                                                                                                    |
| 8.   | Active NOAMP VIP:  The name of the exported Alarms CSV file will appear in the banner at the top of the right panel. | Main Menu: Alarms & Events -> View Active  Thu Feb 02 15:54  Tasks   Seq # Ala ID Hostname Name Task State Details Progress  14 0 sds-mrsvnc-a APDE Alarm Export completed Alarms_20120202-155437 100%  No                                                                                                    |
| 9.   | Active NOAMP VIP:                                                                                                    | Example: Alarms <yyyymmdd>_<hhmmss>.csv</hhmmss></yyyymmdd>                                                                                                    |
|      | Record the filename of<br>Alarms CSV file<br>generated in the space<br>provided to the right.                        | Alarmscsv                                                                                                    |
| 10.  | Active NOAMP VIP:  Select the "Report" dialogue button from the bottom left corner of the screen.                    | Export Report                                                                                                    |

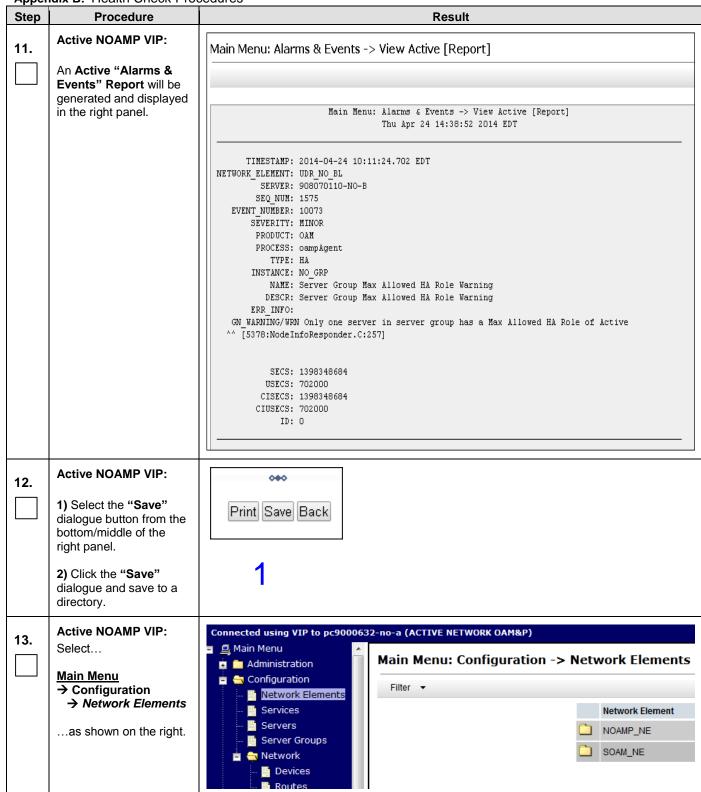

| Step | Procedure                                                                                         | Result                                                                                                    |
|------|---------------------------------------------------------------------------------------------------|----------------------------------------------------------------------------------------------------|
| Step |                                                                                                   | Neguit                                                                                                    |
| 14.  | Active NOAMP VIP:  Select the "Report" dialogue button from the bottom left corner of the screen. | To create a new Network Element, upload a valid configuration file:  Choose File No file chosen  Upload File  Insert Delete Export Report    |
|      | Active NOAMP VIP:                                                                                 |                                                                                                    |
| 15.  | Active NOAIIII VIII.                                                                              | udr Network Element Report                                                                                                    |
|      | A "Network Element<br>Report" will be<br>generated and displayed<br>in the right panel.           | Report Generated: Thu Apr 24 14:52:40 2014 EDT From: Active NETWORK_OAMP on host 908070109-NO-A Report Version: 10.0.0-10.6.0 User: guiadmin |
|      |                                                                                                   | Network Elements Summary                                                                                                    |
|      |                                                                                                   | NE Name: UDR_NO_BL                                                                                                    |
|      |                                                                                                   |                                                                                                    |
|      |                                                                                                   | NE Name: UDR_SO_BL                                                                                                    |
|      |                                                                                                   | Network Report                                                                                                    |
|      |                                                                                                   | UDR_NO_BL                                                                                                    |
|      |                                                                                                   | Network VLAN Name ID Network ID Netmask Gateway Type Default                                                                                 |
|      |                                                                                                   | XMI 3 010.240.042.000 255.255.255.192 010.240.042.003 OAM Yes IMI 4 010.240.056.064 255.255.255.192 010.240.056.067 OAM No                   |
|      |                                                                                                   |                                                                                                    |
|      |                                                                                                   | UDR_SO_BL Network VLAN                                                                                                    |
| 16.  | Active NOAMP VIP:                                                                                 | 000                                                                                                    |
|      | 1) Select the "Save" dialogue button from the bottom/middle of the right panel.                   | Print Save Back                                                                                                    |
|      | 2) Click the "Save" dialogue and save to a directory.                                             |                                                                                                    |

| Step | Procedure                                                                                         |    |                                                               |       |        |                                     | Re                  | esult                                                  |                                                                            |              |                              |      |
|------|---------------------------------------------------------------------------------------------------|----|---------------------------------------------------------------|-------|--------|-------------------------------------|---------------------|--------------------------------------------------------|----------------------------------------------------------------------------|--------------|------------------------------|------|
| 17.  | Active NOAMP VIP: Select                                                                          | _  | Main Menu: Configuration -> Server Groups  Filter ▼ Warning ▼ |       |        |                                     |                     |                                                        |                                                                            |              |                              |      |
|      | Main Menu  → Configuration                                                                        |    | Server Group Name                                             | Level | Parent | Function                            | Connection<br>Count | Servers                                                |                                                                            |              |                              |      |
|      | → Server Groupsas shown on the right.                                                             |    | MP_GRP                                                        | С     | SO_GRP | UDR-MP<br>(multi-active<br>cluster) | 1                   | NE<br>UDR_SO_BL<br>UDR_SO_BL<br>UDR_SO_BL<br>UDR_SO_BL | Server<br>908070111-MP1<br>908070111-MP2<br>908070112-MP3<br>908070112-MP4 | HA Role Pref |                              | VIPs |
|      |                                                                                                   |    | NO_GRP                                                        | A     | NONE   | UDR-NO                              | 1                   | NE<br>UDR_NO_BL<br>UDR_NO_BL                           | Server<br>908070109-NO-A<br>908070110-NO-B                                 | HA Role Pref | 10.240.42.20<br>10.240.42.20 | VIPs |
|      |                                                                                                   |    | SO_GRP                                                        | В     | NO_GRP | NONE                                | 1                   | NE<br>UDR_SO_BL<br>UDR_SO_BL                           | Server<br>908070111-S01-<br>A<br>908070112-S01-<br>B                       | HA Role Pref | 10.240.42.21<br>10.240.42.21 | VIPs |
| 18.  | Active NOAMP VIP:  Select the "Report" dialogue button from the bottom left corner of the screen. | Ir | nsert Ed                                                      | it    | Delete | Rep                                 | ort                 |                                                        |                                                                            |              |                              |      |

| Step | ndix B: Health Check Proc<br>Procedure                                                  | Result                                                                                                    |
|------|-----------------------------------------------------------------------------------------|----------------------------------------------------------------------------------------------------|
| 19.  | Active NOAMP VIP:                                                                       | Main Menu: Configuration -> Server Groups [Report]                                                                                                    |
|      | A "Server Group<br>Report" will be<br>generated and displayed                           |                                                                                                    |
|      | in the right panel.                                                                     | Main Menu: Configuration -> Server Groups [Report] Thu Apr 24 14:56:13 2014 EDT                                                                                                    |
|      |                                                                                         | Name: MP_GRP Level: C  Connection Count: 1  Parent: SO_GRP Function: UDR-MP (multi-active cluster) Servers:  908070111-MP1: [ HA Role Pref: DEFAULT, NE: UDR_SO_BL ] 908070111-MP2: [ HA Role Pref: DEFAULT, NE: UDR_SO_BL ] 908070112-MP3: [ HA Role Pref: DEFAULT, NE: UDR_SO_BL ] 908070112-MP4: [ HA Role Pref: DEFAULT, NE: UDR_SO_BL ] Vips: |
|      |                                                                                         | Name: NO_GRP Level: A Connection Count: 1 Parent: NONE Function: UDR-NO Servers:  908070109-NO-A: [ HA Role Pref: DEFAULT, NE: UDR_NO_BL ] 908070110-NO-B: [ HA Role Pref: DEFAULT, NE: UDR_NO_BL ]  Vips:  10.240.42.20: [ NE: UDR_NO_BL ]                                                                                                    |
| 00   | Active NOAMP VIP:                                                                       | 000                                                                                                    |
| 20.  | 1) Select the "Save" dialogue button from the bottom/middle of the right panel.         | Print Save Back                                                                                                    |
|      | 2) Click the "Save" dialogue and save to a directory.                                   | 1                                                                                                    |
| 21.  | Provide the saved files to<br>the Customer Care<br>Center for Health Check<br>Analysis. | If executing this procedure as a pre or post Upgrade Health Check (HC1/HC2/HC3), provide the following saved files to the Customer Care Center for proper Health Check Analysis:  Active "Alarms & Events" Report [Appendix B, Step 12]  Network Elements Report [Appendix B, Step 16]  Server Group Report [Appendix B, Step 20]                  |

| Step | Procedure                                                                                                    |                                                                                                    |                                                                     |                                                      |                                                                   | Resul                                                                                                    |                                                                                 |                                                            |                                       |  |  |  |
|------|----------------------------------------------------------------------------------------------------|----------------------------------------------------------------------------------------------------|---------------------------------------------------------------------|------------------------------------------------------|-------------------------------------------------------------------|----------------------------------------------------------------------------------------------------|---------------------------------------------------------------------------------|------------------------------------------------------------|---------------------------------------|--|--|--|
| 22.  | Active NOAMP VIP: Select                                                                                                    | Main Menu: Status                                                                                                    | Main Menu: Status & Manage -> HA  Thu Apr 24 15:00:54 20:14 Et      |                                                      |                                                                   |                                                                                                    |                                                                                 |                                                            |                                       |  |  |  |
|      |                                                                                                    | Filter ▼ Warning ▼                                                                                                    |                                                                     |                                                      |                                                                   |                                                                                                    |                                                                                 |                                                            |                                       |  |  |  |
|      | Main Menu<br>→ Status & Manage                                                                                                    |                                                                                                    |                                                                     | A                                                    |                                                                   |                                                                                                    |                                                                                 |                                                            |                                       |  |  |  |
|      | → HA                                                                                                    | Hostname                                                                                                    | OAM Max<br>HA Role                                                  | Application<br>Max HA<br>Role                        |                                                                   | Mate Hostname List                                                                                                    | Network Element                                                                 | Server Role                                                | Active VIPs                           |  |  |  |
|      | as shown on the right.                                                                                                    | 908070109-NO-A                                                                                                    | Active                                                              | 008                                                  | Active                                                            | 908070110-NO-B                                                                                                    | UDR_NO_BL                                                                       | Network OAM&P                                              | 10.240.42.20                          |  |  |  |
|      | The state of the state of the | 908070110-NO-B                                                                                                    | Standby                                                             | 008                                                  | Standby                                                           | 908070109-NO-A                                                                                                    | UDR_NO_BL                                                                       | Network OAM&P                                              |                                       |  |  |  |
|      |                                                                                                    | 908070111-SO1-A                                                                                                    | Active                                                              | 008                                                  | Active                                                            | 908070112-SO1-B                                                                                                    | UDR_SO_BL                                                                       | System OAM                                                 | 10.240.42.21                          |  |  |  |
|      |                                                                                                    | 908070112-SO1-B                                                                                                    | Standby                                                             | 008                                                  | Active                                                            | 908070111-SO1-A                                                                                                    | UDR_SO_BL                                                                       | System OAM                                                 |                                       |  |  |  |
|      |                                                                                                    | 908070111-MP1                                                                                                    | Active                                                              | Active                                               | Active                                                            | 908070111-MP2<br>908070112-MP3<br>908070112-MP4                                                                                                    | UDR_SO_BL                                                                       | MP                                                         |                                       |  |  |  |
|      |                                                                                                    | 908070111-MP2                                                                                                    | Spare                                                               | Active                                               | Active                                                            | 908070111-MP1<br>908070112-MP3<br>908070112-MP4                                                                                                    | UDR_SO_BL                                                                       | MP                                                         |                                       |  |  |  |
|      |                                                                                                    | 908070112-MP3                                                                                                    | Standby                                                             | Active                                               | Active                                                            | 908070111-MP1<br>908070111-MP2<br>908070112-MP4                                                                                                    | UDR_SO_BL                                                                       | MP                                                         |                                       |  |  |  |
|      |                                                                                                    | 908070112-MP4                                                                                                    | Spare                                                               | Active                                               | Active                                                            | 908070111-MP1<br>908070111-MP2<br>908070112-MP3                                                                                                    | UDR_SO_BL                                                                       | MP                                                         |                                       |  |  |  |
|      | 1) Verify that the "HA                                                                                                    | Filter ▼ Warning ▼                                                                                                    |                                                                     |                                                      |                                                                   |                                                                                                    |                                                                                 |                                                            | Thu Apr 24 15:00:54 2014 E            |  |  |  |
|      | Status" for all servers<br>shows either "Active" or<br>"Standby" as shown to                                                                                                    | Filter ▼ Warning ▼ Hostname                                                                                                    | OAM Max<br>HA Role                                                  | Application<br>Max HA                                | Allowed HA                                                        | Mate Hostname List                                                                                                    | Network Element                                                                 | Server Role                                                | Thu Apr 24 15:00:54 2014 E            |  |  |  |
|      | Status" for all servers shows either "Active" or                                                                                                    | Hostname                                                                                                    | HA Role                                                             | Max HA<br>Role                                       | Allowed HA<br>Role                                                |                                                                                                    |                                                                                 |                                                            | Active VIPs                           |  |  |  |
|      | Status" for all servers<br>shows either "Active" or<br>"Standby" as shown to                                                                                                    | Hostname<br>908070109-NO-A                                                                                                    | HA Role<br>Active                                                   | Max HA<br>Role<br>OOS                                | Allowed HA<br>Role<br>Active                                      | 908070110-NO-B                                                                                                    | UDR_NO_BL                                                                       | Network OAM&P                                              |                                       |  |  |  |
|      | Status" for all servers<br>shows either "Active" or<br>"Standby" as shown to                                                                                                    | Hostname 908070109-NO-A 908070110-NO-B                                                                                            | HA Role Active Standby                                              | Max HA<br>Role<br>OOS<br>OOS                         | Allowed HA<br>Role<br>Active<br>Standby                           | 908070110-NO-B<br>908070109-NO-A                                                                                                    | UDR_NO_BL UDR_NO_BL                                                             | Network OAM&P<br>Network OAM&P                             | Active VIPs 10.240.42.20              |  |  |  |
|      | Status" for all servers<br>shows either "Active" or<br>"Standby" as shown to                                                                                                    | Hostname<br>908070109-NO-A                                                                                                    | HA Role<br>Active                                                   | Max HA<br>Role<br>OOS                                | Allowed HA<br>Role<br>Active                                      | 908070110-NO-B                                                                                                    | UDR_NO_BL                                                                       | Network OAM&P                                              | Active VIPs                           |  |  |  |
|      | Status" for all servers<br>shows either "Active" or<br>"Standby" as shown to                                                                                                    | Hostname  908070109-NO-A  908070110-NO-B  908070111-S01-A                                                                         | Active Standby Active                                               | Max HA<br>Role<br>OOS<br>OOS                         | Allowed HA<br>Role<br>Active<br>Standby<br>Active                 | 908070110-NO-B<br>908070109-NO-A<br>908070112-S01-B                                                                                                    | UDR_NO_BL UDR_NO_BL UDR_SO_BL                                                   | Network OAM&P<br>Network OAM&P<br>System OAM               | Active VIPs 10.240.42.20              |  |  |  |
|      | Status" for all servers<br>shows either "Active" or<br>"Standby" as shown to                                                                                                    | Hostname  908070109-NO-A  908070110-NO-B  908070111-S01-A  908070112-S01-B                                                        | Active Standby Active Standby                                       | Max HA<br>Role<br>OOS<br>OOS<br>OOS                  | Allowed HA<br>Role Active Standby Active Active                   | 908070110-NO-B<br>908070109-NO-A<br>908070112-S01-B<br>908070111-S01-A<br>908070111-MP2<br>908070112-MP3                                                                                                    | UDR_NO_BL UDR_NO_BL UDR_SO_BL UDR_SO_BL                                         | Network OAM&P<br>Network OAM&P<br>System OAM<br>System OAM | Active VIPs 10 240 42 20              |  |  |  |
|      | Status" for all servers<br>shows either "Active" or<br>"Standby" as shown to                                                                                                    | Hostname  908070109-NO-A  908070110-NO-B  908070111-S01-A  908070112-S01-B                                                        | Active Standby Active Standby Active                                | Max HA<br>Role<br>OOS<br>OOS<br>OOS<br>OOS<br>Active | Allowed HA Role Active Standby Active Active Active               | 908070110-NO-B<br>908070109-NO-A<br>908070112-SO1-B<br>908070111-SO1-A<br>908070111-MP2<br>908070112-MP3<br>908070112-MP4<br>908070111-MP1                                                                                                    | UDR_NO_BL UDR_NO_BL UDR_SO_BL UDR_SO_BL UDR_SO_BL                               | Network OAM&P Network OAM&P System OAM System OAM          | Active VIPs 10 240 42 20              |  |  |  |
|      | Status" for all servers<br>shows either "Active" or<br>"Standby" as shown to                                                                                                    | Hostname  908070109-NO-A  908070110-NO-B  908070111-SO1-A  908070111-MP1  908070111-MP2                                           | HA Role  Active Standby Active Standby Active Standby               | Max HA Role  OOS  OOS  OOS  OOS  Active              | Allowed HA Role Active Standby Active Active Active Active        | 908070110-NO-B<br>908070109-NO-A<br>908070112-SO1-B<br>908070111-SO1-A<br>908070111-MP2<br>908070112-MP3<br>908070112-MP4<br>908070112-MP4<br>908070112-MP4<br>908070111-MP1<br>908070111-MP1                                                                                      | UDR_NO_BL UDR_NO_BL UDR_SO_BL UDR_SO_BL UDR_SO_BL UDR_SO_BL                     | Network OAM&P Network OAM&P System OAM System OAM MP       | Active VIPs 10 240 42 20              |  |  |  |
|      | Status" for all servers shows either "Active" or "Standby" as shown to the right.                                                                                                    | Hostname  908070109-NO-A 908070110-NO-B 908070111-SO1-A 908070112-SO1-B  908070111-MP1  908070111-MP2  908070112-MP3              | Active Standby Active Standby Active Standby Standby                | Max HA Role  OOS  OOS  OOS  Active  Active           | Allowed HA Role Active Standby Active Active Active Active Active | 908070110-NO-B<br>908070109-NO-A<br>908070112-SO1-B<br>908070111-SO1-A<br>908070111-MP2<br>908070112-MP3<br>908070112-MP4<br>908070112-MP4<br>908070111-MP1<br>908070111-MP2<br>908070111-MP1<br>908070111-MP1<br>908070111-MP1<br>908070111-MP1<br>908070111-MP1                  | UDR_NO_BL UDR_NO_BL UDR_SO_BL UDR_SO_BL UDR_SO_BL UDR_SO_BL                     | Network OAM&P Network OAM&P System OAM System OAM MP MP    | Active VIPs 10 240 42 20              |  |  |  |
| 24.  | Status" for all servers<br>shows either "Active" or<br>"Standby" as shown to                                                                                                    | Hostname  908070109-NO-A 908070110-NO-B 908070111-SO1-A 908070112-SO1-B 908070111-MP1  908070111-MP2 908070112-MP3  908070112-MP4 | HA Role  Active Standby Active Standby  Active Spare Standby  Spare | Max HA Role  OOS  OOS  OOS  OOS  Active  Active      | Allowed HA Role Active Standby Active Active Active Active Active | 908070110-NO-B<br>908070109-NO-A<br>908070112-SO1-B<br>908070111-SO1-A<br>908070111-MP2<br>908070112-MP3<br>908070112-MP4<br>908070112-MP4<br>908070112-MP4<br>908070111-MP1<br>908070111-MP1<br>908070111-MP2<br>908070111-MP2<br>908070111-MP2<br>908070111-MP2<br>908070111-MP3 | UDR_NO_BL UDR_NO_BL UDR_SO_BL UDR_SO_BL UDR_SO_BL UDR_SO_BL UDR_SO_BL UDR_SO_BL | Network OAM&P Network OAM&P System OAM System OAM MP MP    | Active VIPs 10.240.42.20 10.240.42.21 |  |  |  |

| Step | Procedure                                                                                         | Result                                                                                                    |
|------|---------------------------------------------------------------------------------------------------|----------------------------------------------------------------------------------------------------|
| _    | Check if a new Firmware                                                                           | Contact the Oracle CGBU Customer Care Center by referring to Appendix G of this                                                                                                    |
| 25.  | Release may be required for the system.                                                           | document to determine the minimum supported firmware release required for the target OCUDR release.  Target Firmware Rev:  Example: FW rev 2.2.4  If an upgrade is required, acquire the Firmware release package and follow procedures provided with the package to determine which specific system components (Switches, Servers, etc) may require an upgrade.  Plan for Firmware Upgrade Maintenance windows, if needed, since this activity is typically performed before the OCUDR Upgrade. |
| 26.  | Check the existing PM&C version and identify if PM&C upgrade                                      | <ol> <li>Record the target OCUDR Release for the servers that need to be upgraded.</li> <li>Determine the PM&amp;C version installed by logging into PM&amp;C GUI</li> </ol>                                                                                                    |
|      | is required, before starting with OCUDR upgrade(applies to servers that are already running PM&C) | 3. For incremental upgrades, follow reference [7].                                                                                                    |
| 27.  | Check the TVOE Host<br>server software version                                                    | <ol> <li>Find the target OCUDR release.</li> <li>Contact the Oracle CGBU Customer Care Center by referring to Appendix G of this document to determine the minimum supported TVOE OS version required for the target OCUDR release.</li> <li>Required TVOE Release:</li></ol>                                                                                                    |
|      |                                                                                                   | IMPORTANT: If TVOE Hosts are not on the correct release, refer to Section 3.3.6 to plan for TVOE Host upgrades.                                                                                                    |
|      |                                                                                                   | STEP 28 IS POST-UPGRADE ONLY                                                                                                    |
| 28.  | Active NOAMP VIP:                                                                                 | Use an SSH client to connect to the recently upgraded server(s) (e.g. ssh, putty):                                                                                                    |
|      | Determine if any errors                                                                           | ssh < server IMI IP address>                                                                                                    |
|      | were reported.                                                                                    | login as: admusr<br>password: <enter password=""></enter>                                                                                                    |
|      |                                                                                                   | Switch to root su – password: <enter password=""></enter>                                                                                                    |
|      |                                                                                                   | # verifyUpgrade                                                                                                    |
|      |                                                                                                   | Examine the output of the above command to determine if any errors were reported. Contact the Oracle CGBU Customer Care Center in case of errors.                                                                                                    |
|      |                                                                                                   | THIS PROCEDURE HAS BEEN COMPLETED                                                                                                    |

# APPENDIX C. UPGRADE OF A SINGLE SERVER

# **C.1 Prepare Upgrade**

Appendix C.1: Prepare Upgrade

| Step | Procedure                                                          |                                                   |                                                          |                        | Re                         | esult    |                     |                |                                      |  |  |  |
|------|--------------------------------------------------------------------|---------------------------------------------------|----------------------------------------------------------|------------------------|----------------------------|----------|---------------------|----------------|--------------------------------------|--|--|--|
| 1.   | Using the <b>VIP</b> address, access the Primary NOAMP GUI.        | • Acces                                           | Access the Primary NOAMP GUI as specified in Appendix A. |                        |                            |          |                     |                |                                      |  |  |  |
| 2.   | Active NOAMP VIP:                                                  | Main Menu: Admin                                  | M M-                                                     | <b>⊘</b> He            |                            |          |                     |                |                                      |  |  |  |
|      | Select                                                             | Filter ▼ Tasks ▼                                  |                                                          |                        |                            |          |                     | Mon Ma         | y 05 09:40:27 2014 EC                |  |  |  |
|      | Main Menu                                                          | NO_GRP MP_GRP                                     | SO_GRP                                                   |                        |                            |          |                     |                |                                      |  |  |  |
|      | → Administration                                                   |                                                   | Upgrade State                                            | OAM Max HA Role        | Server Role                | Function | Application Version | Start Time     | Finish Time                          |  |  |  |
|      | → Software                                                         | Hostname                                          | Server Status                                            | Max Allowed<br>HA Role | Network Element            |          | Upgrade ISO         | Status Message |                                      |  |  |  |
|      | Management                                                         | DI 000070400 NO A                                 | Not Ready                                                | Active                 | Network OAM&P              | OAM&P    | 10.0.0-10.7.2       |                |                                      |  |  |  |
|      | → Upgrade                                                          | BL908070109-NO-A                                  | Err                                                      | Active                 | UDR_NO_BL                  |          |                     |                |                                      |  |  |  |
|      |                                                                    | BL908070110-NO-B                                  | Not Ready                                                | Standby                | Network OAM&P              | OAM&P    | 10.0.0-10.7.2       |                |                                      |  |  |  |
| 3.   | Active NOAMP VIP:  1) Select the approprirate tab (NO_GRP, MP_GRP) | Main Menu: Admin  Filter ▼ Tasks ▼  NO GRP MP GRP | istration -> 5                                           | Software Man           | agement ->                 | Upgrade  |                     | Mon Ma         | <b>⊘</b> He<br>y 05 09:40:27 2014 E0 |  |  |  |
|      | or SO_GRP) and go                                                  | NO_GRE MIL_GRE                                    |                                                          |                        |                            |          |                     |                |                                      |  |  |  |
|      | to the row containing                                              | Hostname                                          | Upgrade State                                            | OAM Max HA Role        | Server Role                | Function | Application Version | Start Time     | Finish Time                          |  |  |  |
|      | the <b>hostname</b> of the server to be                            | nostranic                                         | Server Status                                            | Max Allowed<br>HA Role | Network Element            |          | Upgrade ISO         | Status Message |                                      |  |  |  |
|      | upgraded.                                                          | BL908070109-NO-A                                  | Not Ready<br>Err                                         | Active<br>Active       | Network OAM&P<br>UDR_NO_BL | OAM&P    | 10.0.0-10.7.2       |                |                                      |  |  |  |
|      | 2) Verify that the                                                 | BL908070110-NO-B                                  | Not Ready                                                | Standby                | Network OAM&P              | OAM&P    | 10.0.0-10.7.2       |                |                                      |  |  |  |
|      | Upgrade State shows "Not Ready".                                   |                                                   |                                                          |                        |                            |          |                     |                |                                      |  |  |  |

Appendix C.1: Prepare Upgrade

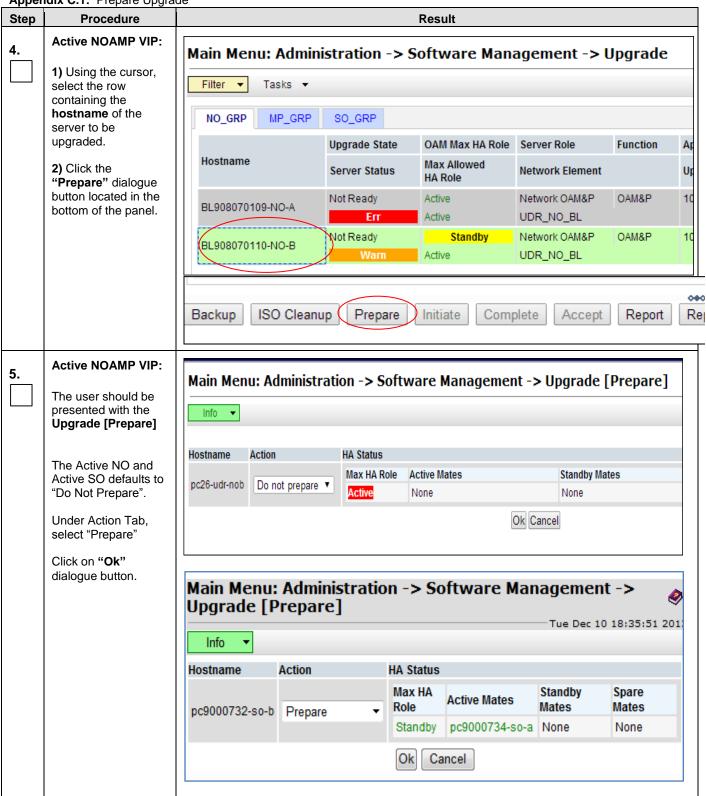

| 6. | Active NOAMP VIP:                                                                                                    |                  |               |                    |                            |       |               |
|----|----------------------------------------------------------------------------------------------------|------------------|---------------|--------------------|----------------------------|-------|---------------|
|    | 1) Select the approprirate tab (NO_GRP, MP_GRP or SO_GRP) and scroll to the row containing the hostname of the server to be upgraded. | BL908070110-NO-B | Ready<br>Warn | Standby<br>Standby | Network OAM&P<br>UDR_NO_BL | OAM&P | 10.0.0-10.7.2 |
|    | 2) Verify that the Upgrade State shows "Ready".                                                                                       |                  |               |                    |                            |       |               |
|    | NOTE: If the Upgrade State fails to show "Ready", the user may need to refresh the screen by selecting:                               |                  |               |                    |                            |       |               |
|    | Main Menu  → Administration → Software Management → Upgrade                                                                           |                  |               |                    |                            |       |               |
|    | for a 2 <sup>nd</sup> time and repeating sub-steps 1) & 2) associated with this step.                                                 |                  |               |                    |                            |       |               |
|    |                                                                                                    | THIS PR          | OCEDURE HAS I | BEEN COI           | MPLETED                    |       |               |

OCUDR 10.0.1 85 May 2015

#### C.2 Initiate Upgrade

Appendix C.2: Initiate Upgrade

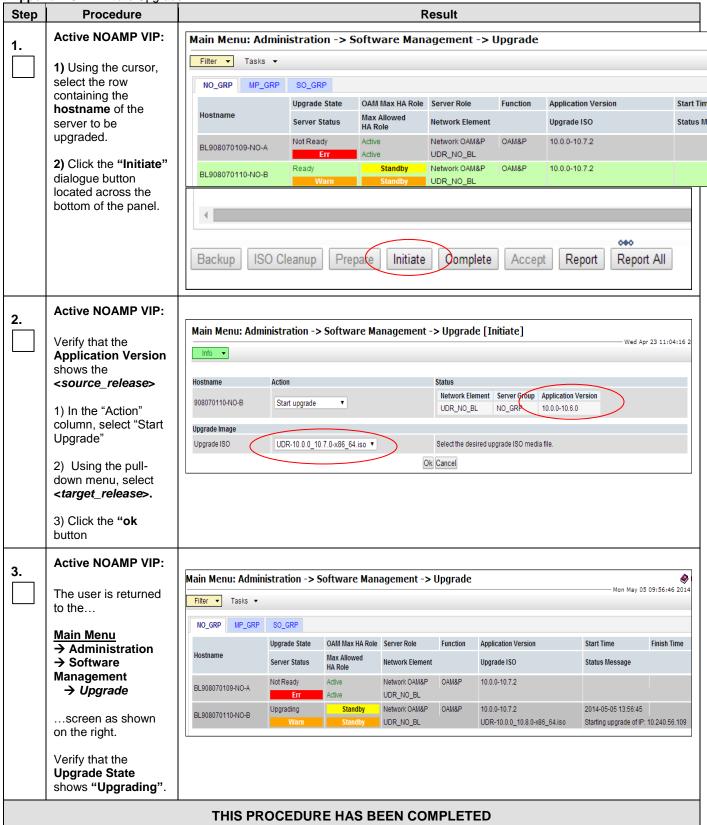

# **C.3 Monitor Upgrade**

Appendix C.3: Monitor Upgrade

| Step | Procedure                                                      |                                                                                                    |                  |                        |                          | Result   |                                          |                                 |                                        |  |  |  |
|------|----------------------------------------------------------------|----------------------------------------------------------------------------------------------------|------------------|------------------------|--------------------------|----------|------------------------------------------|---------------------------------|----------------------------------------|--|--|--|
| 1.   | Active NOAMP VIP:                                              |                                                                                                    |                  |                        |                          |          |                                          |                                 |                                        |  |  |  |
|      | Main Menu  → Administration  → Software  Management  → Upgrade | Software Ma                                                                                           | nagement         | → Upgra                | nde                      |          | fresh <b>Main Menu</b><br>de             | → Adminis                       | stration →                             |  |  |  |
|      | Select the approprirate tab                                    | Main Menu: Administration -> Software Management -> Upgrade  Mon May 05 09:56:46 2014  Filter Tasks T |                  |                        |                          |          |                                          |                                 |                                        |  |  |  |
|      |                                                                | NO_GRP MP_GR                                                                                          | P SO_GRP         |                        |                          |          |                                          |                                 |                                        |  |  |  |
|      | (NO_SG, MP_SG or SO_SG) and select                             |                                                                                                    | Upgrade State    | OAM Max HA F           | Role Server Role         | Functio  | on Application Version                   | Start Time                      | Finish Time                            |  |  |  |
|      | the row containing                                             | Hostname                                                                                              | Server Status    | Max Allowed<br>HA Role | Network Elen             | nent     | Upgrade ISO                              | Status Mes                      | sage                                   |  |  |  |
|      | server to be                                                   | BL908070109-NO-A                                                                                      | Not Ready<br>Err | Active                 | Network OAM<br>UDR_NO_BL |          | 10.0.0-10.7.2                            |                                 |                                        |  |  |  |
|      | upgraded.                                                      | BL908070110-NO-B                                                                                      | Upgrading        | Standby<br>Standby     | Network OAM  UDR_NO_BL   | &P OAM&F | 10.0.0-10.7.2<br>UDR-10.0.0_10.8.0-x86_6 | 2014-05-05                      | 13:56:45<br>grade of IP: 10:240.56.109 |  |  |  |
|      | 2) Verify that the<br>Upgrade State<br>shows "Upgrading".      |                                                                                                    |                  | January                | 051(_110_55              |          | 05/(10.0.0_10.0.0 x00_0                  | otalang apg                     | 10.240.30.103                          |  |  |  |
| 2.   | Active NOAMP VIP:                                              |                                                                                                    |                  |                        |                          |          |                                          |                                 |                                        |  |  |  |
|      | 1) Select the approprirate tab                                 | NO_GRP MP_GRP                                                                                         | SO_GRP           |                        |                          |          |                                          |                                 |                                        |  |  |  |
|      | (NO_SG, MP_SG or SO_SG) and select                             |                                                                                                    | Upgrade State    | OAM Max HA Role        | Server Role              | Function | Application Version                      | Start Time                      | Finish Time                            |  |  |  |
|      | the row containing the <b>hostname</b> of the                  | Hostname                                                                                              | - Sonior Statile | Max Allowed<br>HA Role | Network Element          |          | Upgrade ISO                              | Status Message                  |                                        |  |  |  |
|      | server to be upgraded.                                         |                                                                                                    | Success          | Standby                | Network OAM&P            | OAM&P    | 10.0.0-10.8.0                            | 2014-05-08 01:36:06             | 2014-05-08 01:49:19                    |  |  |  |
|      | 2) Verify that the                                             | BL908070109-NO-A                                                                                      | Err              | Standby                | UDR_NO_BL                |          | UDR-10.0.0_10.8.0-x86_64.iso             | Upgrade: Task result<br>SUCCESS | for IP: 10.240.56.108,                 |  |  |  |
|      | Upgrade State shows "Success".                                 |                                                                                                    |                  |                        |                          |          |                                          |                                 |                                        |  |  |  |
|      |                                                                | THIS P                                                                                                | ROCEDU           | RE HAS                 | BEEN C                   | OMPLE    | TED                                      |                                 |                                        |  |  |  |
|      |                                                                |                                                                                                    |                  |                        |                          |          |                                          |                                 |                                        |  |  |  |

#### C.4 Complete Upgrade

Appendix C.4: Complete Upgrade

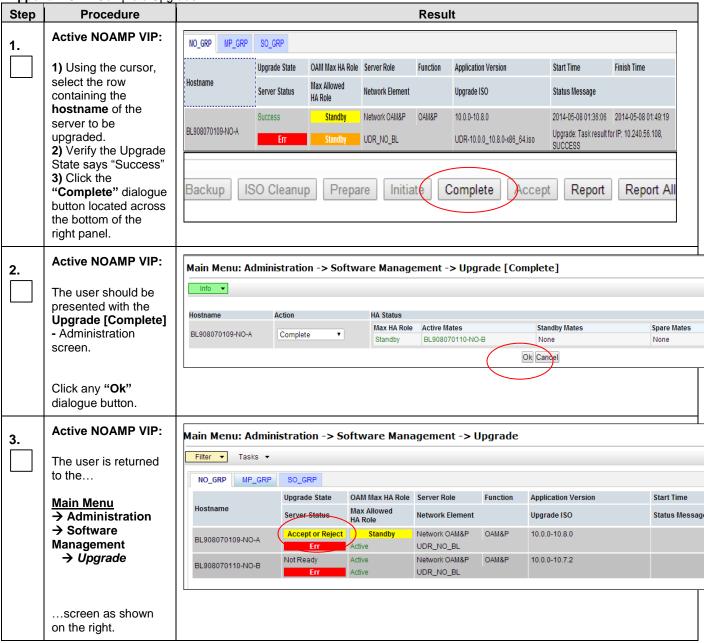

Appendix C.4: Complete Upgrade

| Step | Procedure                                                                                                    |                           |                                                                                                    |                                   | F                                         | Result  |                              |                |  |  |  |
|------|----------------------------------------------------------------------------------------------------|---------------------------|----------------------------------------------------------------------------------------------------|-----------------------------------|-------------------------------------------|---------|------------------------------|----------------|--|--|--|
| 4.   | Active NOAMP VIP:  1) Select the approprirate tab (NO_SG, MP_SG or SO_SG) and select the row containing the hostname of the server to be upgraded. | this screen "             | Main Menu: Administration -> Software Management -> Upgrade    Tasks   Tasks |                                   |                                           |         |                              |                |  |  |  |
|      | 2) Verify that the Application Version                                                                                                    | BL908070109-1 O-A         | Server Status  Accept or Reject  Err                                                                                                    | Max Allowed<br>HA Role<br>Standby | Network Element  Network OAM&P  UDR_NO_BL | OAM&P   | Upgrade ISO<br>10.0.0-10.8.0 | Status Message |  |  |  |
|      | now shows the <target_release>.</target_release>                                                                                                   | BL908070110-NO-B          | Not Ready<br>Err                                                                                                    | Active Active                     | Network OAM&P<br>UDR_NO_BL                | OAM&P   | 10.0.0-10.7.2                |                |  |  |  |
|      | 3) Verify that the<br>Upgrade State<br>shows "Accept or<br>Reject".                                                                                |                           |                                                                                                    |                                   |                                           |         |                              |                |  |  |  |
| 5.   | Active NOAMP VIP:                                                                                                    | View post-upgi            | ade statu                                                                                                    | s of the se                       | rver(s):                                  |         |                              |                |  |  |  |
|      | View post-upgrade status                                                                                                    | Normal Capaci             | ty Servers                                                                                                    | s have the                        | following 6                               | expecte | ed alarms:                   |                |  |  |  |
|      |                                                                                                    | You may also s  Alarm     |                                                                                                    |                                   | and Prov                                  | DB not  | t yet synchronize            | ed)            |  |  |  |
|      |                                                                                                    | The following a           | alarm may                                                                                                    | be seen o                         | n Normal                                  | or Low  | Capacity Syste               | ms:            |  |  |  |
|      |                                                                                                    | <ul> <li>Alarm</li> </ul> | ID = <b>325</b>                                                                                                    | 32 (Server                        | Upgrade l                                 | Pendin  | g Accept/Reject              | )              |  |  |  |
|      |                                                                                                    | THIS PR                   | OCEDUI                                                                                                    | RE HAS E                          | BEEN CC                                   | MPLE    | ETED                         |                |  |  |  |

# **C.5 Server Worksheet**

| ☐ Active Primary NOAMP:  | ☐ Active DR NOAMP:  |
|--------------------------|---------------------|
| ☐ Standby Primary NOAMP: | ☐ Standby DR NOAMP: |
| ☐ Active SOAM:           | ☐ Active SOAM:      |
| ☐ Standby SOAM:          | ☐ Standby SOAM:     |
| ☐ MP1:                   | ☐ MP1:              |
| ☐ MP2:                   | ☐ MP2:              |
| ☐ MP3:                   | ☐ MP3:              |
| ☐ MP4:                   | ☐ MP4:              |
| Active SOAM:             | ☐ Active SOAM:      |
| ☐ Standby SOAM:          | ☐ Standby SOAM:     |
| ☐ MP1:                   | ☐ MP1:              |
| ☐ MP2:                   | ☐ MP2:              |
| ☐ MP3:                   | ☐ MP3:              |
| ☐ MP4:                   | ☐ MP4:              |
| ☐ Active SOAM:           | Active SOAM:        |
| ☐ Standby SOAM:          | ☐ Standby SOAM:     |
| ☐ MP1:                   | ☐ MP1:              |
| ☐ MP2:                   | ☐ MP2:              |
| ☐ MP3:                   | ☐ MP3:              |
| ☐ MP4:                   | ☐ MP4:              |

#### APPENDIX D. BACKOUT OF A SINGLE SERVER

Appendix D: Backout of a Single Server

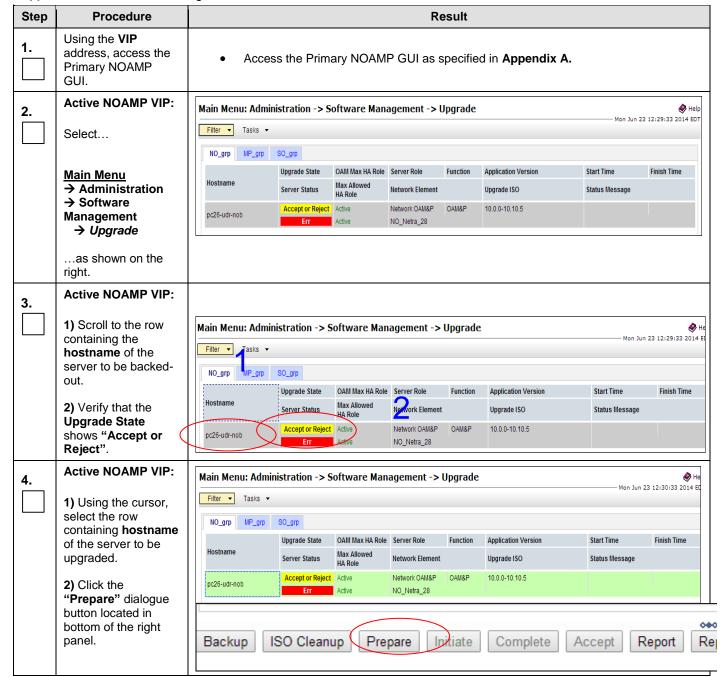

Appendix D: Backout of a Single Server

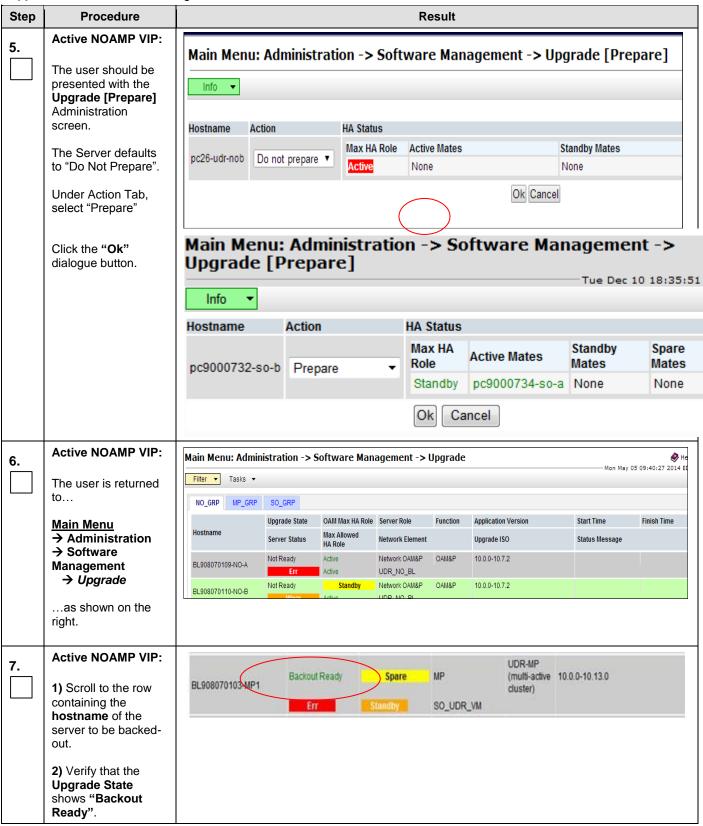

Appendix D: Backout of a Single Server

| Step | Procedure                            | Result                                                                                                    |  |  |  |  |  |
|------|--------------------------------------|----------------------------------------------------------------------------------------------------|--|--|--|--|--|
| 8.   | Server IMI IP (SSH):                 | Use your SSH client to connect to the server (ex. ssh, putty):                                                                                         |  |  |  |  |  |
|      | SSH to server                        | ssh <server address=""></server>                                                                                                    |  |  |  |  |  |
| 9.   | Server IMI IP (SSH):                 | Login as "admusr":                                                                                                    |  |  |  |  |  |
|      | Login as admusr<br>user              | login as: admusr Password: <enter password=""></enter>                                                                                                 |  |  |  |  |  |
|      |                                      | Switch to root su - password: <enter password=""></enter>                                                                                              |  |  |  |  |  |
| 10.  | Server IMI IP (SSH):                 | 1. Find out the state of the server which is going to be backed out. Server shall be in Standby/Spare. Execute following command to find the HA state: |  |  |  |  |  |
|      | Exexcute the backout                 | # ha.mystate                                                                                                    |  |  |  |  |  |
|      |                                      | NOTE: If the state of the server is Active then follow these steps to move to standby.                                                                 |  |  |  |  |  |
|      |                                      | a. Go to Main Menu: Status & Manage -> HA                                                                                                    |  |  |  |  |  |
|      |                                      | b. Click edit<br>c. Switch Max Allowed HA role to "standby"                                                                                            |  |  |  |  |  |
|      |                                      | Execute the backout using the ugwrap script:                                                                                                    |  |  |  |  |  |
|      |                                      | <pre># screen # /var/TKLC/backout/reject</pre>                                                                                                    |  |  |  |  |  |
|      |                                      | NOTE: If backout asks if you would like to continue backout, answer "y".                                                                               |  |  |  |  |  |
| 11.  | Server IMI IP (SSH):                 | Many informational messages will come across the terminal screen as the backout proceeds.                                                              |  |  |  |  |  |
|      | Backout proceeds                     | Finally, after backout is complete, the server will automatically reboot.                                                                              |  |  |  |  |  |
| 12.  | Server IMI IP (SSH):                 | Use your SSH client to connect to the server (ex. ssh, putty):                                                                                         |  |  |  |  |  |
|      | SSH to server and login as root user | ssh <server address=""></server>                                                                                                    |  |  |  |  |  |
|      |                                      | <pre>login as: admusr password: <enter password=""></enter></pre>                                                                                      |  |  |  |  |  |
|      |                                      | Switch to root su - password: <enter password=""></enter>                                                                                              |  |  |  |  |  |
| 13.  | Server IMI IP (SSH):                 | Execute the backout_restore utility to restore the full database run environment:                                                                      |  |  |  |  |  |
|      |                                      | <pre># /usr/TKLC/appworks/sbin/backout_restore</pre>                                                                                                   |  |  |  |  |  |
|      |                                      | NOTE: If asked if you would like to proceed, answer "y".                                                                                               |  |  |  |  |  |
|      |                                      | If the restore was successful, the following will be displayed:                                                                                        |  |  |  |  |  |
|      |                                      | Success: Full restore of COMCOL run env has completed. Return to the backout procedure document for further instruction.                               |  |  |  |  |  |
|      |                                      | If an error is encountered and reported by the utility, then work with Oracle's Tekelec Customer Care for further instructions.                        |  |  |  |  |  |

Appendix D: Backout of a Single Server

| Step | Procedure                                                   | Result                                                                                                    |  |  |  |  |  |  |
|------|-------------------------------------------------------------|----------------------------------------------------------------------------------------------------|--|--|--|--|--|--|
| 14.  |                                                             | Enter the following command to reboot the server. If logged in as admusr, it is necessary to use sudo.                                                                                                    |  |  |  |  |  |  |
|      |                                                             | # reboot                                                                                                    |  |  |  |  |  |  |
|      |                                                             | This step can take several minutes and will terminate the SSH session.                                                                                                    |  |  |  |  |  |  |
| 15.  | Server IMI IP (SSH):                                        | Use your SSH client to connect to the server (ex. ssh, putty):                                                                                                    |  |  |  |  |  |  |
|      | SSH to backed-out server and login as                       | ssh <server address=""></server>                                                                                                    |  |  |  |  |  |  |
|      | root user                                                   | login as: admusr                                                                                                    |  |  |  |  |  |  |
|      |                                                             | password: <enter password=""></enter>                                                                                                    |  |  |  |  |  |  |
|      |                                                             | Switch to root su -                                                                                                    |  |  |  |  |  |  |
|      |                                                             | password: <enter password=""></enter>                                                                                                    |  |  |  |  |  |  |
| 16.  | Server IMI IP (SSH):                                        | If this is an NOAMP or SOAM server, verify httpd service is running. Execute the command:                                                                                                    |  |  |  |  |  |  |
|      | Verify services restart                                     | # service httpd status                                                                                                    |  |  |  |  |  |  |
|      |                                                             | Verify expected output displays httpd is running (the process IDs are variable so the list of numbers can be ignored):                                                                                             |  |  |  |  |  |  |
|      |                                                             | httpd <process be="" here="" ids="" listed="" will=""> is running</process>                                                                                                    |  |  |  |  |  |  |
|      |                                                             | If httpd is still not running after ~3 minutes, then services have failed to restart.  Contact Oracle's Tekelec Customer Care for further instructions. Execute following command to gather output:  # syscheck -v |  |  |  |  |  |  |
|      |                                                             | Exit from the command line of backed-out server. # exit                                                                                                    |  |  |  |  |  |  |
| 17.  | Using the <b>VIP</b> address, access the Primary NOAMP GUI. | Access the Primary NOAMP GUI as specified in Appendix A.                                                                                                    |  |  |  |  |  |  |

OCUDR 10.0.1 94 May 2015

Appendix D: Backout of a Single Server

| Step | Procedure                                                                                                    | Result                                         |                |                                |                          |                                                                        |                                               |                                                        |                                               |  |
|------|----------------------------------------------------------------------------------------------------|------------------------------------------------|----------------|--------------------------------|--------------------------|------------------------------------------------------------------------|-----------------------------------------------|--------------------------------------------------------|-----------------------------------------------|--|
| 18.  | Active NOAMP VIP:                                                                                                    |                                                |                |                                |                          |                                                                        |                                               |                                                        |                                               |  |
|      | Remove Downgrade<br>Ready status                                                                                                    | Main Menu: Status & Manage -> Server  Filter ▼ |                |                                |                          |                                                                        |                                               |                                                        |                                               |  |
|      | 1) Select                                                                                                    | Network Element                                |                |                                | Se                       | erver Hostn                                                            | ame                                           |                                                        | Appl State                                    |  |
|      | Main Menu  → Status & Manage  → Server                                                                                                    | UDR_NO_BL UDR_SO_BL UDR_SO_BL UDR_SO_BL        |                |                                | 90                       | 908070109-NO-A<br>908070110-NO-B<br>908070111-S01-A<br>908070112-S01-B |                                               |                                                        | Enabled Enabled Enabled Enabled               |  |
|      | as shown on the right.                                                                                                    | UDR_SO_BL                                      |                |                                | 90                       | )8070111-N<br>)8070111-N                                               | IP1                                           |                                                        | Enabled<br>Enabled                            |  |
|      | 2) Server Status screen displays  3) If the server just backed-out shows "Application State" as "Enabled", then select this server and press the "Stop" button. |                                                |                |                                |                          |                                                                        |                                               |                                                        |                                               |  |
| 19.  | Active NOAMP VIP:  Select  Main Menu  → Administration → Software Management → Upgrade                                                                          | NO_GRP MP_GRP                                  | SO_GRP         |                                |                          |                                                                        |                                               |                                                        |                                               |  |
|      |                                                                                                    | Hostname                                       | Upgrade State  | OAM Max HA Role<br>Max Allowed |                          | Function                                                               | Application Version                           | Start Time                                             | Finish Time                                   |  |
|      |                                                                                                    | <br>                                           | Server Status  | HA Role                        | Network Element          |                                                                        | Upgrade ISO                                   | Status Message                                         |                                               |  |
|      |                                                                                                    | BL908070109-NO-A                               | Success<br>Err |                                | Network OAM&P  UDR_NO_BL | OAM&P                                                                  | 10.0.0-10.8.0<br>UDR-10.0.0_10.8.0-x86_64.iso | 2014-05-08 01:36:06<br>Upgrade: Task result<br>SUCCESS | 2014-05-08 01:49:19<br>for IP: 10.240.56.108, |  |
|      | as shown on the right.                                                                                                    |                                                |                |                                |                          |                                                                        |                                               |                                                        |                                               |  |

Appendix D: Backout of a Single Server

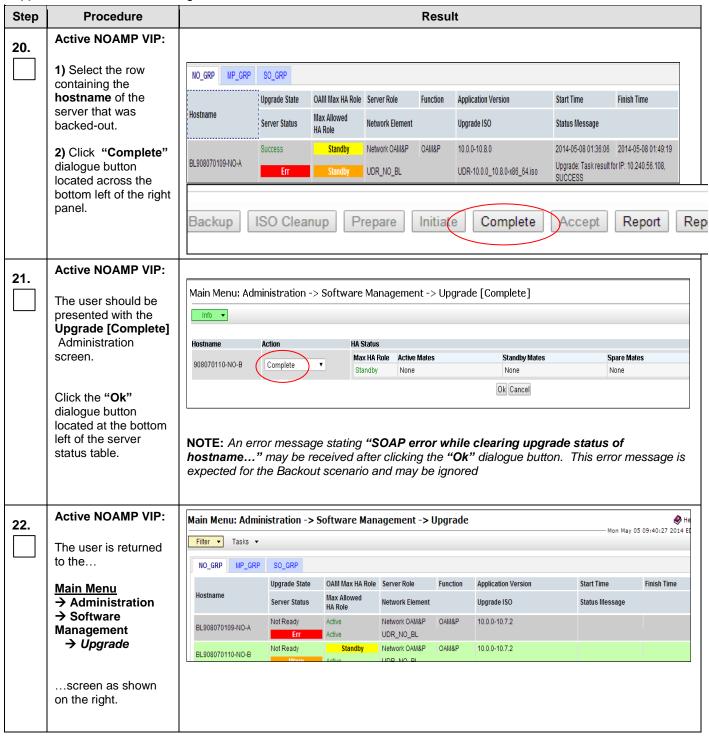

Appendix D: Backout of a Single Server

| Step | Procedure                                                                                | Result           |                  |                        |                            |          |                                                |                |             |  |
|------|------------------------------------------------------------------------------------------|------------------|------------------|------------------------|----------------------------|----------|------------------------------------------------|----------------|-------------|--|
| 23.  | Active NOAMP VIP:                                                                        | NO_GRP MP_GRP    | SO_GRP           |                        |                            |          |                                                |                |             |  |
|      | 1) Caroll to the row                                                                     |                  | Upgrade State    | OAM Max HA Role        | Server Role                | Function | Application Version                            | Start Time     | Finish Time |  |
|      | 1) Scroll to the row containing the                                                      | Hostname         | Server Status    | Max Allowed<br>HA Role | Network Element            |          | Upgrade ISO                                    | Status Message |             |  |
|      | hostname of the server that was                                                          | BL908070109-NO-A | Not Ready<br>Err | Active                 | Network CAUSE<br>UDR_NO_BL | OAMEP    | 10.0.0-10.7.2                                  |                | 1           |  |
|      | backed out.                                                                              |                  |                  |                        |                            |          |                                                |                |             |  |
|      | 2) Verify that the Application Version now shows the <backout_release></backout_release> |                  |                  |                        |                            |          |                                                |                |             |  |
|      | 3) Verify that the Upgrade State now shows "Not Ready".                                  |                  |                  |                        |                            |          | n <b>dy"</b> , the user ma<br>3) associated wi |                | esh the     |  |
|      | 1                                                                                        | THIS PF          | ROCEDU           | RE HAS E               | BEEN CO                    | MPLE     | TED                                            |                |             |  |

OCUDR 10.0.1 97 May 2015

### APPENDIX E. MANIPULATING SIGNALING TRAFFIC AT THE MP

# E.1 Diverting Signaling Traffic away from the MP

When doing maintenance activity such as upgrade or backout on an MP, it is recommended to divert signaling traffic away from the MP until maintenance activity has completed. These steps should eliminate the possibility of traffic loss at the MP which is undergoing maintenance (upgrade or backout).

Appendix E.1: Diverting Signaling Traffic away from the MP

| Step | This procedure verifies that                                                                                                    | t all required materials are present.                                                                                                    |  |  |  |  |  |  |
|------|----------------------------------------------------------------------------------------------------|----------------------------------------------------------------------------------------------------|--|--|--|--|--|--|
|      | Check off $()$ each step as                                                                                                    | off $()$ each step as it is completed. Boxes have been provided for this purpose under each step number.                                                                                                    |  |  |  |  |  |  |
|      | SHOULD THIS PROCEDURE FAIL, CONTACT ORACLE'S TEKELEC CUSTOMER CARE AND FOR ASSISTANCE.                                                                   |                                                                                                    |  |  |  |  |  |  |
| 1.   | Record the hostname of the MP.                                                                                                    | Record the hostname of the MP undergoing maintenance activity:  MP hostname:                                                                                                    |  |  |  |  |  |  |
| 2.   | Using the <b>VIP</b> address, access the SOAM GUI.                                                                                                    | Access the SOAM GUI as specified in Appendix A.                                                                                                    |  |  |  |  |  |  |
| 3.   | Active SOAM VIP:  Main Menu                                                                                                    | Main Menu: Diameter -> Maintenance -> Connections  Fri May 09 13:51:17 2014 EDT  Tasks   MD Sever Admin Operational Bende D More Common Coord                                                                                                    |  |  |  |  |  |  |
|      | → Diameter → Maintenance → Connections                                                                                                    | Connection Name  MP Server Admin State  State  Stat |  |  |  |  |  |  |
|      | screen as shown on the right.                                                                                                    |                                                                                                    |  |  |  |  |  |  |
| 4.   | Active SOAM VIP:  Holding the Ctrl key, use the cursor to select the connections on the MP being upgraded.  Click on "Disable" and then the "OK" buttons | Enable Disable EnableAll DisableAll  The page at https://10.240.42.29 says:  Disable the following 2 connections? - Policy_2_MPE1_1_conn                                                                                                    |  |  |  |  |  |  |
|      |                                                                                                    | - Policy_2_MPE1_2_conn  OK Cancel                                                                                                    |  |  |  |  |  |  |

Appendix E.1: Diverting Signaling Traffic away from the MP

| 5. | Active SOAM VIP:  Verify the "Admin State" is disabled for | Main Menu: Diameter -> Maintenance -> Connections  Filter ▼ Info ▼ Tasks ▼ |                       |                |                       |          |                    |                 |            |  |
|----|------------------------------------------------------------|----------------------------------------------------------------------------|-----------------------|----------------|-----------------------|----------|--------------------|-----------------|------------|--|
|    | the connections on this MP.                                | Connection Name                                                            | MP Server<br>Hostname | Admin<br>State | Operational<br>Status | CPL      | Operational Reason | Connection Mode | Local Node |  |
|    |                                                            | Policy_2_MPE1_1_conn                                                       | Urk                   | Disabled       | Unk                   | Unk      | Unk                | Responder Only  | LocalNode  |  |
|    |                                                            | Policy_2_MPE1_2_conn                                                       | Unk                   | Disabled       | Unk                   | Unk      | Unk                | Responder Only  | LocalNode  |  |
| 6. | Active SOAM VIP:                                           | Verify no traffic is                                                       | s being so            | ent to th      | e MP tha              | at is be | eing upgraded.     |                 |            |  |
|    |                                                            | THIS PRO                                                                   | CEDUR                 | E HAS          | BEEN                  | COM      | IPLETED            |                 |            |  |

### E.2 Restoring Signaling Traffic to the MP

When doing maintenance activity such as upgrade on an MP, it is recommended to divert signaling traffic away from the MP until maintenance activity has completed. These steps should eliminate the possibility of traffic loss at the MP undergoing maintenance.

Appendix E.2: Restoring Signaling Traffic to the MP

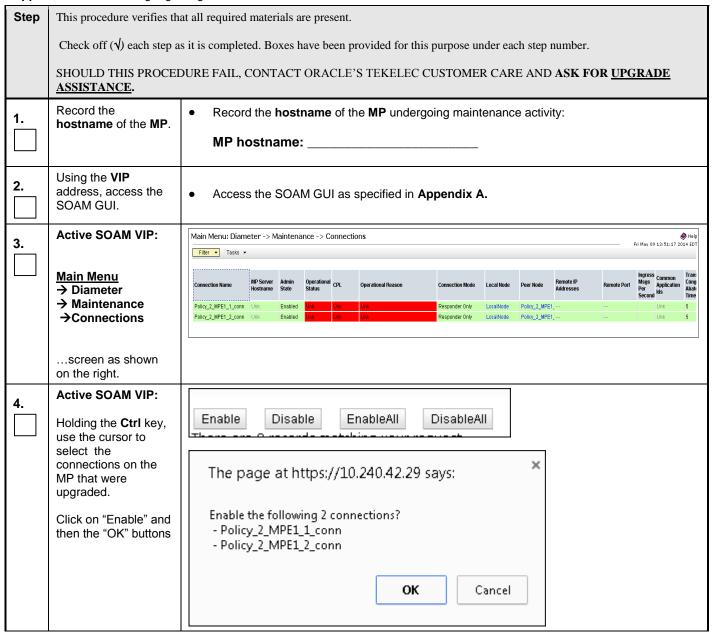

Appendix E.2: Restoring Signaling Traffic to the MP

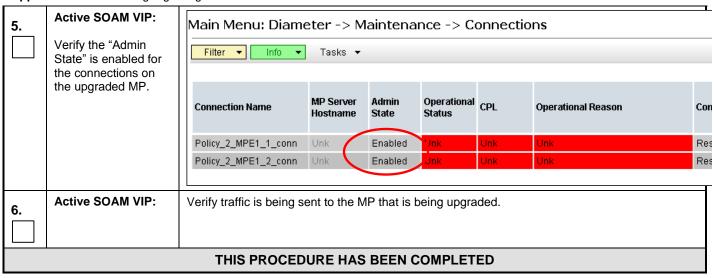

## E.3 Verifying Servers are Synchronized

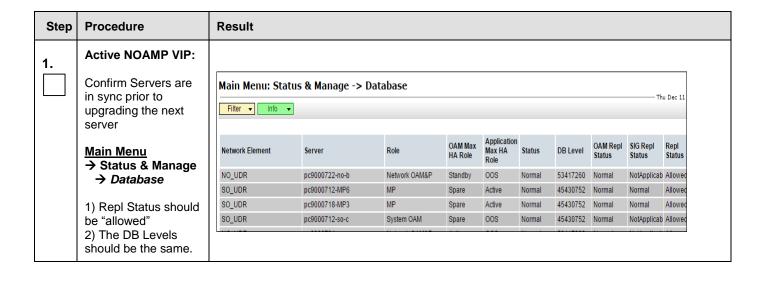

#### APPENDIX F. INHIBITING SERVERS

This is simply here for reference, not used in this Upgrade procedure.

#### F.1 Inhibit DR NOAMP Server

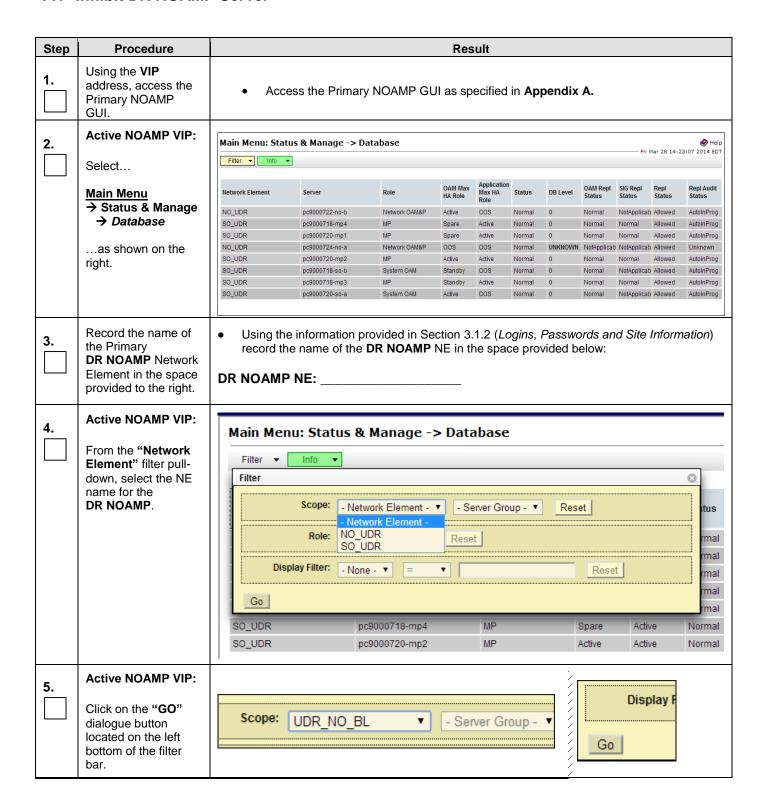

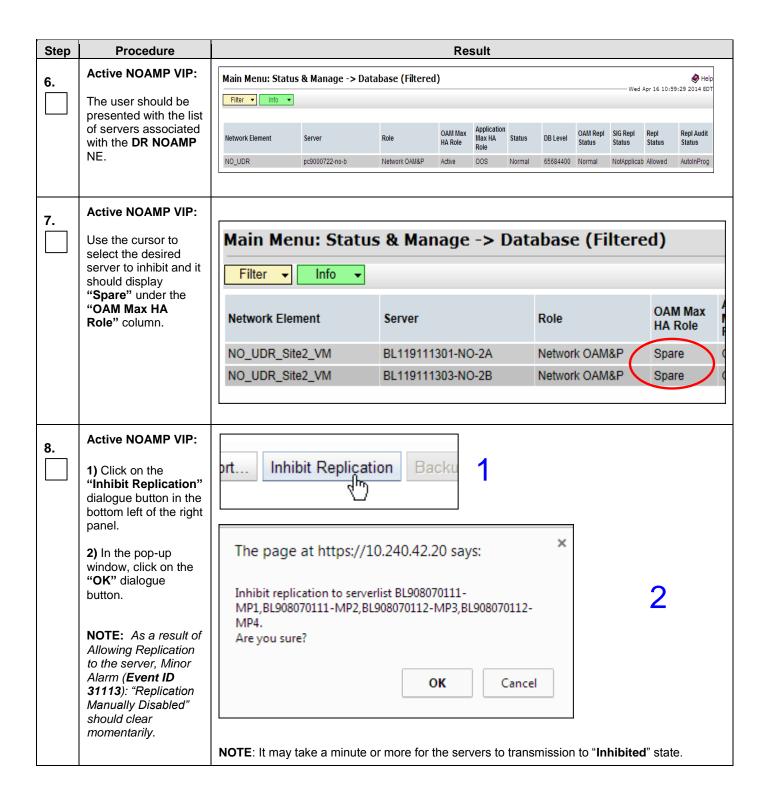

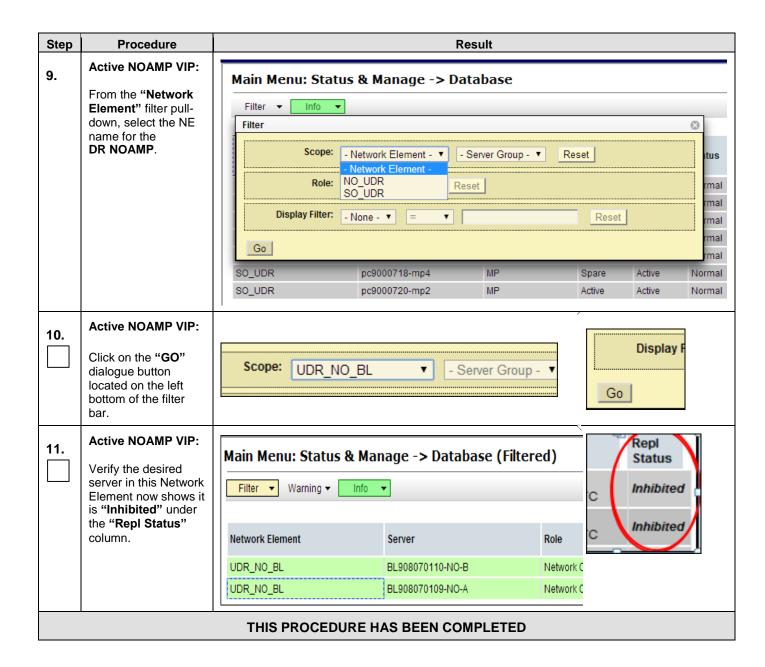

## F.2 Inhibit Primary NOAMP Server

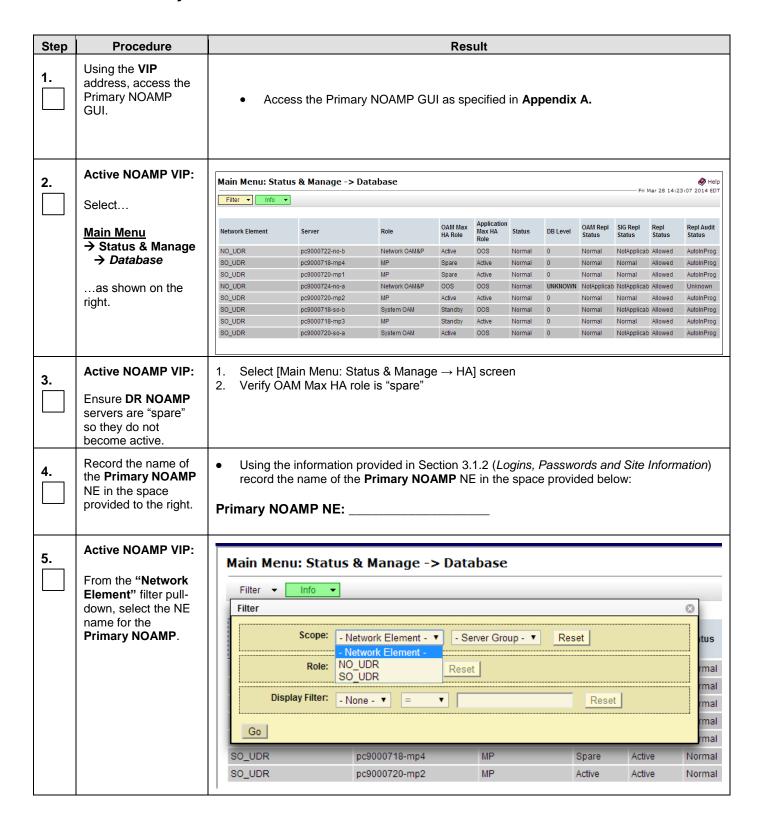

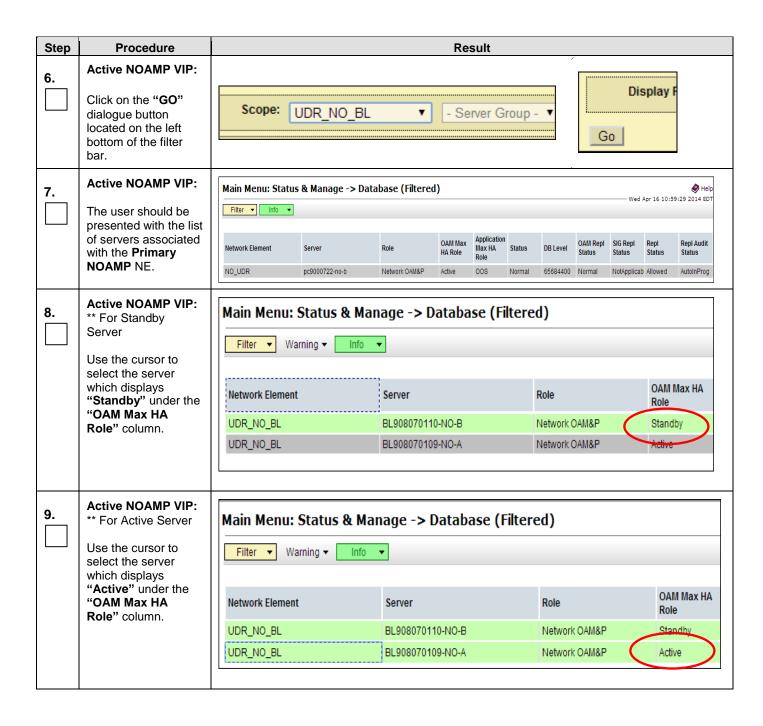

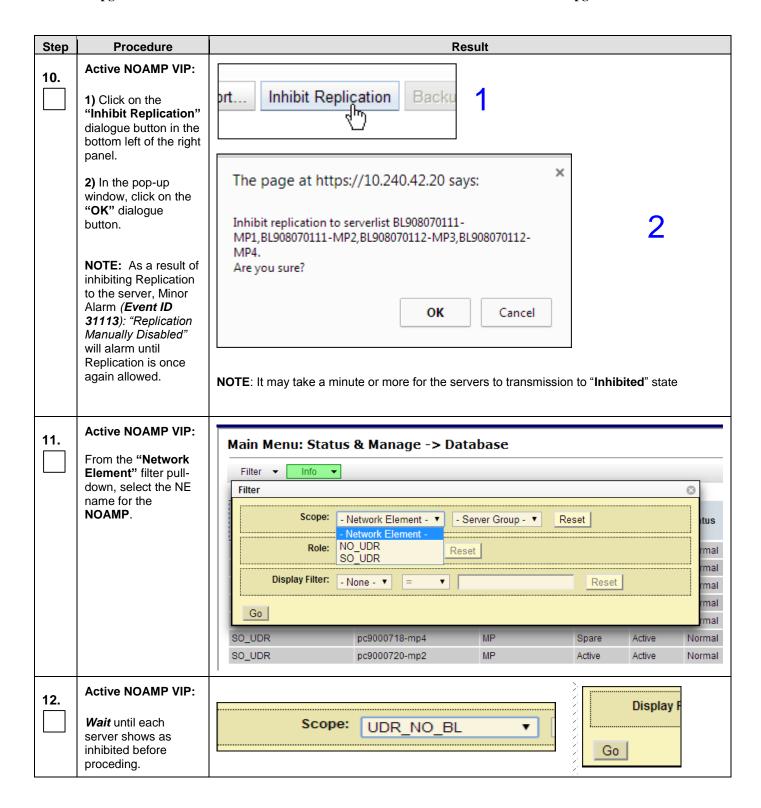

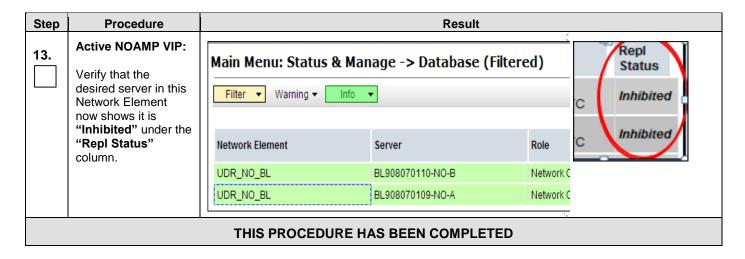

#### F.3 Inhibit SOAM Server

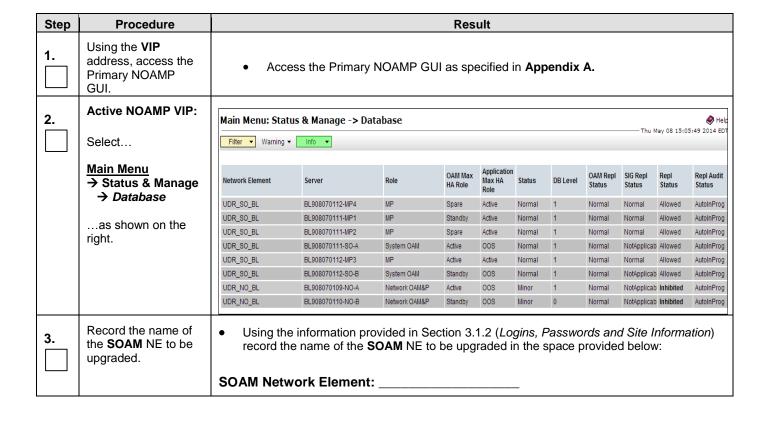

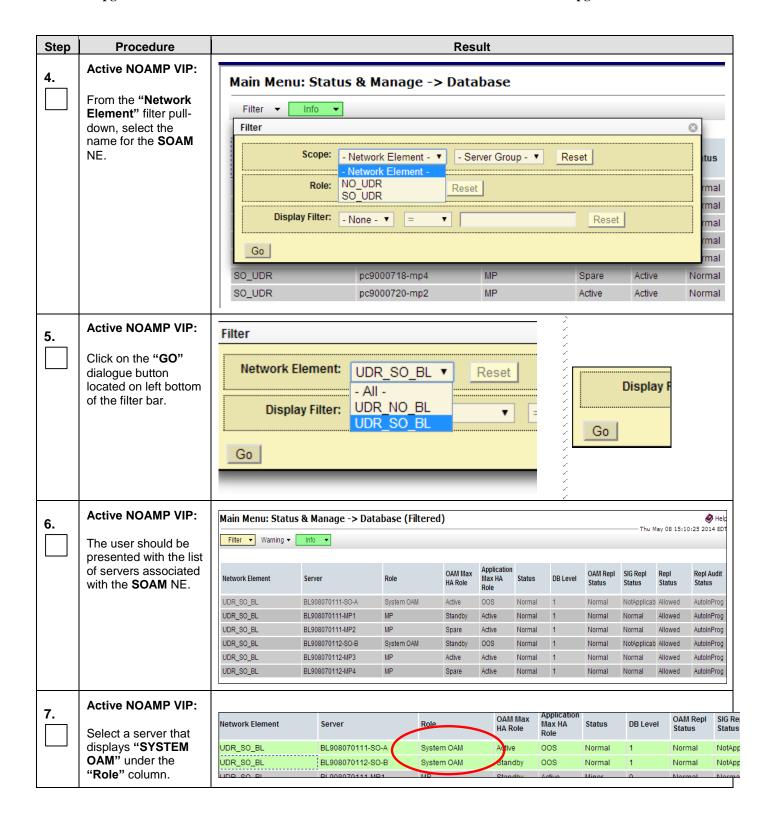

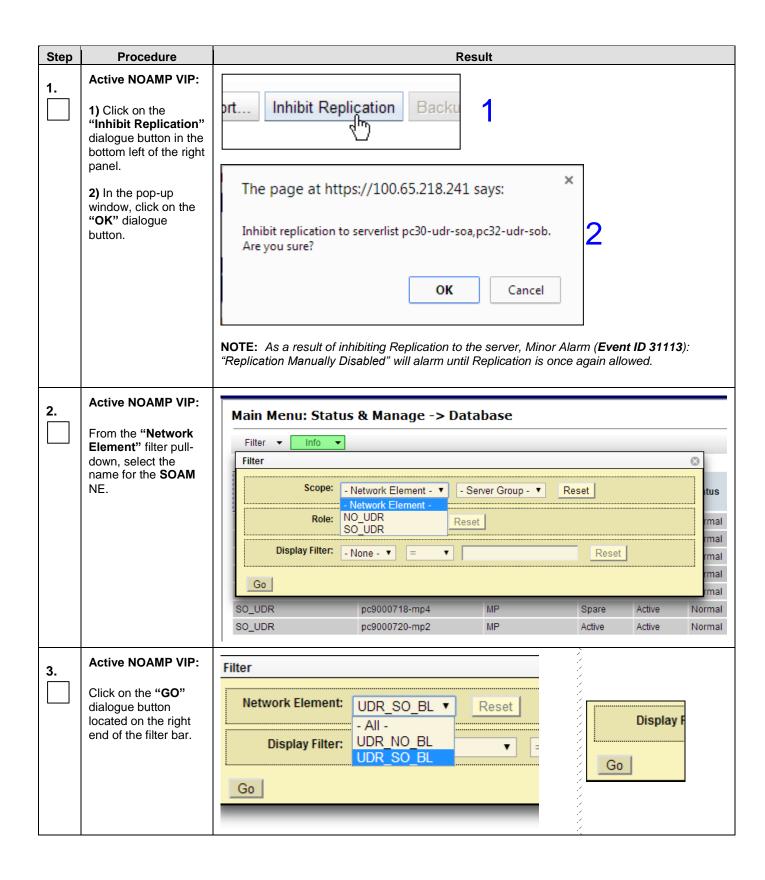

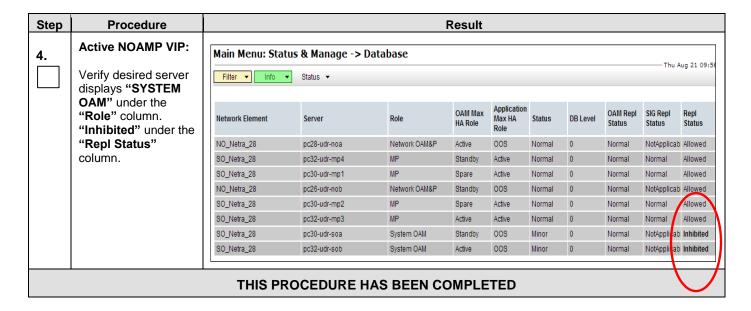

### F.4 Inhibit MP Server

| Step | Procedure                                                   | Result                                                                     |                                     |               |                    |                               |        |          |                    |                    |                |                      |
|------|-------------------------------------------------------------|----------------------------------------------------------------------------|-------------------------------------|---------------|--------------------|-------------------------------|--------|----------|--------------------|--------------------|----------------|----------------------|
| 1.   | Using the <b>VIP</b> address, access the Primary NOAMP GUI. | Access the Primary NOAMP GUI as specified in Appendix A.                   |                                     |               |                    |                               |        |          |                    |                    |                |                      |
| 2.   | Active NOAMP VIP:                                           | Main Menu: Status & Manage -> Database  Whele Thu May 08 15:05:49 2014 EDT |                                     |               |                    |                               |        |          |                    |                    |                |                      |
|      | Select                                                      | Filter ▼ Warning                                                           |                                     |               |                    |                               |        |          |                    |                    |                |                      |
|      | Main Menu → Status & Manage                                 | Network Element                                                            | Server                              | Role          | OAM Max<br>HA Role | Application<br>Max HA<br>Role | Status | DB Level | OAM Repl<br>Status | SIG Repl<br>Status | Repl<br>Status | Repl Audit<br>Status |
|      | → Database                                                  | UDR_SO_BL                                                                  | BL908070112-MP4                     | MP            | Spare              | Active                        | Normal | 1        | Normal             | Normal             | Allowed        | AutoInProg           |
|      | as shown on the right.                                      | UDR_SO_BL                                                                  | BL908070111-MP1                     | MP            | Standby            | Active                        | Normal | 1        | Normal             | Normal             | Allowed        | AutoInProg           |
|      |                                                             | UDR_SO_BL                                                                  | BL908070111-MP2                     | MP            | Spare              | Active                        | Normal | 1        | Normal             | Normal             | Allowed        | AutoInProg           |
|      | rigitt.                                                     | UDR_SO_BL                                                                  | BL908070111-SO-A                    | System OAM    | Active             | 008                           | Normal | 1        | Normal             | NotApplicat        | Allowed        | AutoInProg           |
|      |                                                             | UDR_SO_BL                                                                  | BL908070112-MP3                     | MP            | Active             | Active                        | Normal | 1        | Normal             | Normal             | Allowed        | AutoInProg           |
|      |                                                             | UDR_SO_BL                                                                  | BL908070112-SO-B                    | System OAM    | Standby            | 008                           | Normal | 1        | Normal             | NotApplicat        | Allowed        | AutoInProg           |
|      |                                                             | UDR_NO_BL                                                                  | BL908070109-NO-A                    | Network OAM&P | Active             | 008                           | Minor  | 1        | Normal             | NotApplicat        | Inhibited      | AutoInProg           |
|      |                                                             | UDR_NO_BL                                                                  | BL908070110-NO-B                    | Network OAM&P | Standby            | 008                           | Minor  | 0        | Normal             | NotApplicat        | Inhibited      | AutoInProg           |
| 3.   | Record the name of<br>the <b>SOAM</b> NE to be<br>upgraded. | record th                                                                  | e information proper name of the \$ | SOAM NE to    |                    |                               |        |          |                    |                    |                | ation)               |

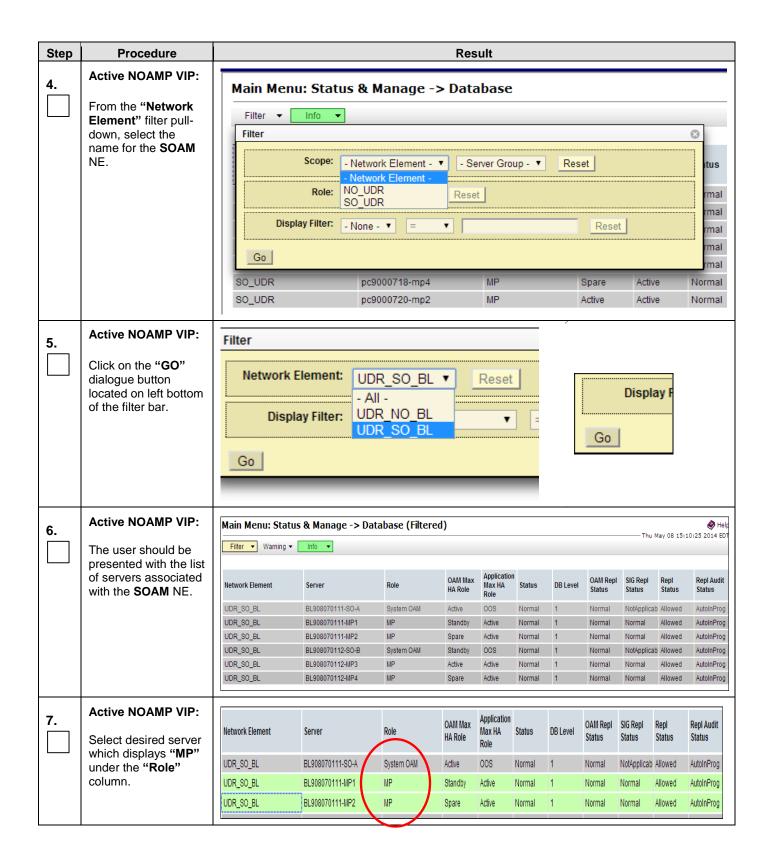

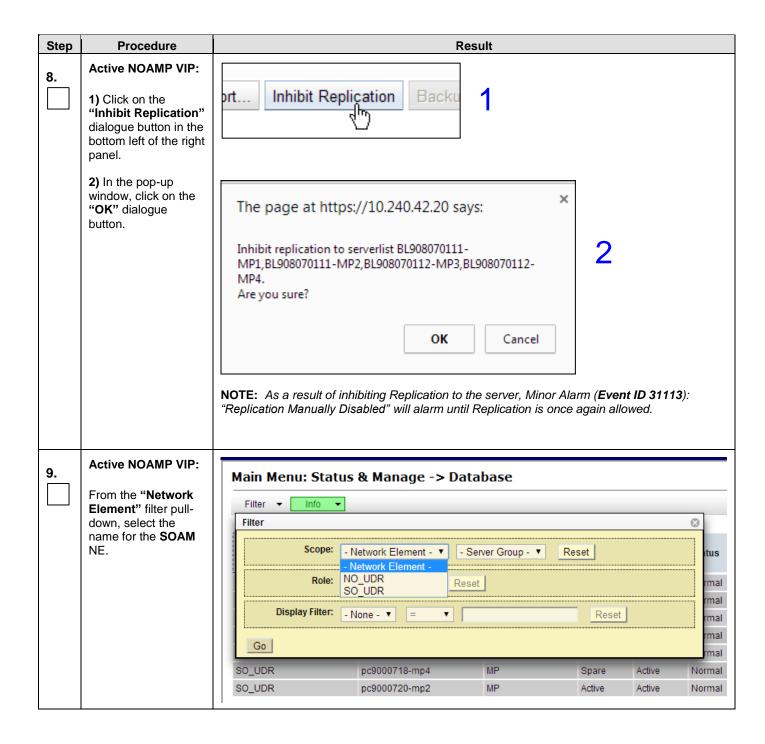

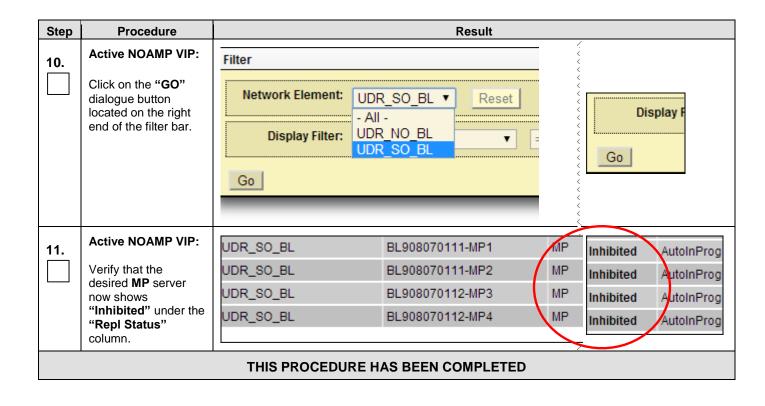

### APPENDIX G. ACCESSING ORACLE'S TEKELEC CUSTOMER CARE SITE

The Oracle CGBU Customer Care Center is the initial point of contact for all product support needs. A Representative takes the call or email, creates a Consulting Services Request (CSR) and directs the requests to the Oracle CGBU Technical Assistance Center (TAC). Each CSR includes an individual tracking number. Together with TAC Engineers, the representative will resolve the request. The Customer Care Center is available 24 hours a day, 7 days a week, 365 days a year, and is linked to TAC Engineers around the globe.

Oracle CGBU TAC Engineers are available to provide solutions to technical questions and issues 7 days a week, 24 hours a day. After a CSR is issued, the TAC Engineer determines the classification of the trouble. If a critical problem exists, emergency procedures are initiated. If the problem is not critical, normal support procedures apply. A primary Technical Engineer is assigned to work on the CSR and provide a solution to the problem. The CSR is closed when the problem is resolved.

Oracle CGBU Technical Assistance Centers are located around the globe in the following locations:

#### Oracle CGBU - Global

Email (All Regions): <a href="mailto:support@Oracle CGBU.com">support@Oracle CGBU.com</a>

#### USA and Canada

Phone:

1-888-367-8552 (toll-free, within continental USA and Canada)

1-919-460-2150 (outside continental USA and Canada)

TAC Regional Support Office Hours:

8:00 a.m. through 5:00 p.m. (GMT minus 5 hours), Monday through Friday, excluding holidays

### Caribbean and Latin America (CALA)

Phone:

+1-919-460-2150

TAC Regional Support Office Hours (except Brazil):

10:00 a.m. through 7:00 p.m. (GMT minus 6 hours), Monday through Friday, excluding holidays

#### Argentina

Phone:

0-800-555-5246 (toll-free)

#### Brazil

Phone: 0-800-891-4341 (toll-free)

TAC Regional Support Office Hours:

8:00 a.m. through 5:48 p.m. (GMT minus 3 hours), Monday through Friday, excluding holidays

#### Chile

Phone:

1230-020-555-5468

#### Colombia

Phone:

01-800-912-0537

## • Dominican Republic

Phone:

1-888-367-8552

#### México

Phone:

001-888-367-8552

#### Perú

Phone:

0800-53-087

### Puerto Rico

Phone:

1-888-367-8552

#### Venezuela

Phone:

0800-176-6497

## • Europe, Middle East, and Africa

Regional Office Hours:

8:30 a.m. through 5:00 p.m. (GMT), Monday through Friday, excluding holidays

### Signaling

Phone:

+44 1784 467 804 (within UK)

### Software Solutions

Phone:

+33 3 89 33 54 00Asia

#### India

Phone:

+91-124-465-5098 or +1-919-460-2150

TAC Regional Support Office Hours:

10:00 a.m. through 7:00 p.m. (GMT plus 5 1/2 hours), Monday through Saturday, excluding holidays.

## Singapore

Phone:

+65 6796 2288

TAC Regional Support Office Hours:

9:00 a.m. through 6:00 p.m. (GMT plus 8 hours), Monday through Friday, excluding holidays

# APPENDIX H. DETERMINE IF TVOE UPGRADE IS REQUIRED

When upgrading a server that exists as a virtual guest on a TVOE Host, it is first necessary to determine whether the TVOE Host (i.e. the "bare-metal") server must first be upgraded to a newer release of TVOE.

NOAM and SOAM servers are implemented as TVOE guests in Low Capacity deployments and SOAM servers are implemented as TVOE guests in Normal Capacity deployments, so the TVOE upgrade check is necessary. SOAMs/MPs are often deployed as guests on the same TVOE Host as the OAM server(s), and so by the time the SOAM/MP servers are being upgraded, TVOE has already been upgraded and there is no need to do so again.

| Step | This procedure checks if TVOE upgrade is required.                                                                            |                                                                                                    |  |  |  |  |  |
|------|----------------------------------------------------------------------------------------------------|----------------------------------------------------------------------------------------------------|--|--|--|--|--|
|      | Check off ( $$ ) each step as it is                                                                                           | is completed. Boxes have been provided for this purpose under each step number.                                                                                      |  |  |  |  |  |
| 1.   | Determine the version of TVOE already running on the bare-metal server that hosts the virtual guest currently being upgraded. | 1. Log into the host server on which TVOE is installed. 2. Execute the following command to get the current TVOE installed version:  [root@udrTVOEblade2 ~] # appRev |  |  |  |  |  |
| 2.   | Check the TVOE<br>release version required<br>for target OCUDR<br>release                                                     | Contact Oracle's Tekelec Customer Care by referring to Appendix G of this document to determine the appropriate release version.                                     |  |  |  |  |  |
| 3.   | If the release in Step 1 is less than what is required in Step 2 then upgrade of TVOE is required                             | The procedure to upgrade TVOE on the host server is in Appendix I.                                                                                                   |  |  |  |  |  |

OCUDR 10.0.1 117 May 2015

# APPENDIX I. UPGRADE TVOE PLATFORM

This Appendix provides the procedure for upgrading TVOE on a host server that supports one or more OCUDR virtual guests.

If upgrading a OCUDR server that is deployed as a virtual guest on a bare-metal server running the TVOE host software, then TVOE itself may have to be upgraded first. Refer to Appendix H to determine if a TVOE upgrade is required.

If you are upgrading a OCUDR server that is not virtualized, then this Appendix does not apply.

| Step | This procedure verifies that all required materials are present.                                                                           |                                                                                                    |  |  |  |  |  |
|------|----------------------------------------------------------------------------------------------------|----------------------------------------------------------------------------------------------------|--|--|--|--|--|
|      | Check off $(\sqrt{)}$ each step as it is completed. Boxes have been provided for this purpose under each step number.                      |                                                                                                    |  |  |  |  |  |
|      | SHOULD THIS PROCEI ASSISTANCE.                                                                                                    | THIS PROCEDURE FAIL, CONTACT ORACLE'S TEKELEC CUSTOMER CARE AND <b>ASK FOR <u>UPGRADE</u></b> <u>NCE</u> .                                                                                                    |  |  |  |  |  |
| 1.   | Disable all the applications running on current TVOE.                                                                                      | <ol> <li>Log into the NOAM VIP GUI</li> <li>Select Status &amp; Manage &gt; Server.         The Server Status screen is displayed</li> <li>Identify the SO or MP (virtual) servers that are running on the TVOE environment to be upgraded, and select these.</li> <li>Click the 'Stop' button.</li> <li>Confirm the operation by clicking Ok in the popup dialog box.</li> <li>Verify that the 'Appl State' for all the selected servers is changed to 'Disabled'.</li> </ol> |  |  |  |  |  |
| 2.   | Find out the guests running on TVOE host.                                                                                                  | 1. List the guests running on the TVOE Host by using following command:  # ssh admusr@ <tvoe ip=""> login as: admusr password: <enter password="">  Switch to root su - password: <enter password="">  # virsh listall  Note: the output of above command will list all the guests running on current TVOE host.</enter></enter></tvoe>                                                                                                    |  |  |  |  |  |
| 3.   | Shutdown each guest running on TVOE host.  Note: Alternatively, can use "Manage software inventory" screen on PMAC to shutdown the guests. | Execute the following command for each guest identified in Step 2:  # virsh shutdown <guestname></guestname>                                                                                                    |  |  |  |  |  |

| 4. | Upgrade TVOE    | <ol> <li>Periodically execute following command until the command displays no entries. This means that all VMs have been properly shut down:         # virsh list         <ol> <li>Once all VMs have been properly shut down:</li> </ol> </li> <li>Upgrade TVOE using "PMAC Aided TVOE Upgrade Procedure" from Reference TVOE 2.5 upgrade Document. 909-2276-001. V 1.0 or greater.</li> <li>[If the "PMAC Aided TVOE Upgrade" procedure is not possible, it is also possible to upgrade TVOE using the alternate procedure provided in Reference [2].</li> <li>Note: If Active NO is hosted on the TVOE which is being upgraded, then VIP may be lost until TVOE is successfully upgraded.</li> </ol> |
|----|-----------------|----------------------------------------------------------------------------------------------------|
| 5. | After completed | After the TVOE upgrade is completed on the Host Server, the Application(s) may not be started automatically.  Proceed with the next step to restore service.                                                                                                    |

OCUDR 10.0.1 119 May 2015

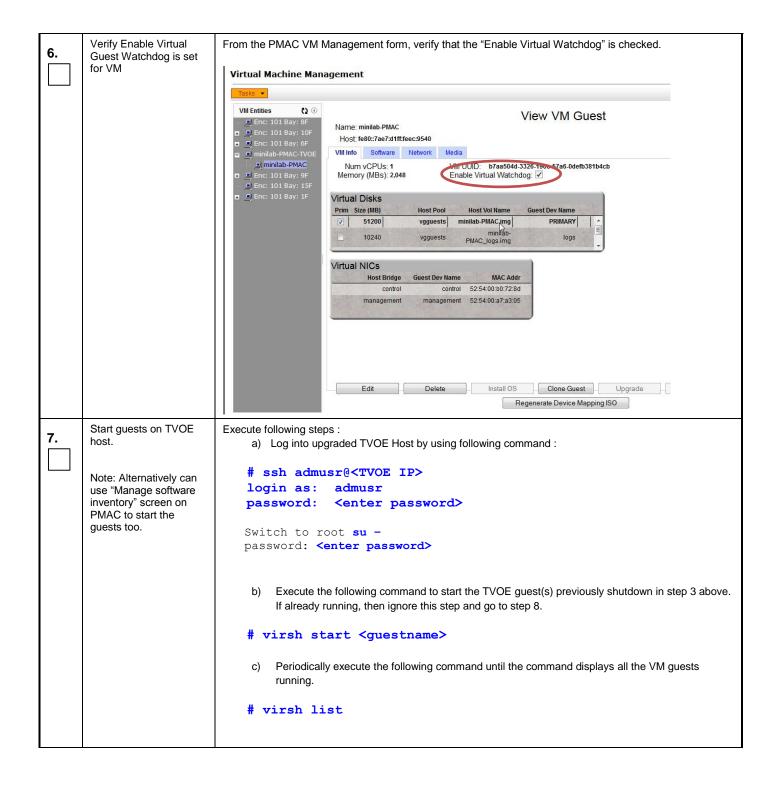

| 8. | Enable all the applications disabled in step1 | Enable all applications running on current TVOE:  Log into the NOAM VIP GUI  a) Select Status & Manage > Server.  The Server Status screen is displayed  b) Select all the applications (NO(s)/SO(s)) running on current TVOE, excluding the server which is in upgrade 'Ready' state. The Upgrade State can be verified from the Administration->Upgrade screen.  c) Click the 'Restart' button.  d) Confirm the operation by clicking Ok in the popup dialog box.  e) Verify that the 'Appl State' for all the selected servers is changed to 'Enabled'. |
|----|-----------------------------------------------|----------------------------------------------------------------------------------------------------|
|----|-----------------------------------------------|----------------------------------------------------------------------------------------------------|

OCUDR 10.0.1 121 May 2015